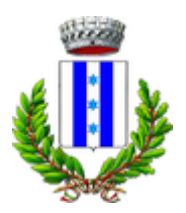

# **COMUNE DI TRIGOLO (CR)**

# **Adozione del piano di razionalizzazione periodica 2021 delle società partecipate alla data del 31/12/2020 del Comune di Trigolo**

# Sezione 1 – Schema delle partecipazioni detenute

Si riporta qui la rappresentazione grafica della struttura delle società partecipate direttamente e indirettamente dall'Ente alla data del 31.12.2020.

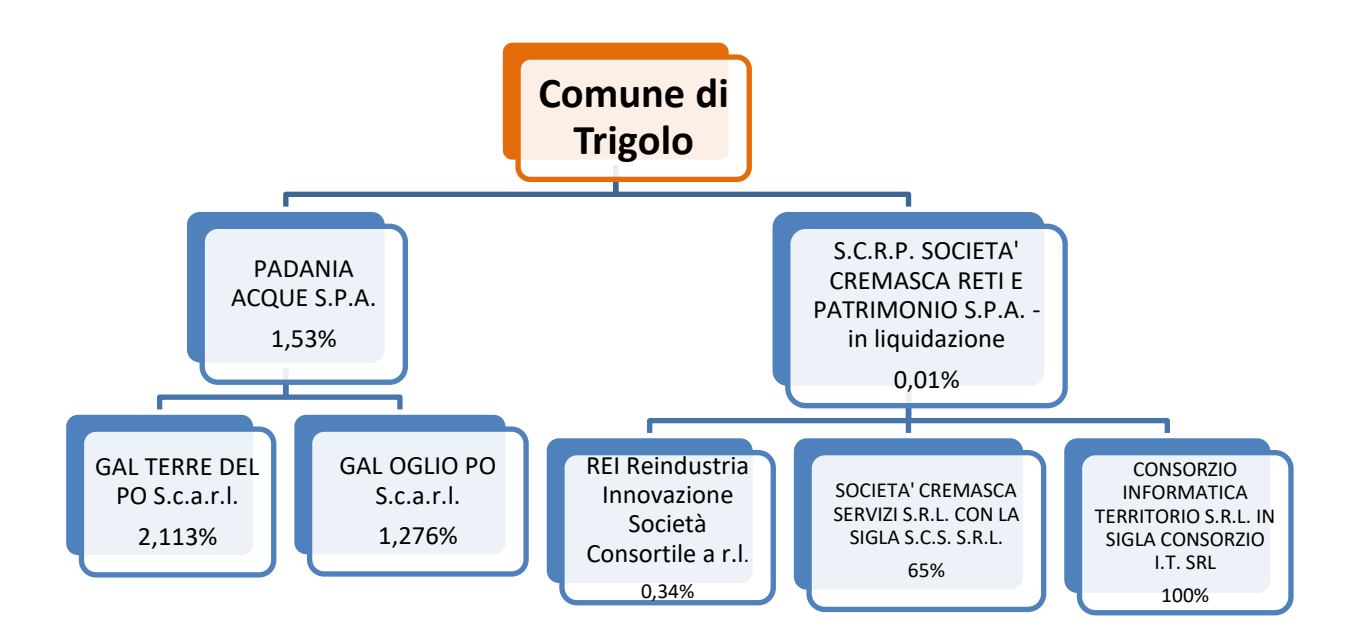

# 2. Ricognizione delle partecipazioni societarie possedute direttamente o indirettamente

La presente sezione contiene un quadro di sintesi delle partecipazioni detenute e delle azioni programmate, anticipando sinteticamente il contenuto delle schede relative alle medesime partecipazioni.

#### Partecipazioni dirette

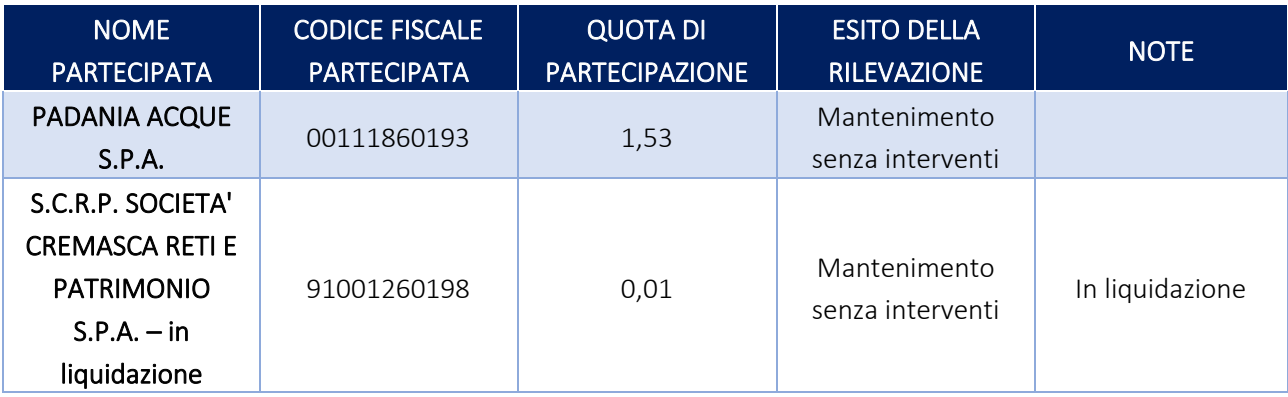

# Partecipazioni indirette detenute attraverso: *PADANIA ACQUE S.P.A.*

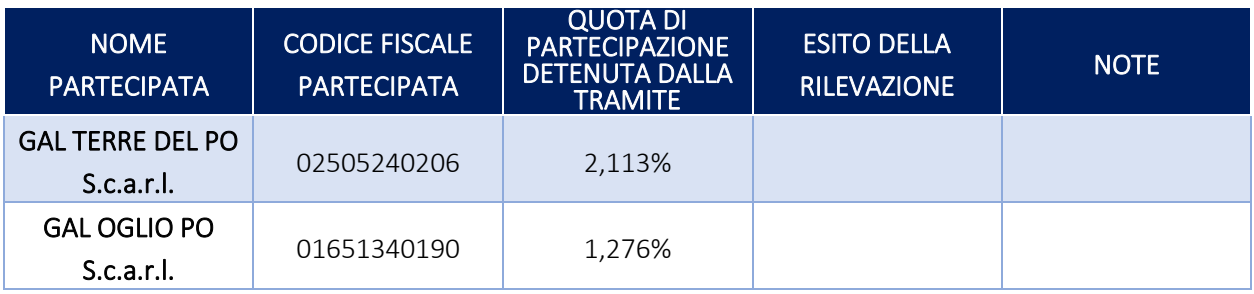

Partecipazioni indirette detenute attraverso: *S.C.R.P. SOCIETA' CREMASCA RETI E PATRIMONIO S.P.A.* 

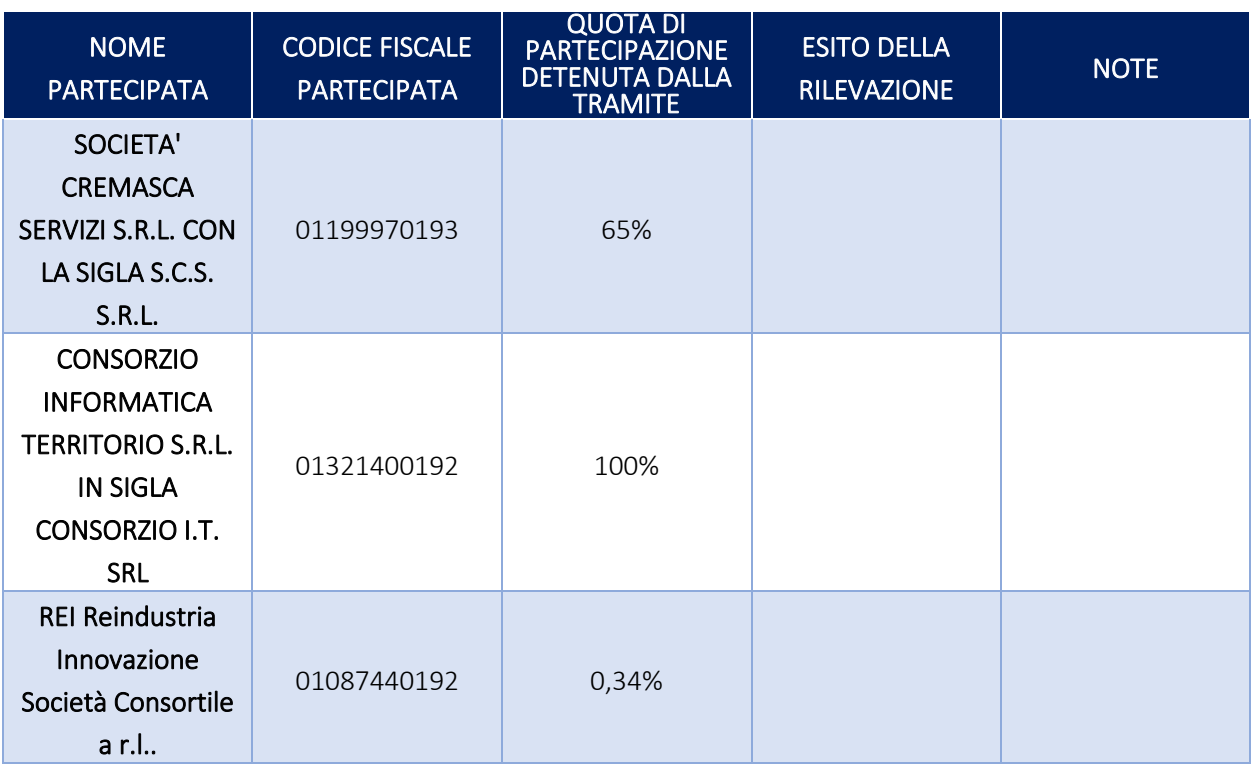

# 3. Informazioni di dettaglio sulle singole partecipazioni

Per ognuna delle partecipazioni elencate nella precedente sezione si è redatta una scheda di dettaglio con la definizione delle informazioni generali, le informazioni utili per la verifica di conformità della partecipazione con i parametri fissati dal TUSP ei dettagli relativi alla quota di partecipazione diretta e/o indiretta, il tipo di controllo e le informazioni sull'esito della ricognizione.

#### *Scheda di dettaglio*

#### **DATI ANAGRAFICI DELLA PARTECIPATA**

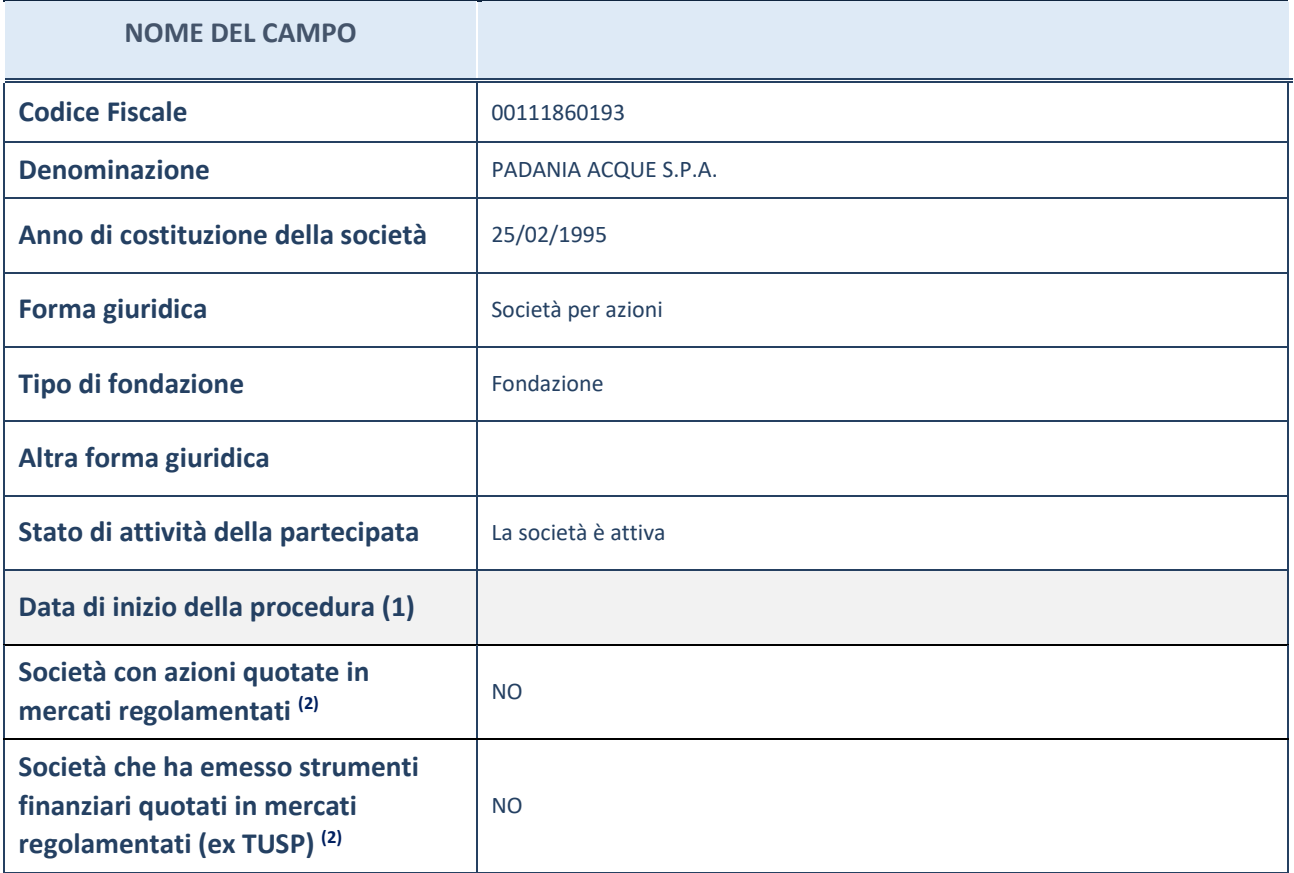

(1) Compilare il campo "Anno di inizio della procedura" solo se nel campo "Stato della società" è stato selezionato un elemento diverso da "La società è attiva".

(2) Le società emittenti azioni o strumenti finanziari in mercati regolamentati nell'applicativo sono individuate mediante elenchi ufficiali.

# **SEDE LEGALE DELLA PARTECIPATA**

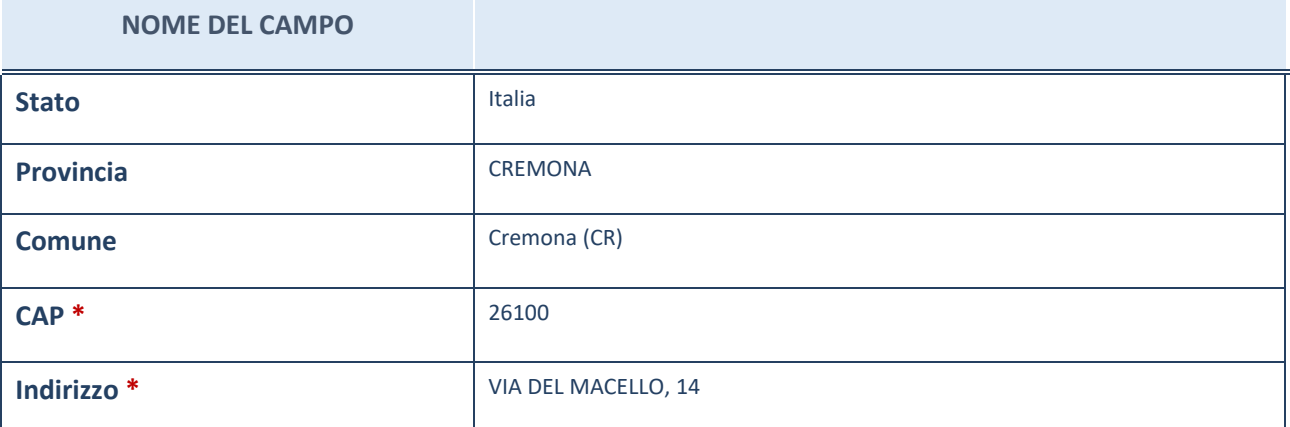

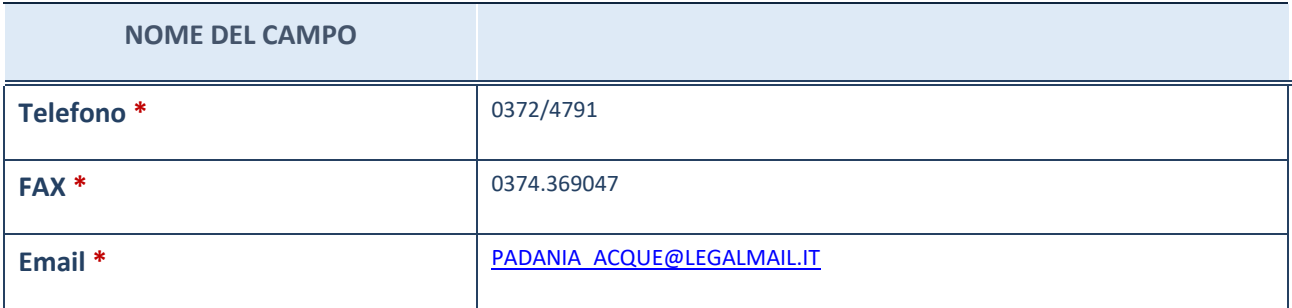

\*campo con compilazione facoltativa

# **SETTORE DI ATTIVITÀ DELLA PARTECIPATA**

Indicare il settore ATECO rappresentativo dell'attività svolta. Nel caso in cui i settori siano più di uno, indicarli in ordine decrescente di importanza. Non è più richiesto indicare il peso di ciascuna attività.

La lista dei codici Ateco è disponibile al link *<http://www.istat.it/it/strumenti/definizioni-e-classificazioni/ateco-2007>*

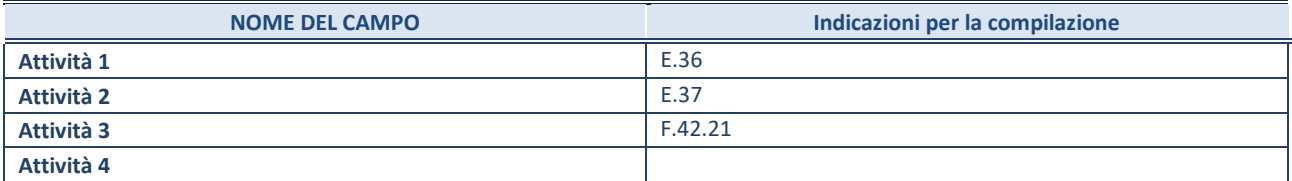

\*campo con compilazione facoltativa

# **ULTERIORI INFORMAZIONI SULLA PARTECIPATA**

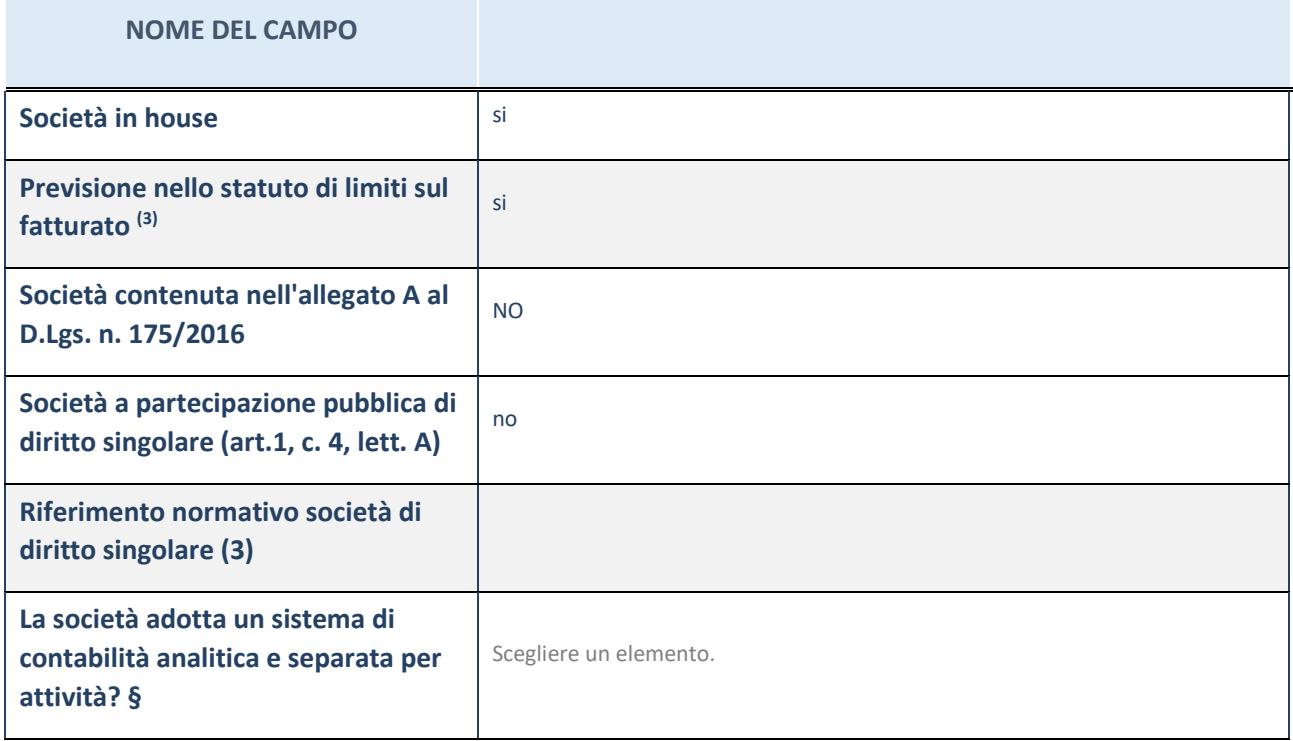

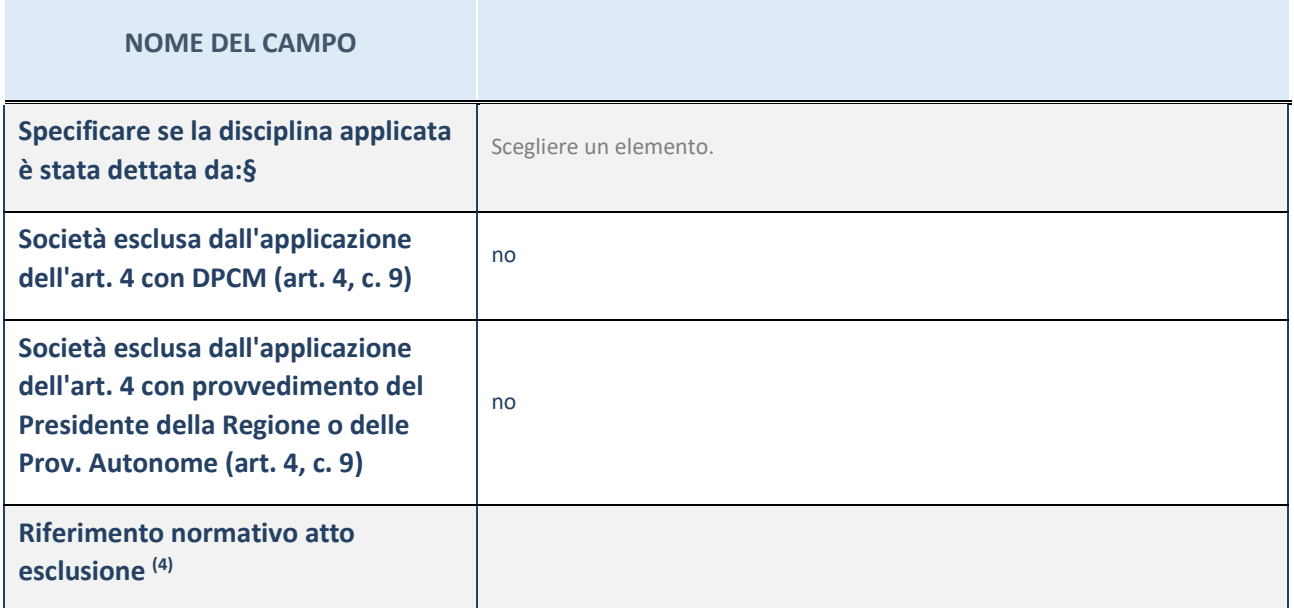

\* La compilazione della Sezione "Ulteriori Informazioni sulla partecipata" non è richiesta per "società quotate ex TUSP", se la società è un GAL oppure se lo stato di attività della società è "in liquidazione" o "soggetta a procedure concorsuali".

(1) Compilare il campo solo se nel campo precedente è stato scelto "sì"

(2) Compilare il campo solo se in uno dei campi precedenti è stato scelto "sì"

#Per la nozione giuridica di "società a partecipazione pubblica di diritto singolare" di cui all'art. 1, comma 4, del TUSP, si veda l'orientamento della Struttura di monitoraggio disponibile sul sito del DT al seguente link:

[http://www.dt.tesoro.it/export/sites/sitodt/modules/documenti\\_it/patrimonio\\_pubblico/patrimonio\\_pa/Orientamento\\_del\\_18](http://www.dt.tesoro.it/export/sites/sitodt/modules/documenti_it/patrimonio_pubblico/patrimonio_pa/Orientamento_del_18_novembre_2019_xSocietx_a_partecipazione_pubblica_di_diritto_singolarex_.pdf) [\\_novembre\\_2019\\_xSocietx\\_a\\_partecipazione\\_pubblica\\_di\\_diritto\\_singolarex\\_.pdf](http://www.dt.tesoro.it/export/sites/sitodt/modules/documenti_it/patrimonio_pubblico/patrimonio_pa/Orientamento_del_18_novembre_2019_xSocietx_a_partecipazione_pubblica_di_diritto_singolarex_.pdf)

**§** Nuovo campo rispetto alla rilevazione precedente.

#### **DATI DI BILANCIO PER LA VERIFICA TUSP**

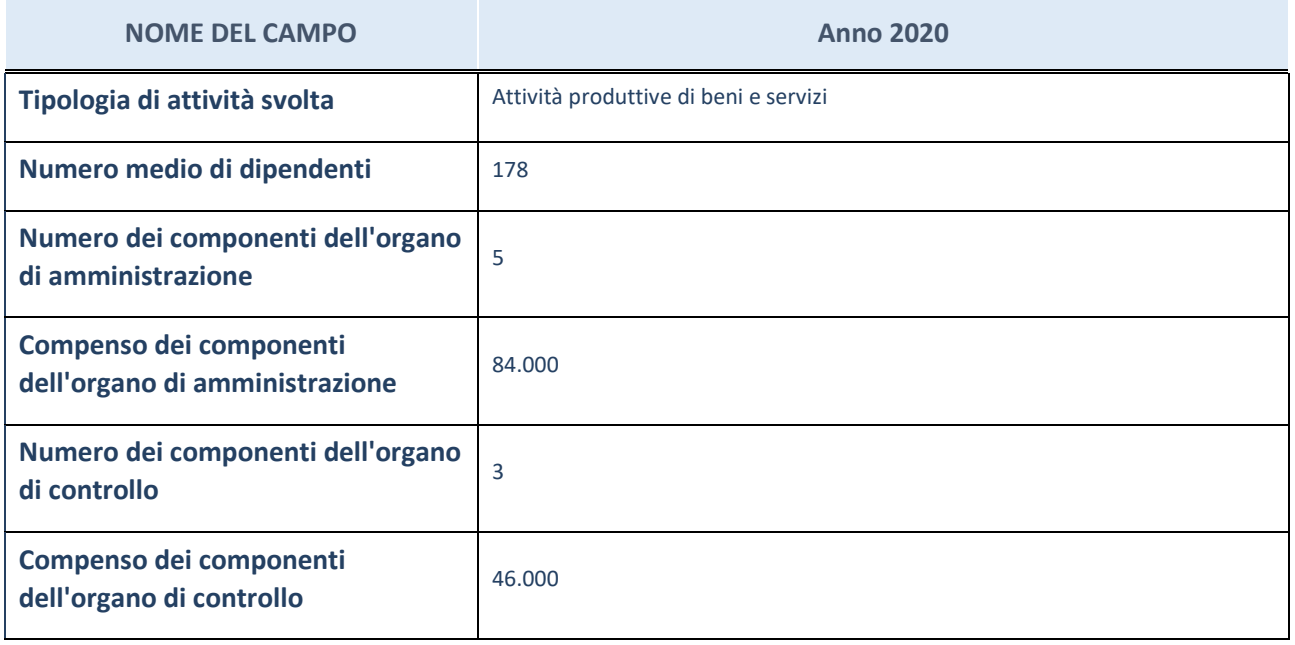

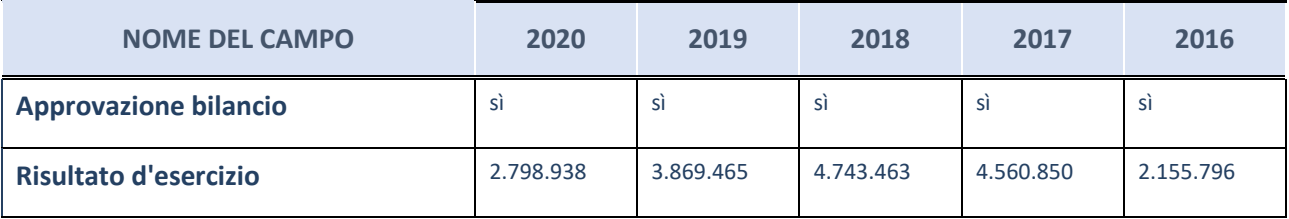

\* La compilazione della Sezione "Dati di bilancio per la verifica TUSP" non è richiesta per le "società quotate ex TUSP", se lo stato di attività della società è "in liquidazione" o "soggetta a procedure concorsuali".

**ATTENZIONE:** l'applicativo richiede la compilazione esclusivamente di una delle seguenti quattro sotto-sezioni di

"DATI DI BILANCIO PER LA VERIFICA TUSP".

# **Attività produttive di beni e servizi o Distretti tecnologici**

Compilare la seguente sotto-sezione se la "*Tipologia di attività svolta*" dalla partecipata è: "*Attività produttive di beni e servizi*" o "*Attività di promozione e sviluppo di progetti di ricerca finanziati (Distretti tecnologici)*".

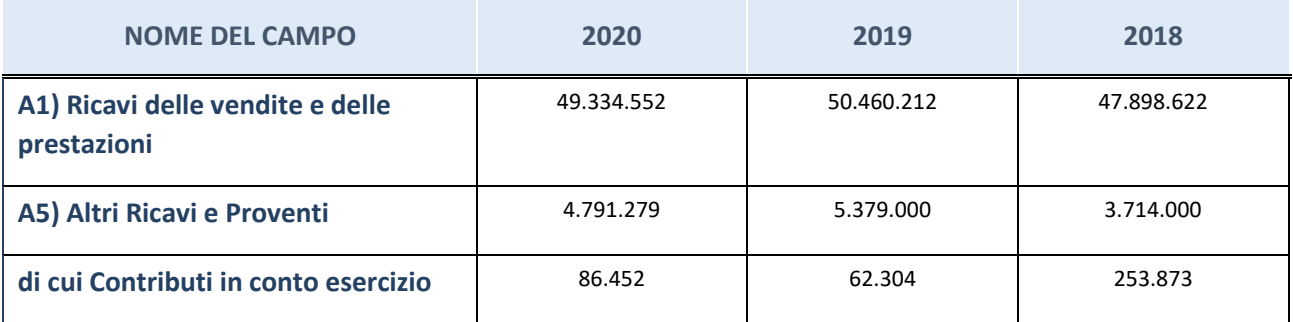

# **Attività di Holding**

Compilare la seguente sotto-sezione se la "*Tipologia di attività svolta*" dalla partecipata è: "*Attività consistenti nell'assunzione di partecipazioni in società esercenti attività diverse da quella creditizia e finanziaria (Holding)".*

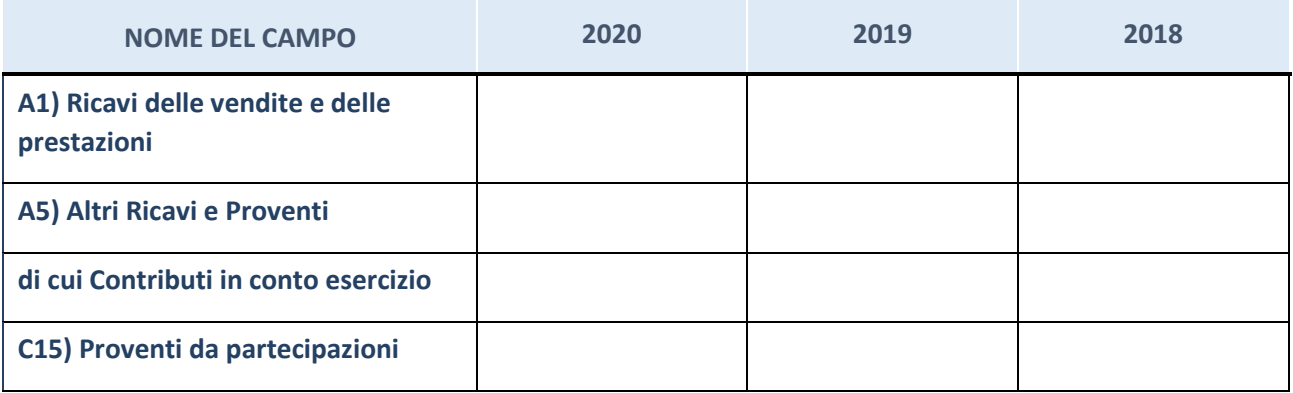

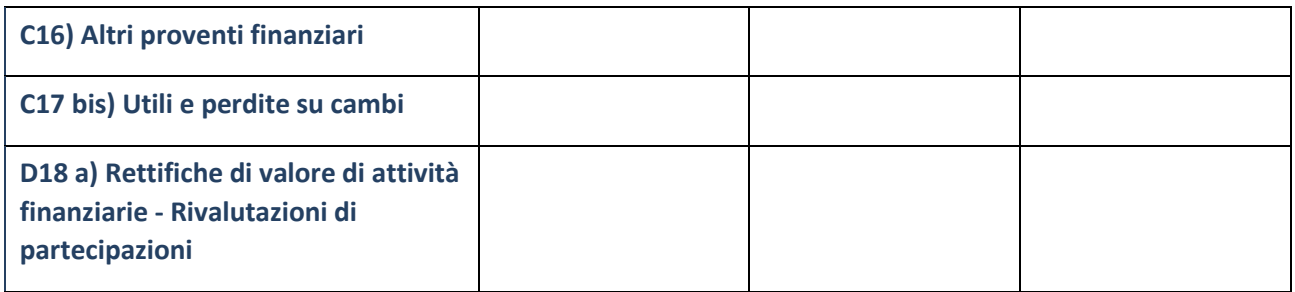

# **Attività bancarie e finanziarie**

Compilare la seguente sotto-sezione se la "*Tipologia di attività svolta*" dalla partecipata è: "*Attività bancarie e finanziarie".*

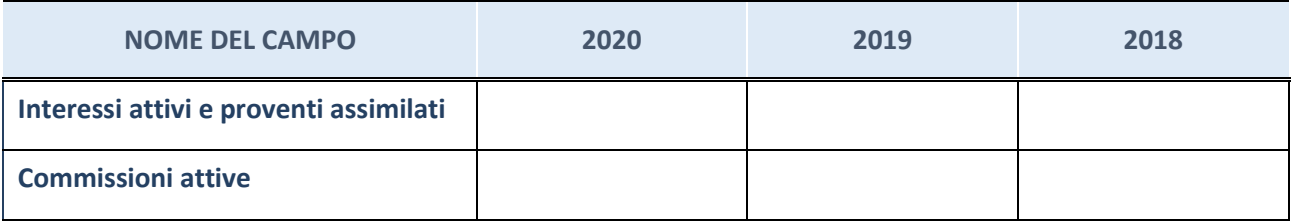

# **Attività assicurative**

Compilare la seguente sotto-sezione se la "*Tipologia di attività svolta*" dalla partecipata è: "*Attività assicurative".*

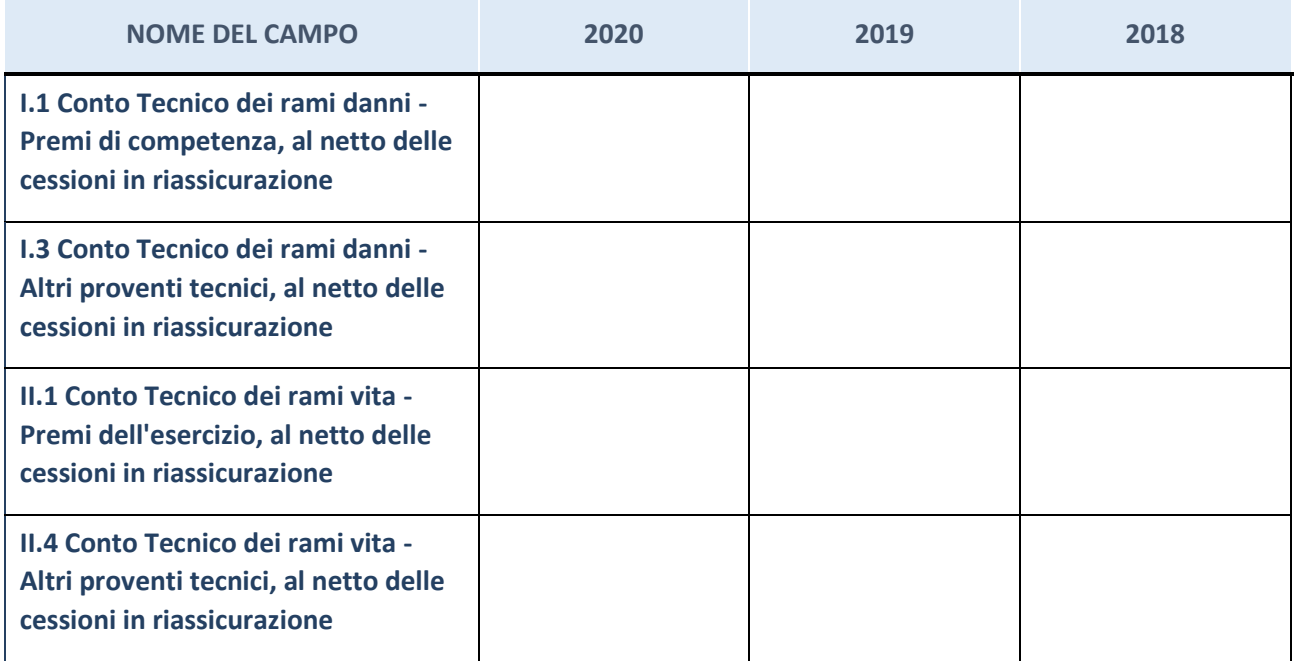

# **QUOTA DI POSSESSO (quota diretta e/o indiretta)**

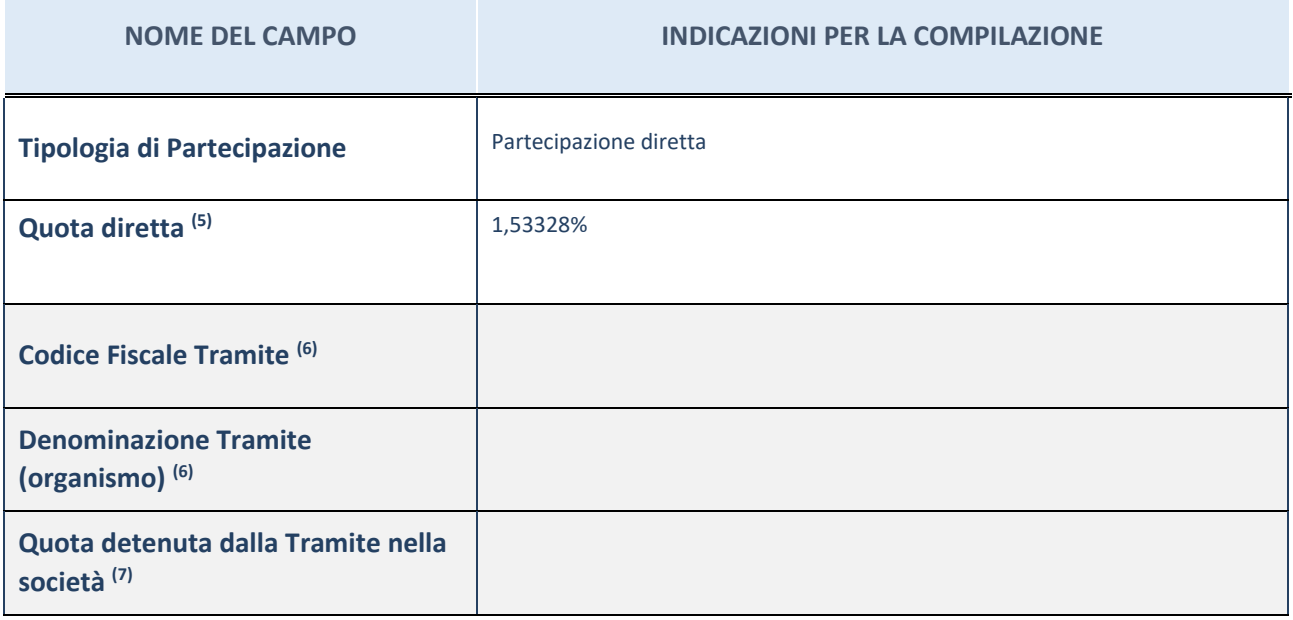

(3) Se la partecipazione è diretta o sia diretta che indiretta, inserire la quota detenuta direttamente dall'Amministrazione nella società.

- (4) Compilare se per "Tipologia di Partecipazione" è stato indicato "Partecipazione Indiretta" o "Partecipazione diretta e indiretta". Inserire CF e denominazione dell'ultima tramite attraverso la quale la società è indirettamente partecipata dall'Amministrazione.
- (5) Inserire la quota di partecipazione che la "tramite" detiene nella società.

#### **QUOTA DI POSSESSO – TIPO DI CONTROLLO**

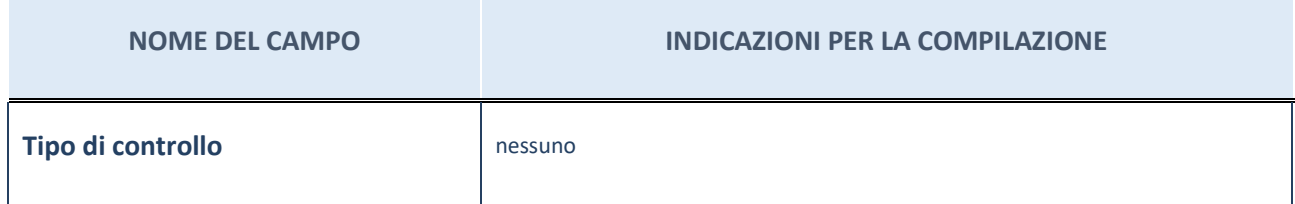

#### **INFORMAZIONI ED ESITO PER LA RAZIONALIZZAZIONE**

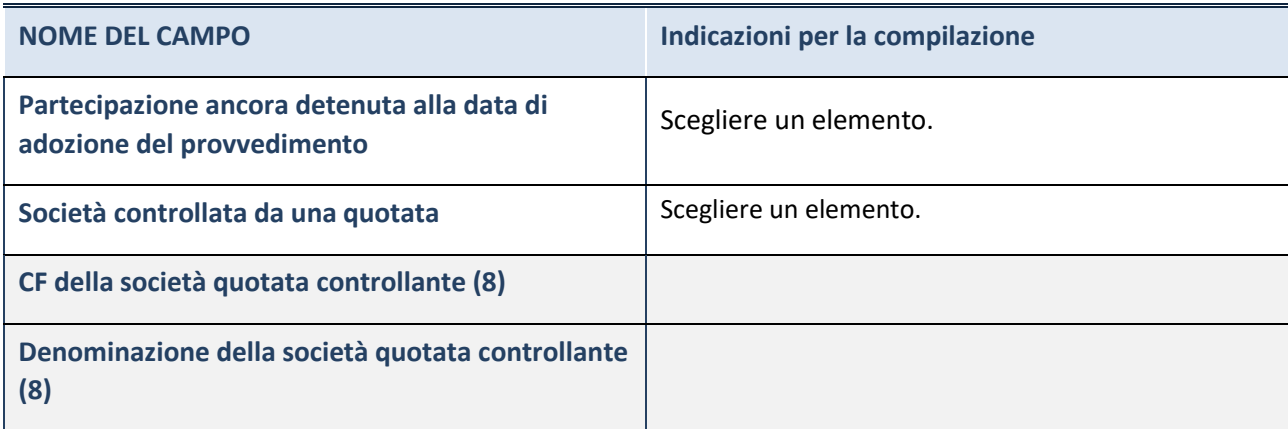

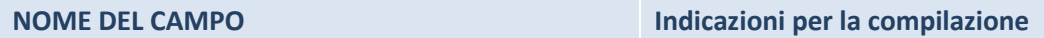

(3) Compilare il campo solo se nel campo "Società controllata da una quotata" è stato scelto "sì".

Se la partecipazione è ancora detenuta alla data di adozione del provvedimento continuare con la compilazione dei campi di seguito riportati. Altrimenti, se la partecipazione non è più detenuta alla data di adozione del provvedimento, deve essere compilata la scheda "Partecipazione non più detenuta" in base alla tipologia della razionalizzazione realizzata.

# **INFORMAZIONI ED ESITO PER LA RAZIONALIZZAZIONE**

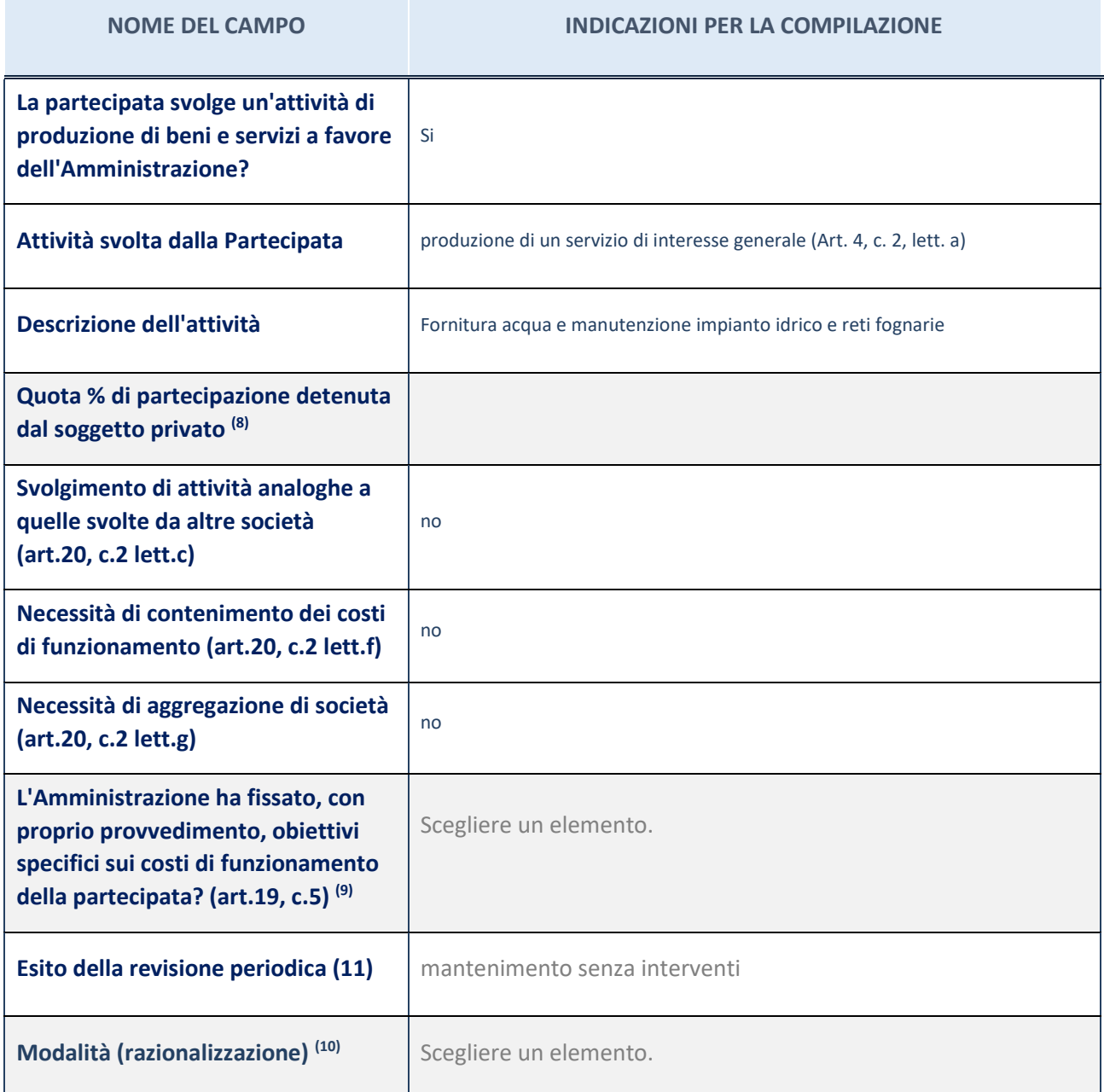

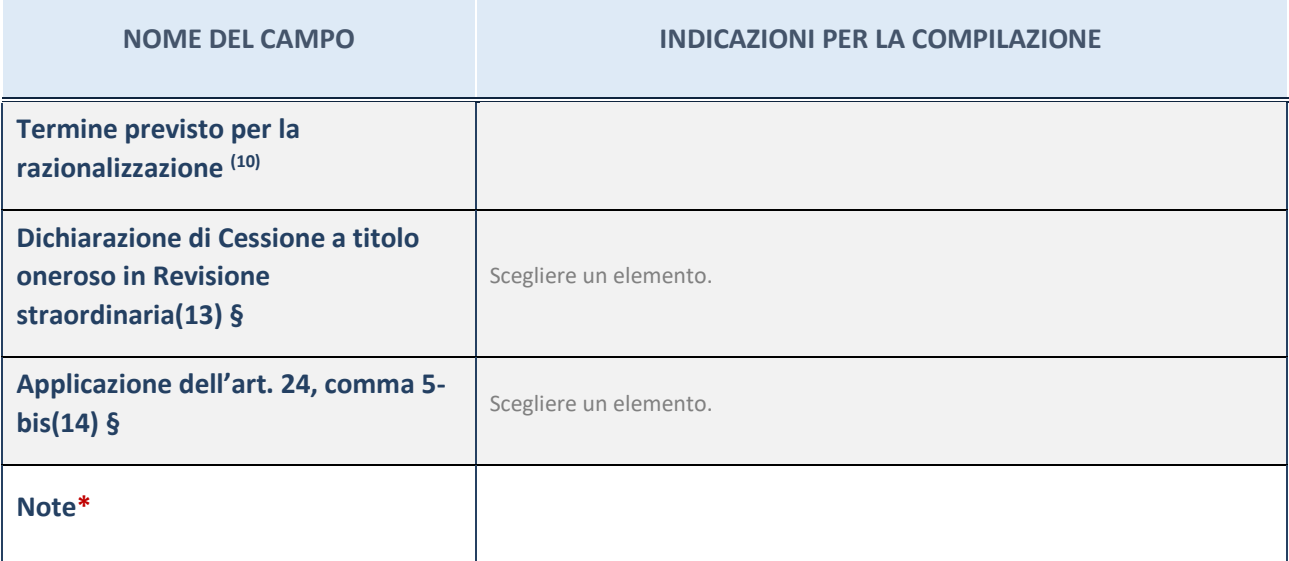

(4) Compilare il campo se "Attività svolta dalla Partecipata" precedentemente selezionata è "Realizzazione e gestione di opera pubblica ovvero organizzazione e gestione di servizio di interesse generale tramite PPP (Art.4, c.2, lett.c)".

- (5) Compilare il campo se "Tipo di controllo" è stato selezionato elemento diverso da "nessuno".
- (6) La compilazione del campo non è richiesta per le società in liquidazione, per quelle soggette a procedure concorsuali e per i GAL.
- (7) Campo obbligatorio se per "Esito della revisione periodica" è stato selezionato "Razionalizzazione".
- (8) Nel campo l'Amministrazione deve specificare se nel provvedimento di revisione straordinaria, adottato ai sensi dell'art. 24 del TUSP, era stato indicato l'esito "Cessione a titolo oneroso". La compilazione non è richiesta se la società è in liquidazione, è soggetta a procedura concorsuale, è un GAL o nel caso in cui nel campo "Attività svolta dalla partecipata" sia stato selezionato "Coordinamento e attuazione patti territoriali e contratti d'area ex delibera CIPE 21/03/1997 (Art. 26, c.7) oppure "Gestione delle case da gioco – società già costituita e autorizzata alla data del 23/09/2016 (art. 26, c. 12 sexies)".
- (9) Nel campo l'Amministrazione deve dichiarare se la misura di cessione a titolo oneroso non è stata attuata ai sensi dell'art. 24, comma 5-bis. Il campo va compilato nel caso in cui la risposta al campo precedente "Dichiarazione di Cessione a titolo oneroso in Revisione straordinaria" sia Sì.

**§** Nuovo campo rispetto alla rilevazione precedente.

\*Campo con compilazione facoltativa.

# 2 Nome Partecipata S.C.R.P. SOCIETA' CREMASCA RETI E PATRIMONIO S.P.A. – in liquidazione

#### *Scheda di dettaglio*

#### **DATI ANAGRAFICI DELLA PARTECIPATA**

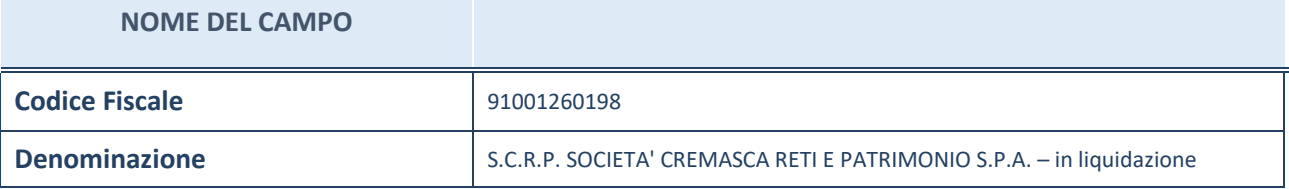

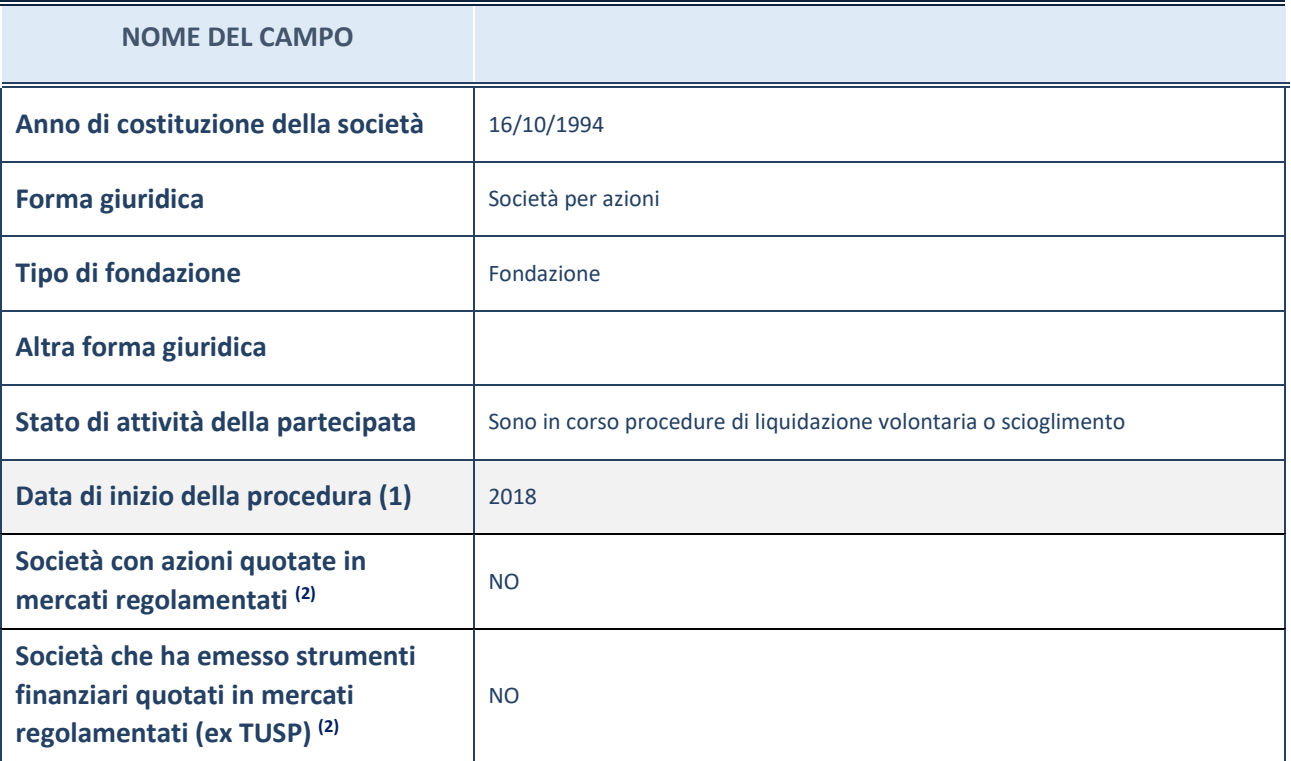

(6) Compilare il campo "Anno di inizio della procedura" solo se nel campo "Stato della società" è stato selezionato un elemento diverso da "La società è attiva".

(7) Le società emittenti azioni o strumenti finanziari in mercati regolamentati nell'applicativo sono individuate mediante elenchi ufficiali.

# **SEDE LEGALE DELLA PARTECIPATA**

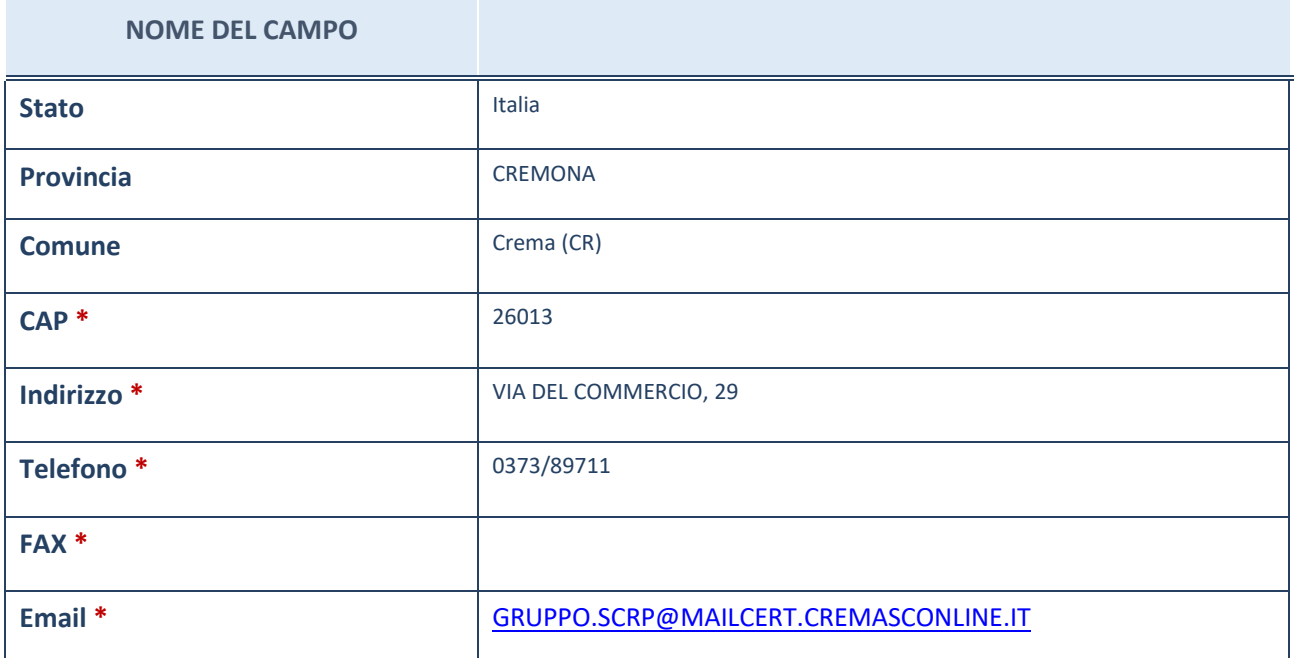

\*campo con compilazione facoltativa

# **SETTORE DI ATTIVITÀ DELLA PARTECIPATA**

La lista dei codici Ateco è disponibile al link *[http://www.istat.it/it/strumenti/definizioni-e](http://www.istat.it/it/strumenti/definizioni-e-classificazioni/ateco-2007)[classificazioni/ateco-2007](http://www.istat.it/it/strumenti/definizioni-e-classificazioni/ateco-2007)*

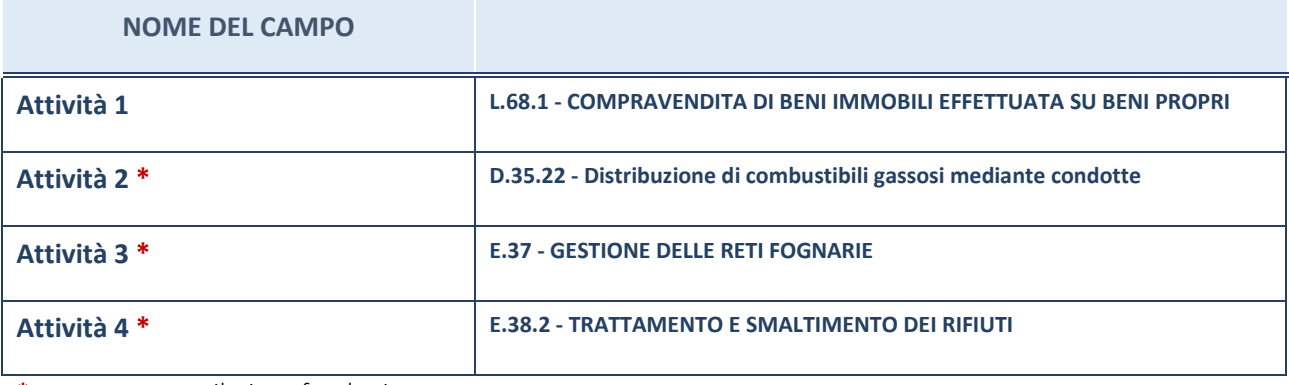

\*campo con compilazione facoltativa

# **ULTERIORI INFORMAZIONI SULLA PARTECIPATA**

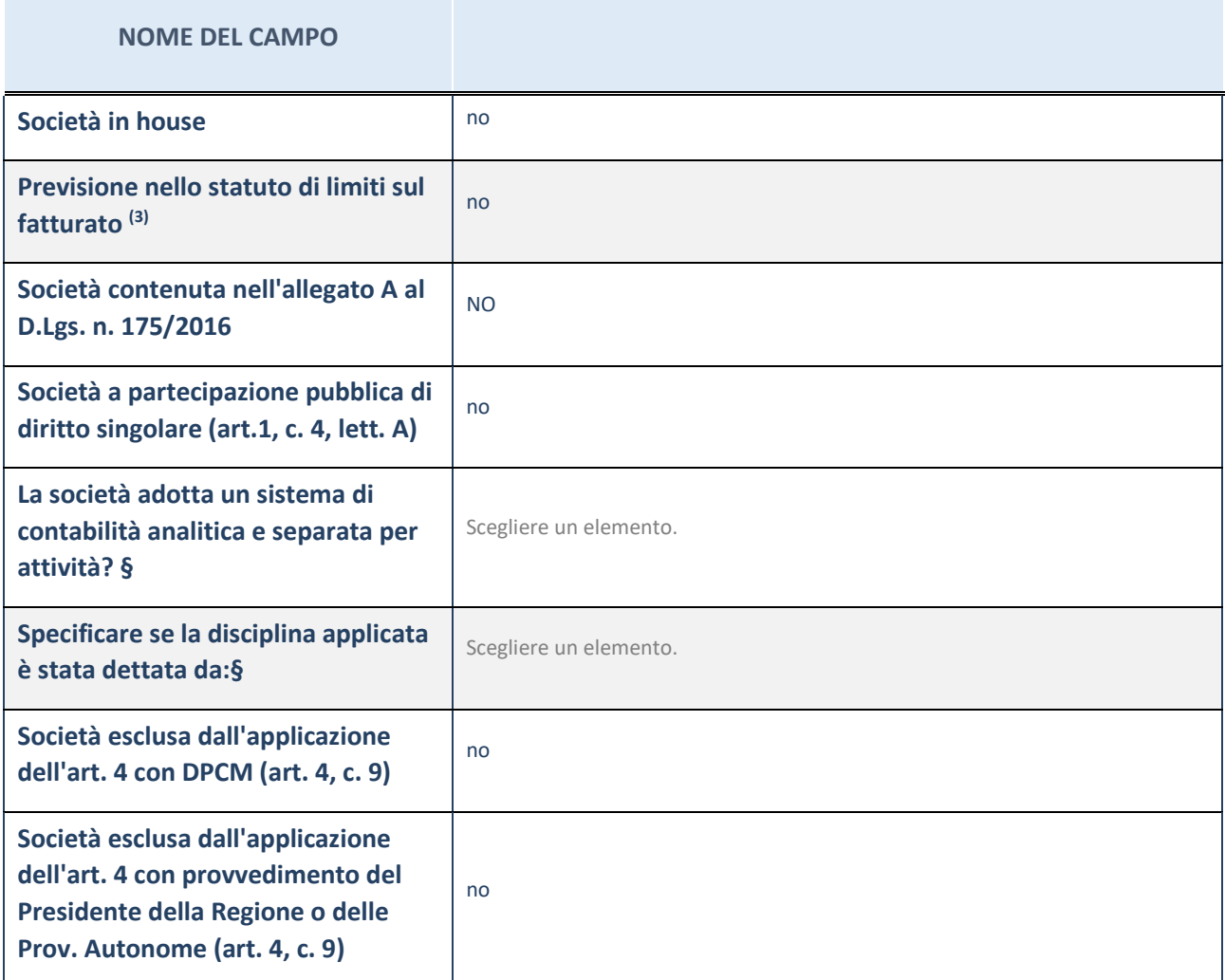

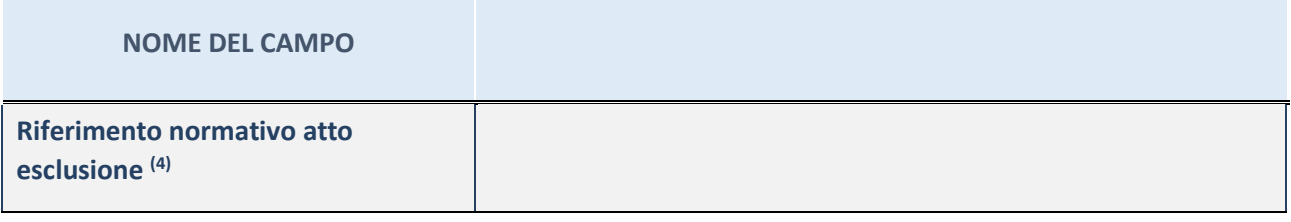

\* La compilazione della Sezione "Ulteriori Informazioni sulla partecipata" non è richiesta per "società quotate ex TUSP", se la società è un GAL oppure se lo stato di attività della società è "in liquidazione" o "soggetta a procedure concorsuali".

(10) Compilare il campo solo se nel campo precedente è stato scelto "sì"

(11) Compilare il campo solo se in uno dei campi precedenti è stato scelto "sì"

# Per la nozione giuridica di "società a partecipazione pubblica di diritto singolare" di cui all'art. 1, comma 4, del TUSP, si veda l'orientamento della Struttura di monitoraggio disponibile sul sito del DT al seguente link:

[http://www.dt.tesoro.it/export/sites/sitodt/modules/documenti\\_it/patrimonio\\_pubblico/patrimonio\\_pa/Orientamento\\_del\\_18](http://www.dt.tesoro.it/export/sites/sitodt/modules/documenti_it/patrimonio_pubblico/patrimonio_pa/Orientamento_del_18_novembre_2019_xSocietx_a_partecipazione_pubblica_di_diritto_singolarex_.pdf) [\\_novembre\\_2019\\_xSocietx\\_a\\_partecipazione\\_pubblica\\_di\\_diritto\\_singolarex\\_.pdf](http://www.dt.tesoro.it/export/sites/sitodt/modules/documenti_it/patrimonio_pubblico/patrimonio_pa/Orientamento_del_18_novembre_2019_xSocietx_a_partecipazione_pubblica_di_diritto_singolarex_.pdf)

**§** Nuovo campo rispetto alla rilevazione precedente.

# **DATI DI BILANCIO PER LA VERIFICA TUSP**

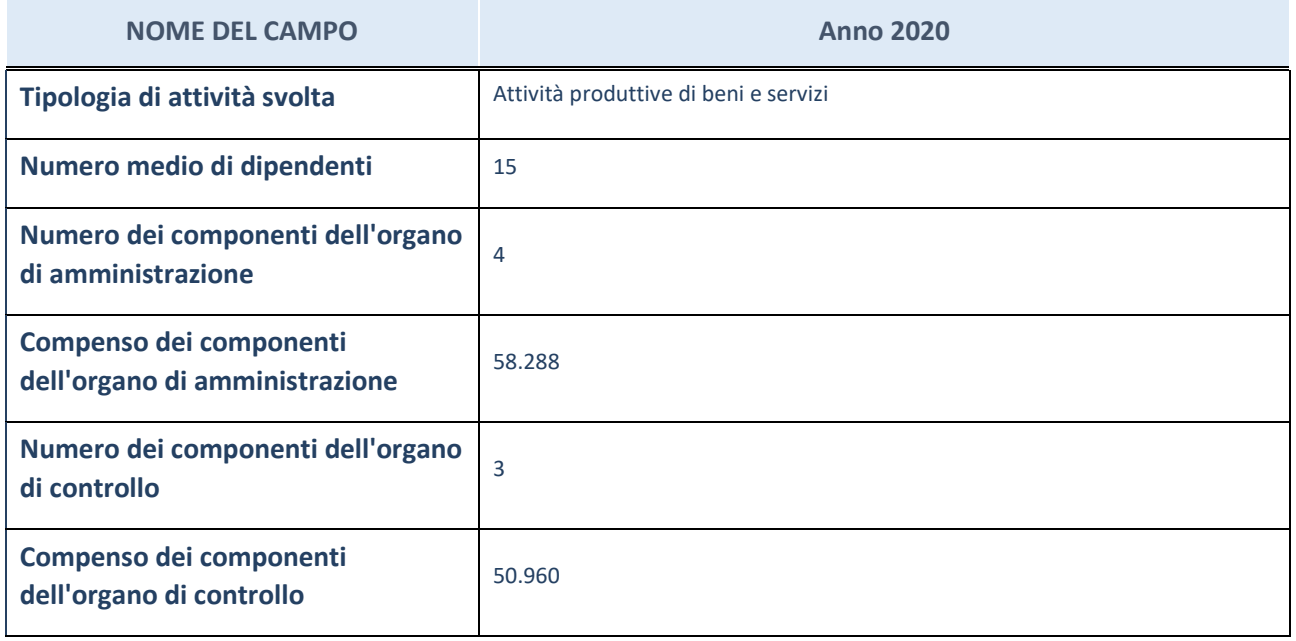

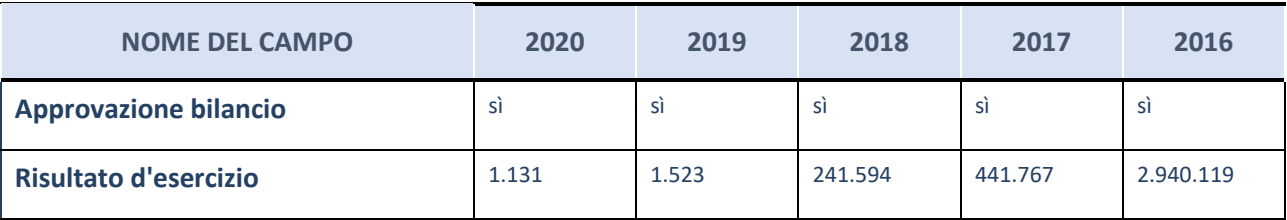

\* La compilazione della Sezione "Dati di bilancio per la verifica TUSP" non è richiesta per le "società quotate ex TUSP", se lo stato di attività della società è "in liquidazione" o "soggetta a procedure concorsuali".

**ATTENZIONE:** l'applicativo richiede la compilazione esclusivamente di una delle seguenti quattro sotto-sezioni di "DATI DI BILANCIO PER LA VERIFICA TUSP".

#### **Attività produttive di beni e servizi o Distretti tecnologici**

Compilare la seguente sotto-sezione se la "*Tipologia di attività svolta*" dalla partecipata è: "*Attività produttive di beni e servizi*" o "*Attività di promozione e sviluppo di progetti di ricerca finanziati (Distretti tecnologici)*".

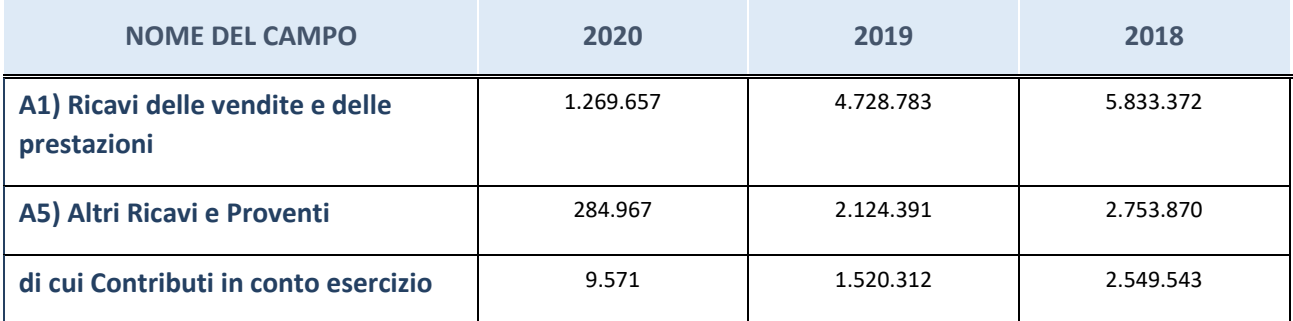

# **Attività di Holding**

Compilare la seguente sotto-sezione se la "*Tipologia di attività svolta*" dalla partecipata è: "*Attività consistenti nell'assunzione di partecipazioni in società esercenti attività diverse da quella creditizia e finanziaria (Holding)".*

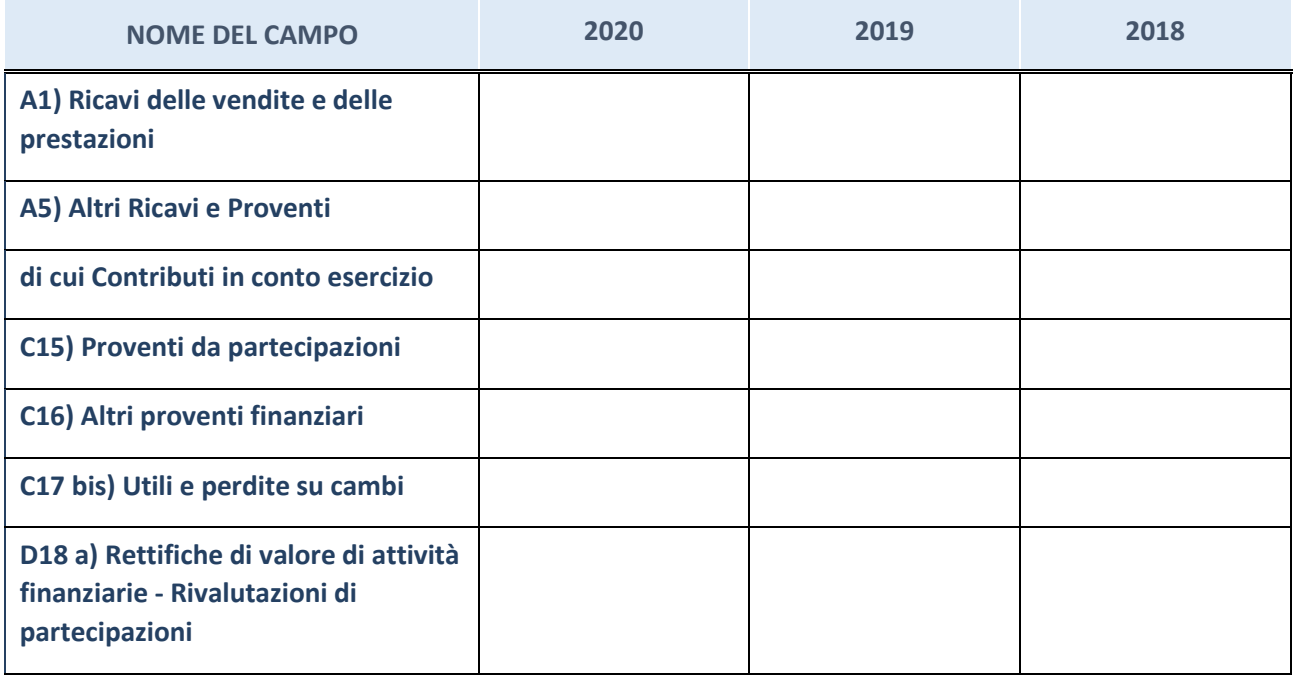

# **Attività bancarie e finanziarie**

Compilare la seguente sotto-sezione se la "*Tipologia di attività svolta*" dalla partecipata è: "*Attività bancarie e finanziarie".*

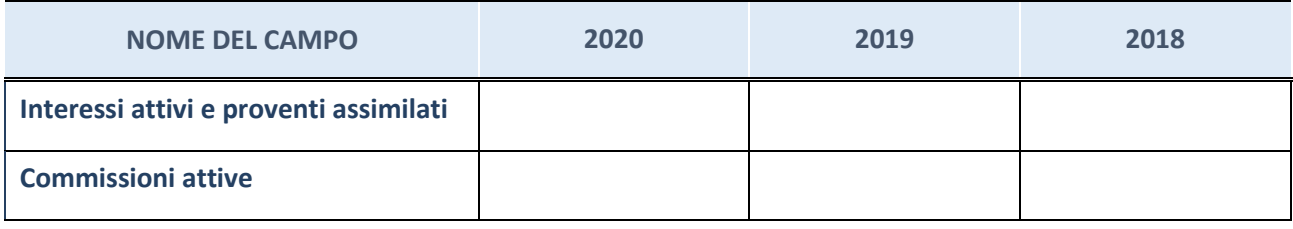

# **Attività assicurative**

Compilare la seguente sotto-sezione se la "*Tipologia di attività svolta*" dalla partecipata è: "*Attività assicurative".*

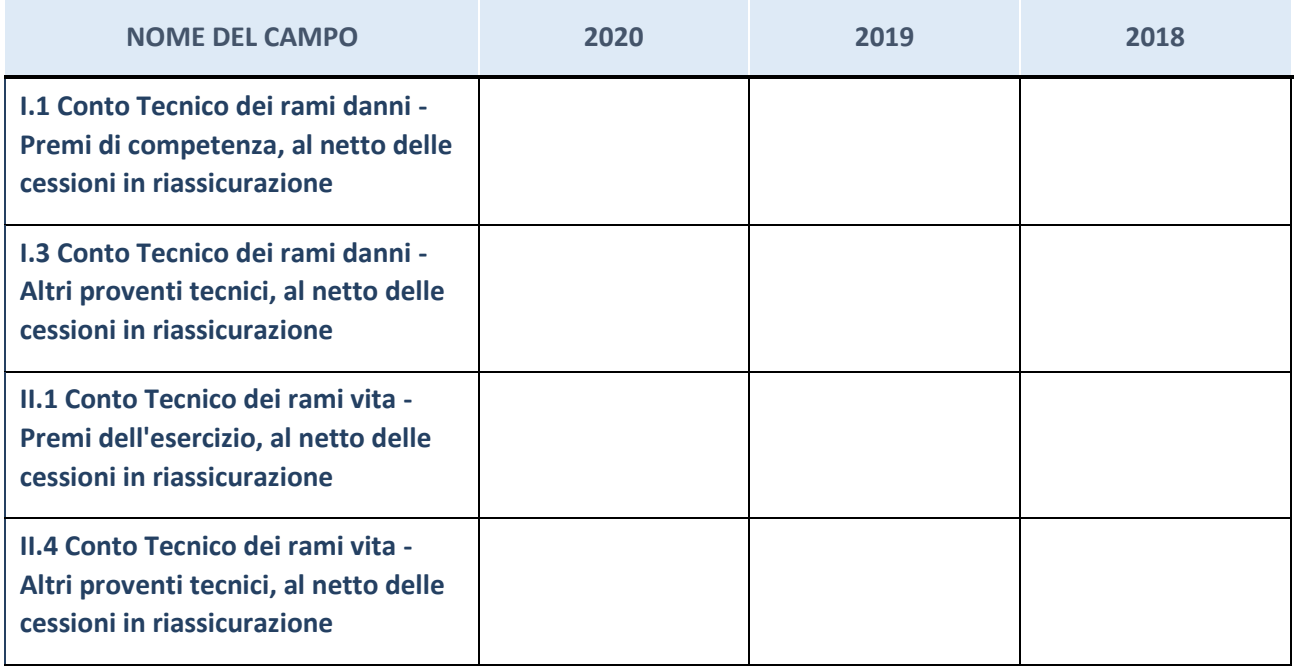

# **QUOTA DI POSSESSO (quota diretta e/o indiretta)**

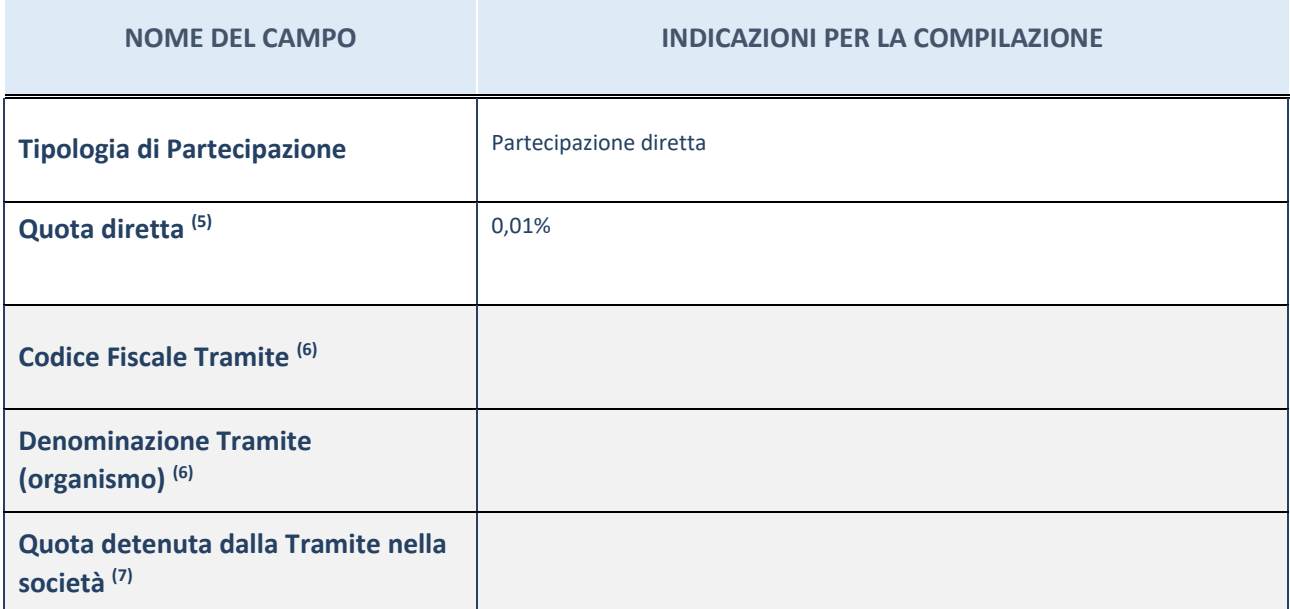

- <sup>(8)</sup> Se la partecipazione è diretta o sia diretta che indiretta, inserire la quota detenuta direttamente dall'Amministrazione nella società.
- (9) Compilare se per "Tipologia di Partecipazione" è stato indicato "Partecipazione Indiretta" o "Partecipazione diretta e indiretta". Inserire CF e denominazione dell'ultima tramite attraverso la quale la società è indirettamente partecipata dall'Amministrazione.
- $(10)$  Inserire la quota di partecipazione che la "tramite" detiene nella società.

#### **QUOTA DI POSSESSO – TIPO DI CONTROLLO**

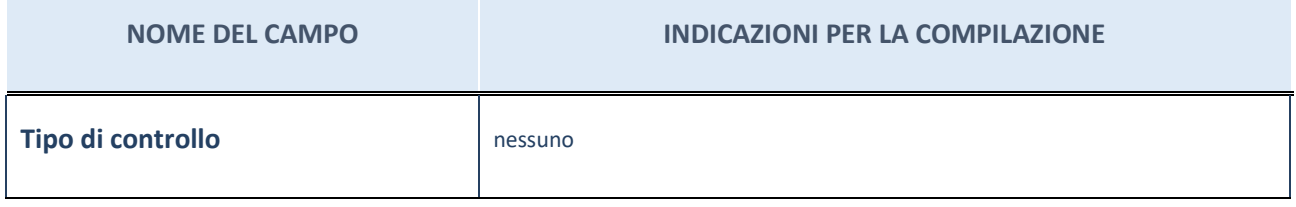

#### **INFORMAZIONI ED ESITO PER LA RAZIONALIZZAZIONE**

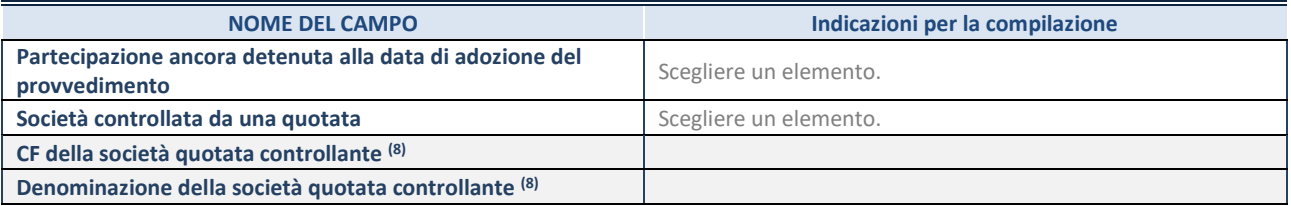

(12) Compilare il campo solo se nel campo "Società controllata da una quotata" è stato scelto "sì".

Se la partecipazione è ancora detenuta alla data di adozione del provvedimento continuare con la compilazione dei campi di seguito riportati. Altrimenti, se la partecipazione non è più detenuta alla data di adozione del provvedimento, deve essere compilata la scheda "Partecipazione non più detenuta" in base alla tipologia della razionalizzazione realizzata.

# **INFORMAZIONI ED ESITO PER LA RAZIONALIZZAZIONE**

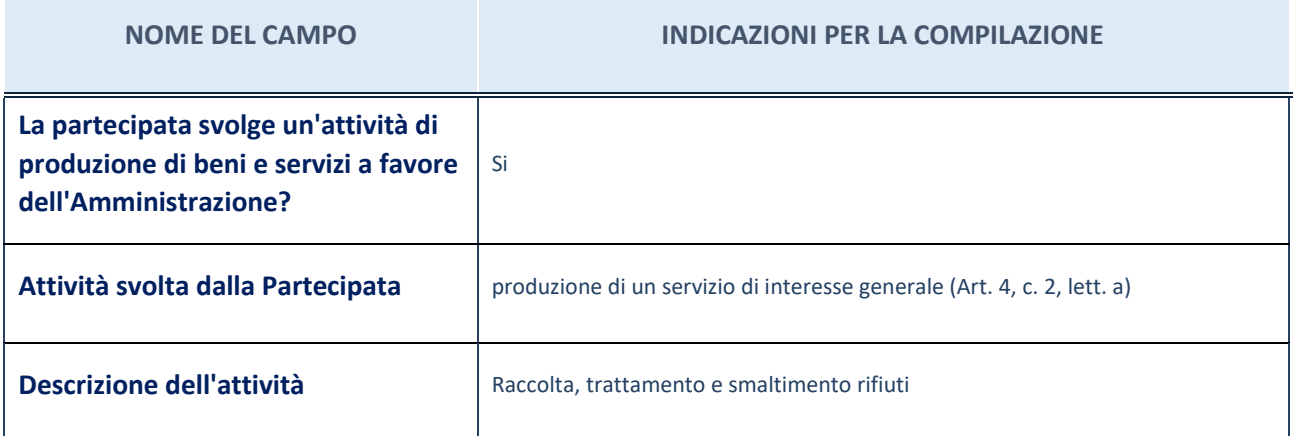

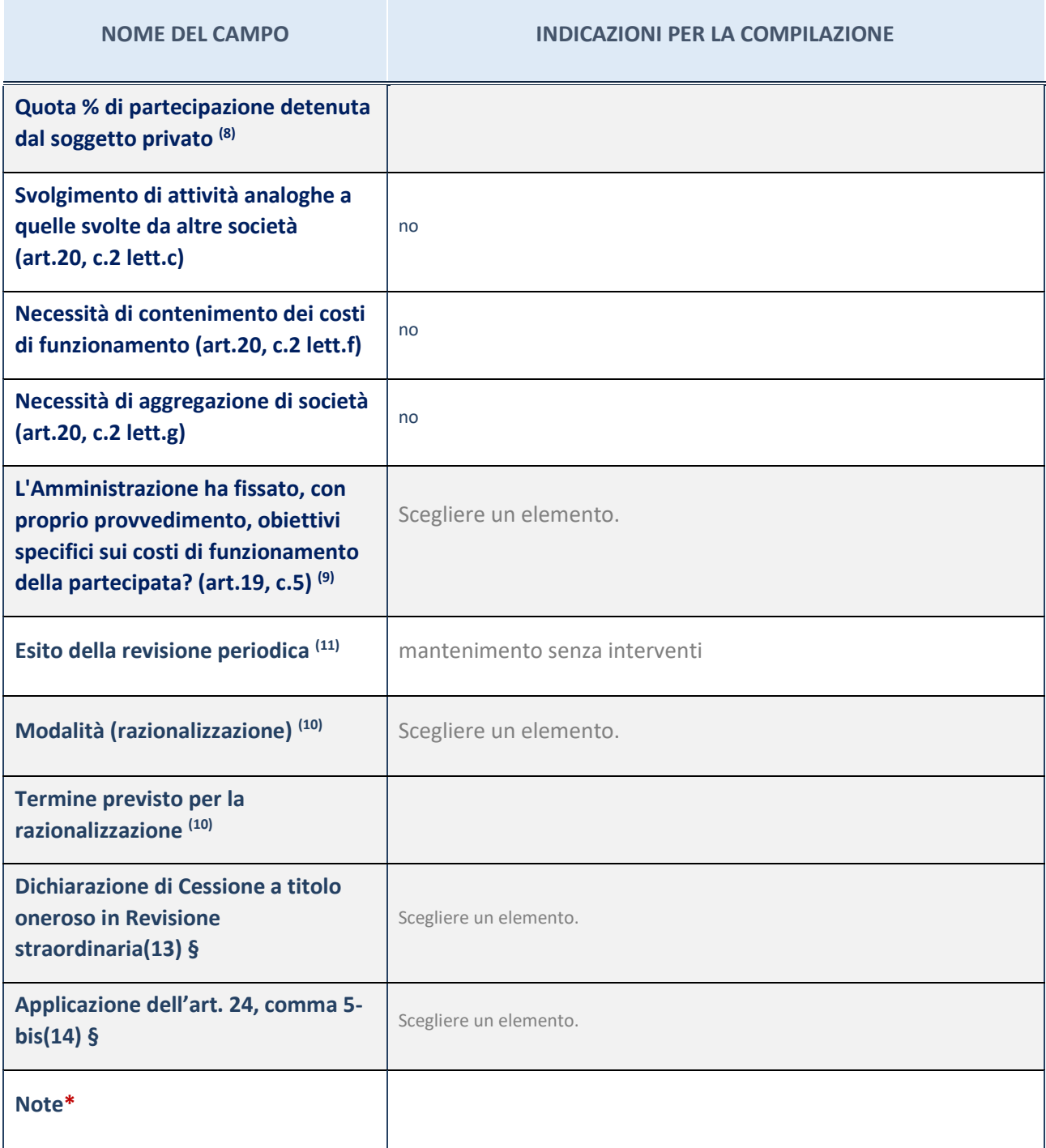

(13) Compilare il campo se "Attività svolta dalla Partecipata" precedentemente selezionata è "Realizzazione e gestione di opera pubblica ovvero organizzazione e gestione di servizio di interesse generale tramite PPP (Art.4, c.2, lett.c)".

(14) Compilare il campo se "Tipo di controllo" è stato selezionato elemento diverso da "nessuno".

(15) La compilazione del campo non è richiesta per le società in liquidazione, per quelle soggette a procedure concorsuali e per i GAL.

(16) Campo obbligatorio se per "Esito della revisione periodica" è stato selezionato "Razionalizzazione".

(17) Nel campo l'Amministrazione deve specificare se nel provvedimento di revisione straordinaria, adottato ai sensi dell'art. 24 del TUSP, era stato indicato l'esito "Cessione a titolo oneroso". La compilazione non è richiesta se la società è in liquidazione, è soggetta a procedura concorsuale, è un GAL o nel caso in cui nel campo "Attività svolta dalla partecipata" sia stato selezionato "Coordinamento e attuazione patti territoriali e contratti d'area ex delibera CIPE 21/03/1997 (Art. 26, c.7) oppure "Gestione delle case da gioco – società già costituita e autorizzata alla data del 23/09/2016 (art. 26, c. 12 sexies)".

(18) Nel campo l'Amministrazione deve dichiarare se la misura di cessione a titolo oneroso non è stata attuata ai sensi dell'art. 24, comma 5-bis. Il campo va compilato nel caso in cui la risposta al campo precedente "Dichiarazione di Cessione a titolo oneroso in Revisione straordinaria" sia Sì.

**§** Nuovo campo rispetto alla rilevazione precedente.

\*Campo con compilazione facoltativa.

# 3 Nome Partecipata GAL TERRE DEL PO S.c.a.r.l.

# *Scheda di dettaglio*

#### **DATI ANAGRAFICI DELLA PARTECIPATA**

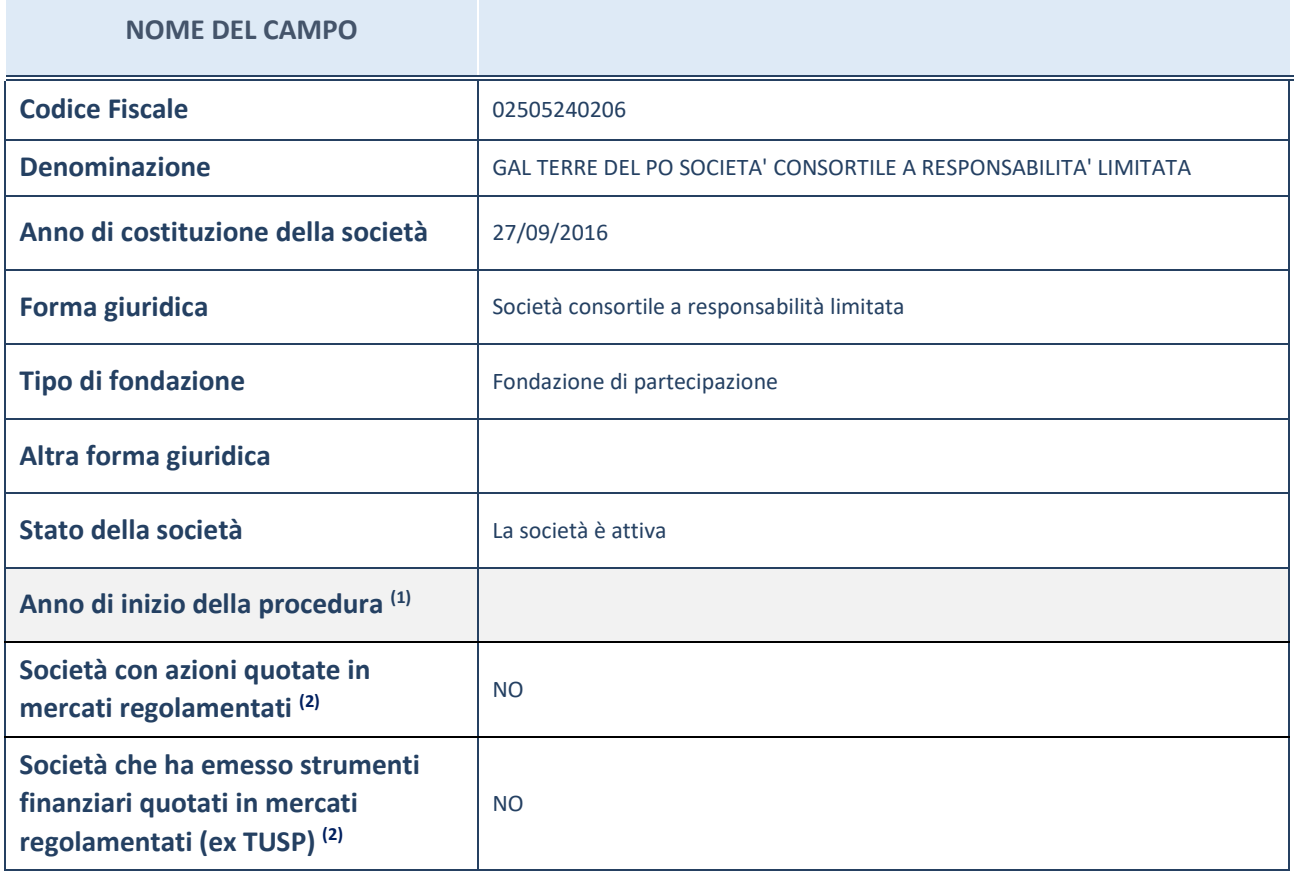

(11) Compilare il campo "Anno di inizio della procedura" solo se nel campo "Stato della società" è stato selezionato un elemento diverso da "La società è attiva".

(12) Le società emittenti azioni o strumenti finanziari in mercati regolamentati nell'applicativo sono individuate mediante elenchi ufficiali.

# **SEDE LEGALE DELLA PARTECIPATA**

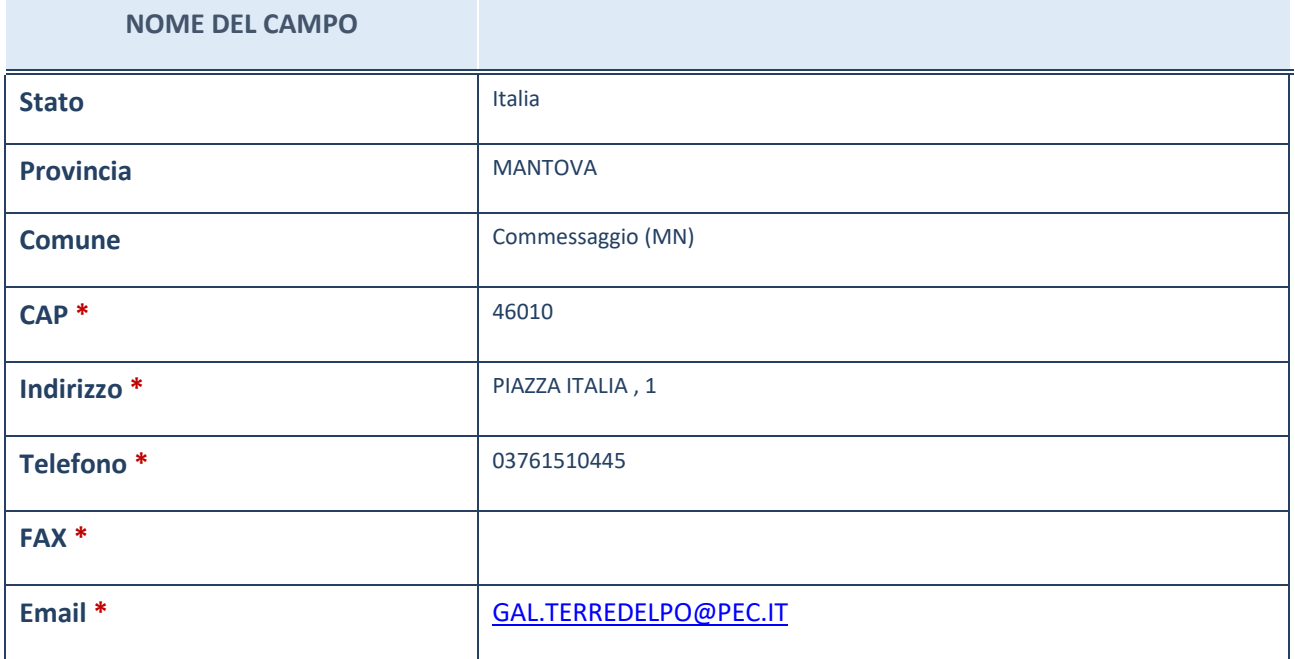

\*campo con compilazione facoltativa

# **SETTORE DI ATTIVITÀ DELLA PARTECIPATA**

La lista dei codici Ateco è disponibile al link *[http://www.istat.it/it/strumenti/definizioni-e](http://www.istat.it/it/strumenti/definizioni-e-classificazioni/ateco-2007)[classificazioni/ateco-2007](http://www.istat.it/it/strumenti/definizioni-e-classificazioni/ateco-2007)*

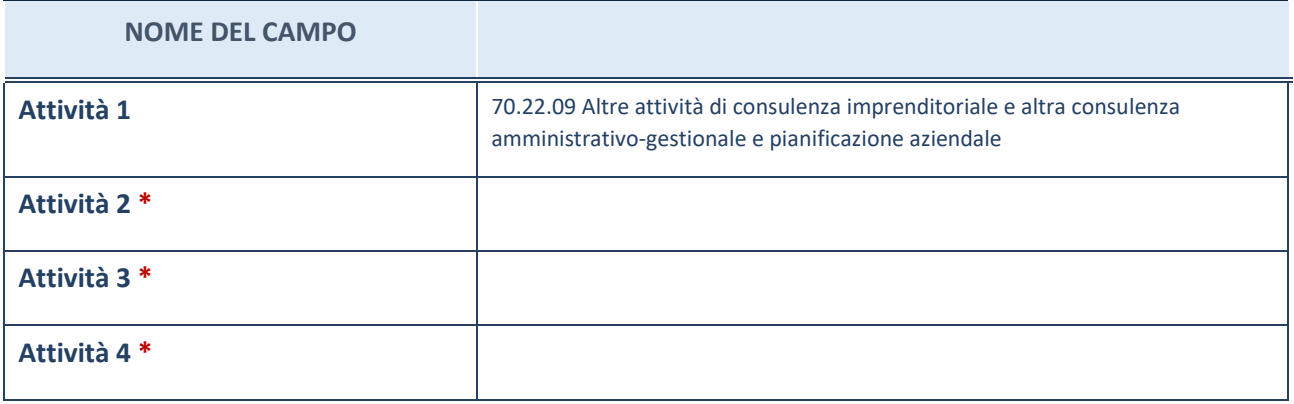

\*campo con compilazione facoltativa

# **ULTERIORI INFORMAZIONI SULLA PARTECIPATA**

**NOME DEL CAMPO**

**Società in house** no

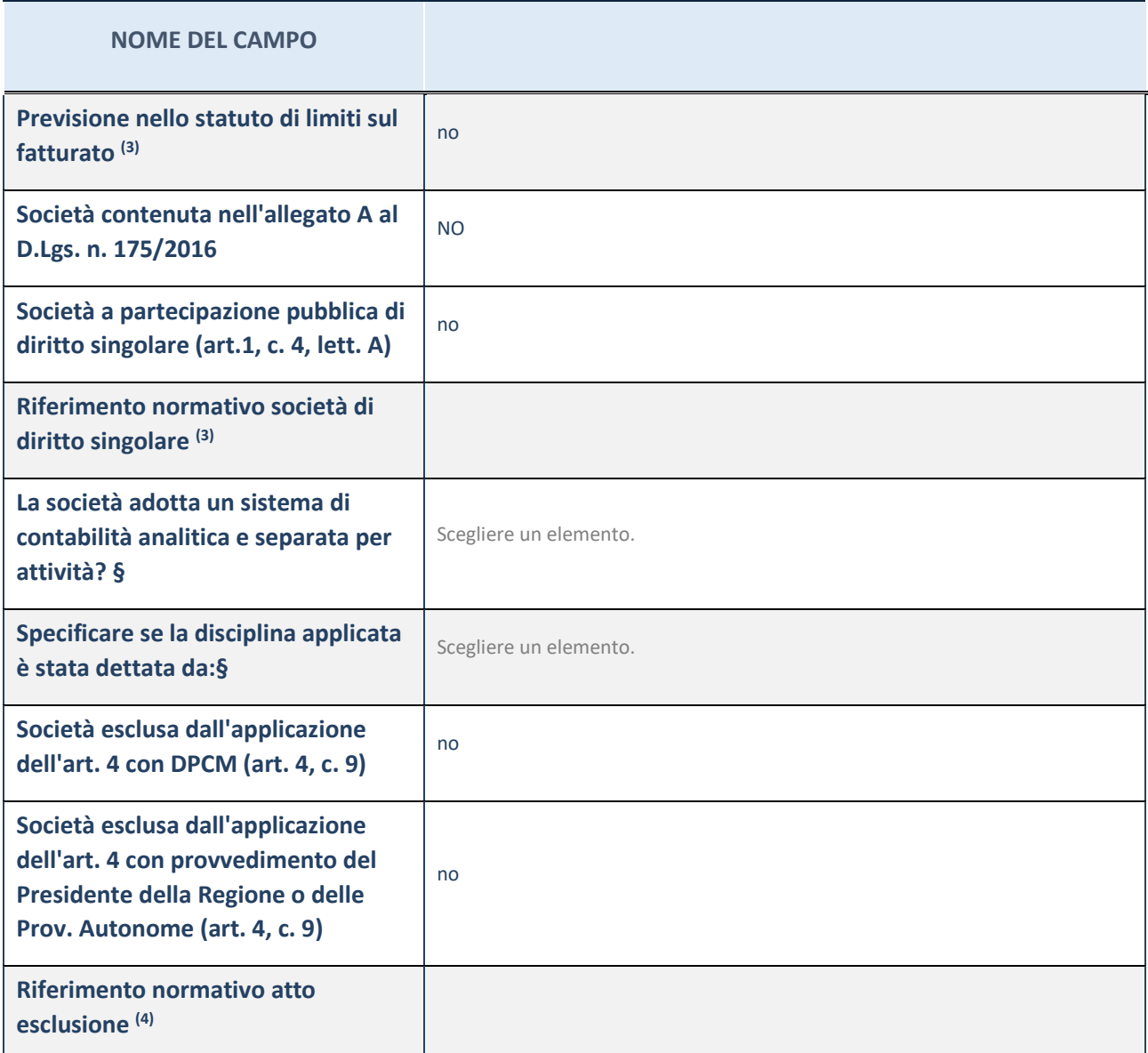

\* La compilazione della Sezione "Ulteriori Informazioni sulla partecipata" non è richiesta per "società quotate ex TUSP", se la società è un GAL oppure se lo stato di attività della società è "in liquidazione" o "soggetta a procedure concorsuali".

(19) Compilare il campo solo se nel campo precedente è stato scelto "sì"

(20) Compilare il campo solo se in uno dei campi precedenti è stato scelto "sì"

#Per la nozione giuridica di "società a partecipazione pubblica di diritto singolare" di cui all'art. 1, comma 4, del TUSP, si veda l'orientamento della Struttura di monitoraggio disponibile sul sito del DT al seguente link:

[http://www.dt.tesoro.it/export/sites/sitodt/modules/documenti\\_it/patrimonio\\_pubblico/patrimonio\\_pa/Orientamento\\_del\\_18](http://www.dt.tesoro.it/export/sites/sitodt/modules/documenti_it/patrimonio_pubblico/patrimonio_pa/Orientamento_del_18_novembre_2019_xSocietx_a_partecipazione_pubblica_di_diritto_singolarex_.pdf) [\\_novembre\\_2019\\_xSocietx\\_a\\_partecipazione\\_pubblica\\_di\\_diritto\\_singolarex\\_.pdf](http://www.dt.tesoro.it/export/sites/sitodt/modules/documenti_it/patrimonio_pubblico/patrimonio_pa/Orientamento_del_18_novembre_2019_xSocietx_a_partecipazione_pubblica_di_diritto_singolarex_.pdf)

**§** Nuovo campo rispetto alla rilevazione precedente.

#### **DATI DI BILANCIO PER LA VERIFICA TUSP**

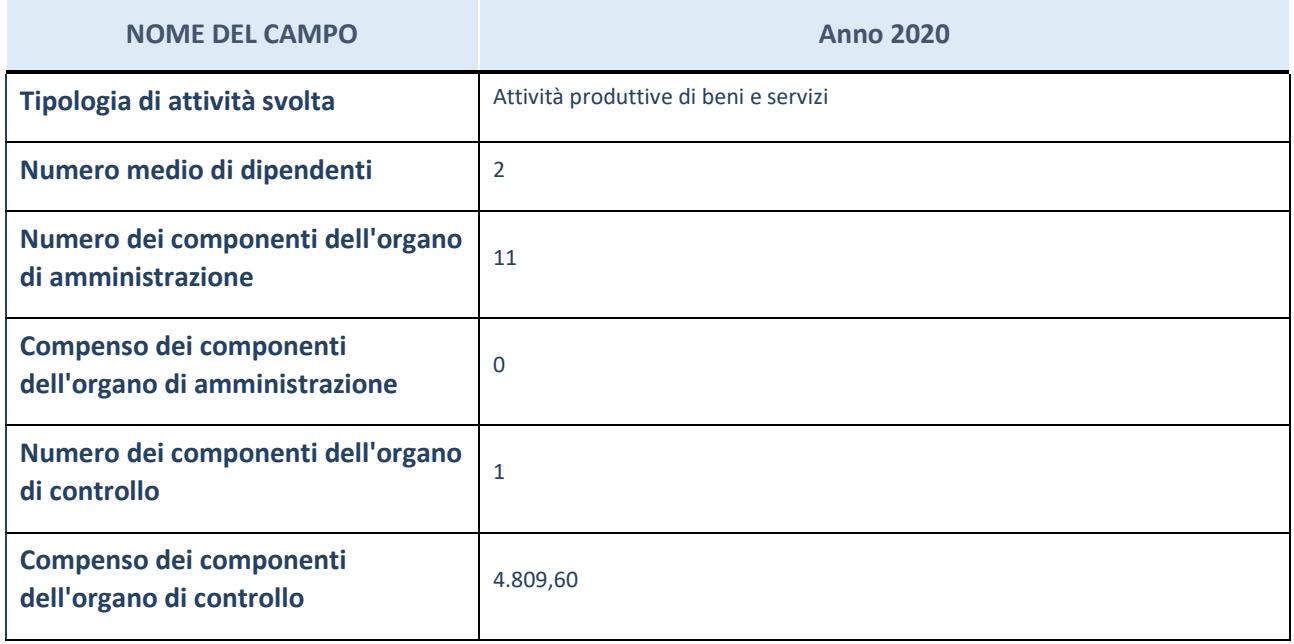

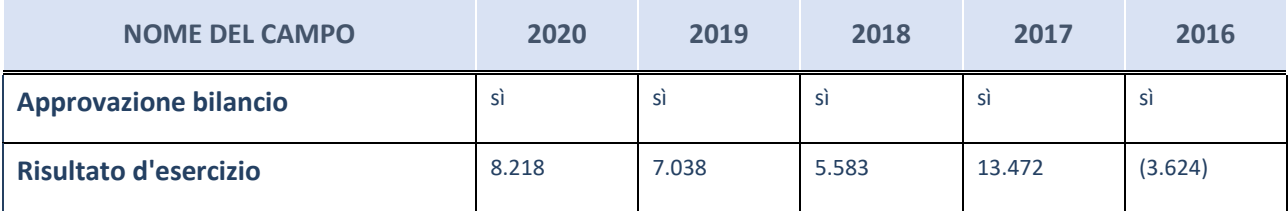

\* La compilazione della Sezione "Dati di bilancio per la verifica TUSP" non è richiesta per le "società quotate ex TUSP", se lo stato di attività della società è "in liquidazione" o "soggetta a procedure concorsuali".

**ATTENZIONE:** l'applicativo richiede la compilazione esclusivamente di una delle seguenti quattro sotto-sezioni di "DATI DI BILANCIO PER LA VERIFICA TUSP".

# **Attività produttive di beni e servizi o Distretti tecnologici**

Compilare la seguente sotto-sezione se la "*Tipologia di attività svolta*" dalla partecipata è: "*Attività produttive di beni e servizi*" o "*Attività di promozione e sviluppo di progetti di ricerca finanziati (Distretti tecnologici)*".

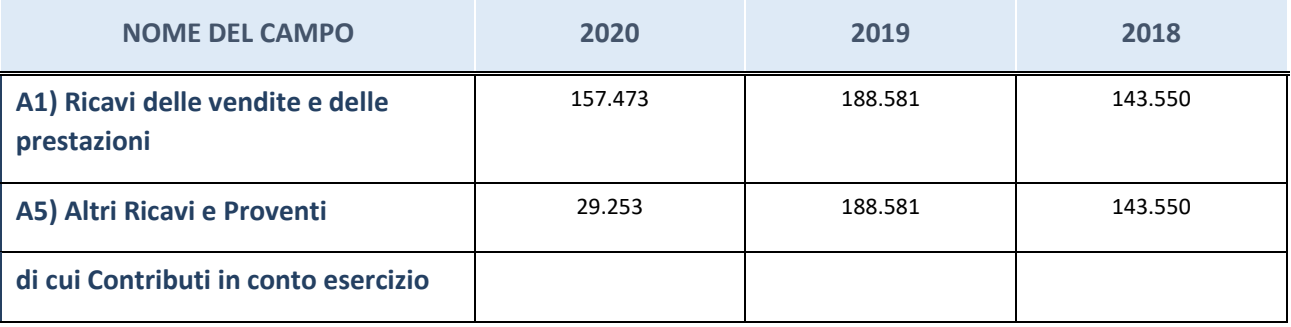

# **Attività di Holding**

Compilare la seguente sotto-sezione se la "*Tipologia di attività svolta*" dalla partecipata è: "*Attività consistenti nell'assunzione di partecipazioni in società esercenti attività diverse da quella creditizia e finanziaria (Holding)".*

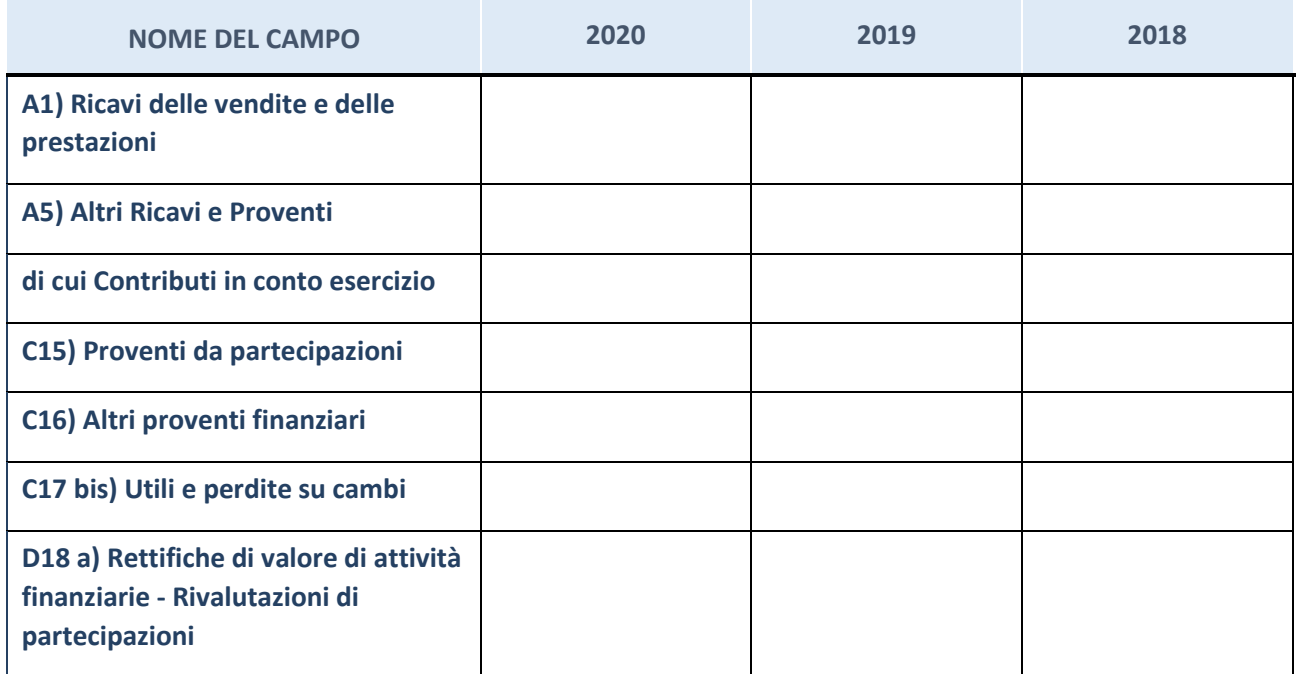

# **Attività bancarie e finanziarie**

Compilare la seguente sotto-sezione se la "*Tipologia di attività svolta*" dalla partecipata è: "*Attività bancarie e finanziarie".*

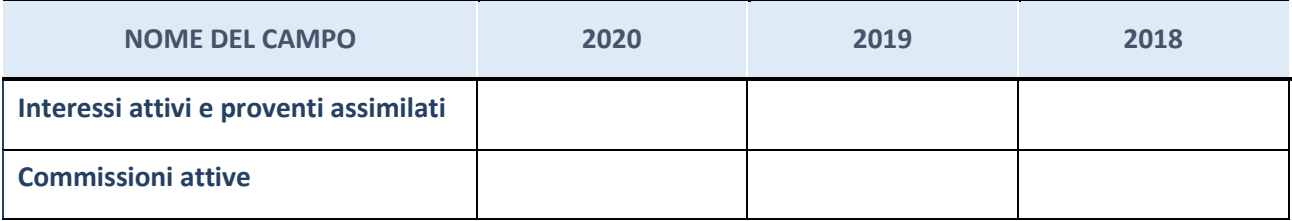

#### **Attività assicurative**

Compilare la seguente sotto-sezione se la "*Tipologia di attività svolta*" dalla partecipata è: "*Attività assicurative".*

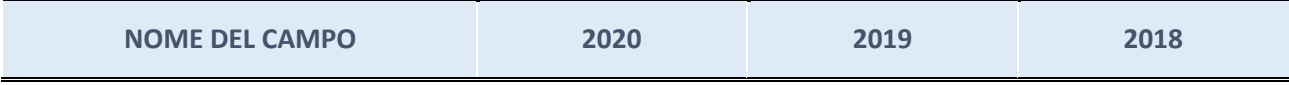

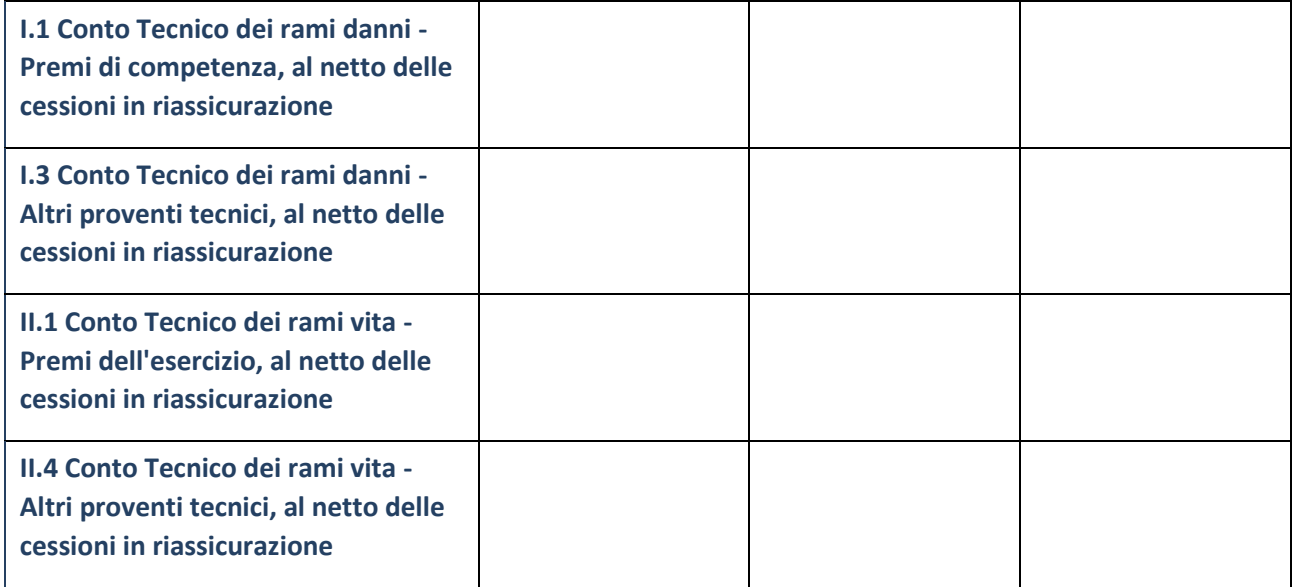

# **QUOTA DI POSSESSO (quota diretta e/o indiretta)**

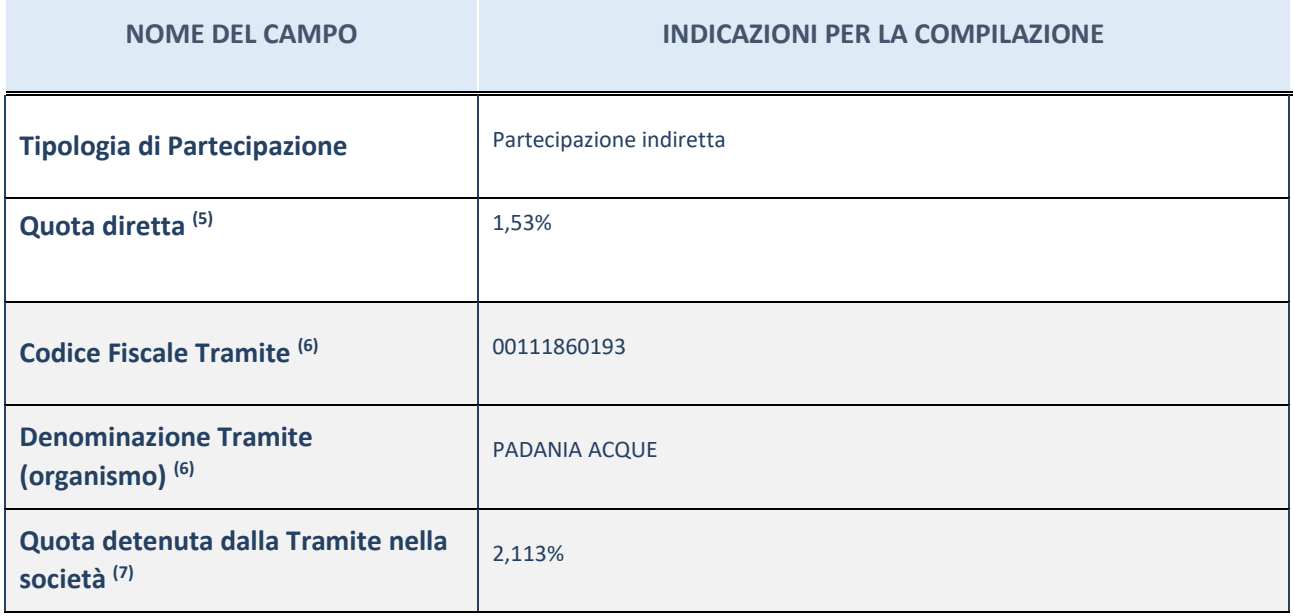

(13) Se la partecipazione è diretta o sia diretta che indiretta, inserire la quota detenuta direttamente dall'Amministrazione nella società.

(14) Compilare se per "Tipologia di Partecipazione" è stato indicato "Partecipazione Indiretta" o "Partecipazione diretta e indiretta". Inserire CF e denominazione dell'ultima tramite attraverso la quale la società è indirettamente partecipata dall'Amministrazione.

(15) Inserire la quota di partecipazione che la "tramite" detiene nella società.

#### **QUOTA DI POSSESSO – TIPO DI CONTROLLO**

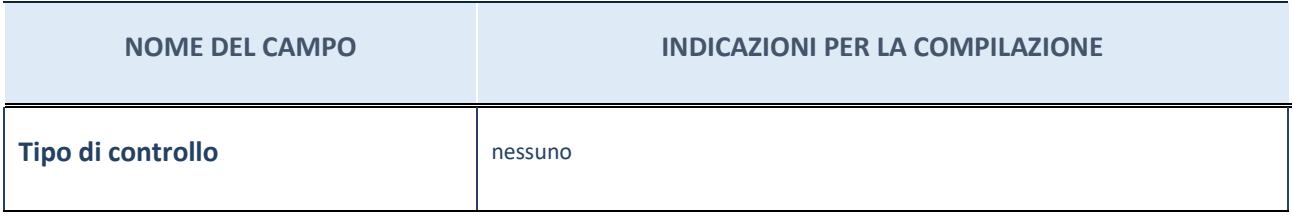

#### **INFORMAZIONI ED ESITO PER LA RAZIONALIZZAZIONE**

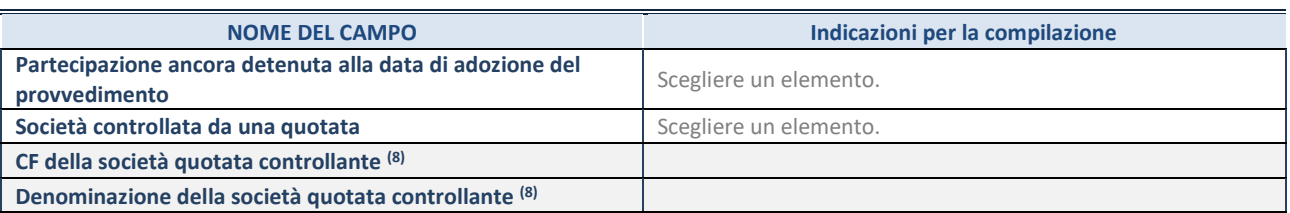

(21) Compilare il campo solo se nel campo "Società controllata da una quotata" è stato scelto "sì".

Se la partecipazione è ancora detenuta alla data di adozione del provvedimento continuare con la compilazione dei campi di seguito riportati. Altrimenti, se la partecipazione non è più detenuta alla data di adozione del provvedimento, deve essere compilata la scheda "Partecipazione non più detenuta" in base alla tipologia della razionalizzazione realizzata.

#### **INFORMAZIONI ED ESITO PER LA RAZIONALIZZAZIONE**

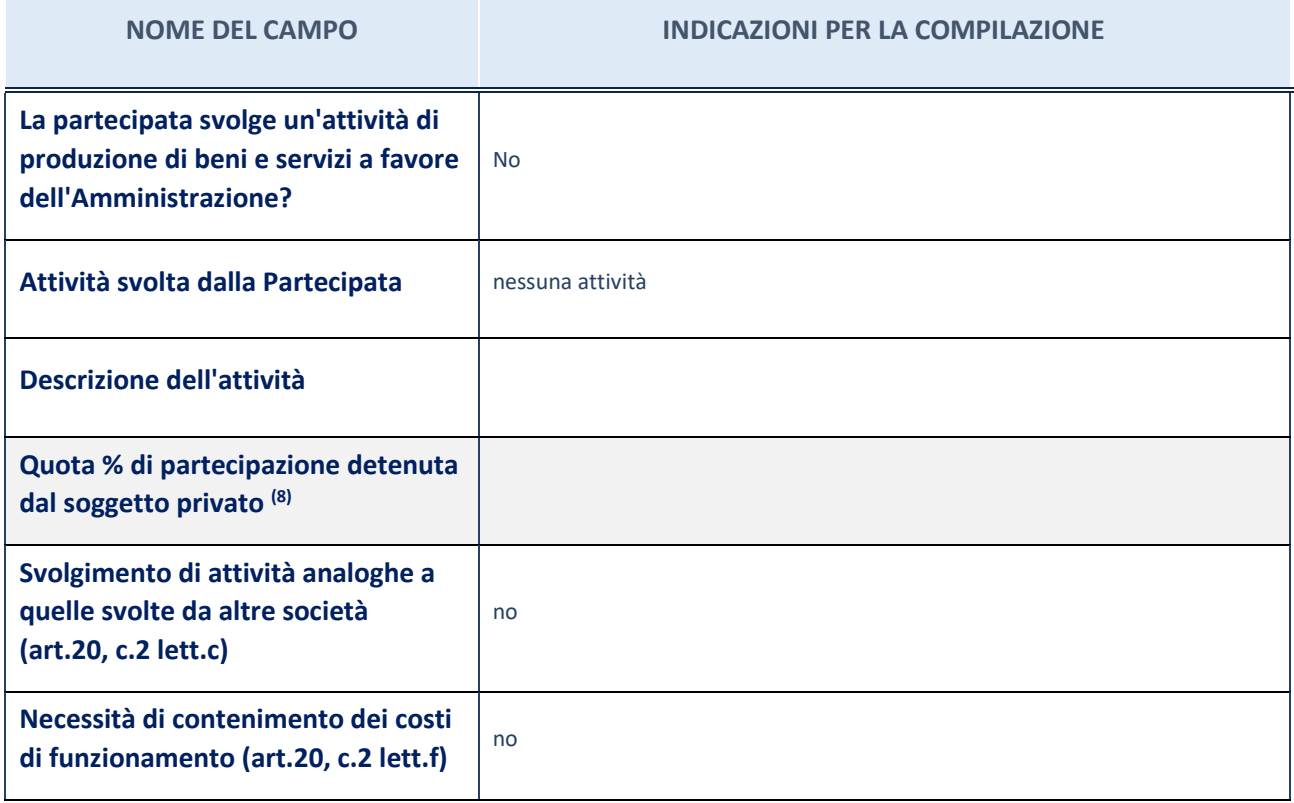

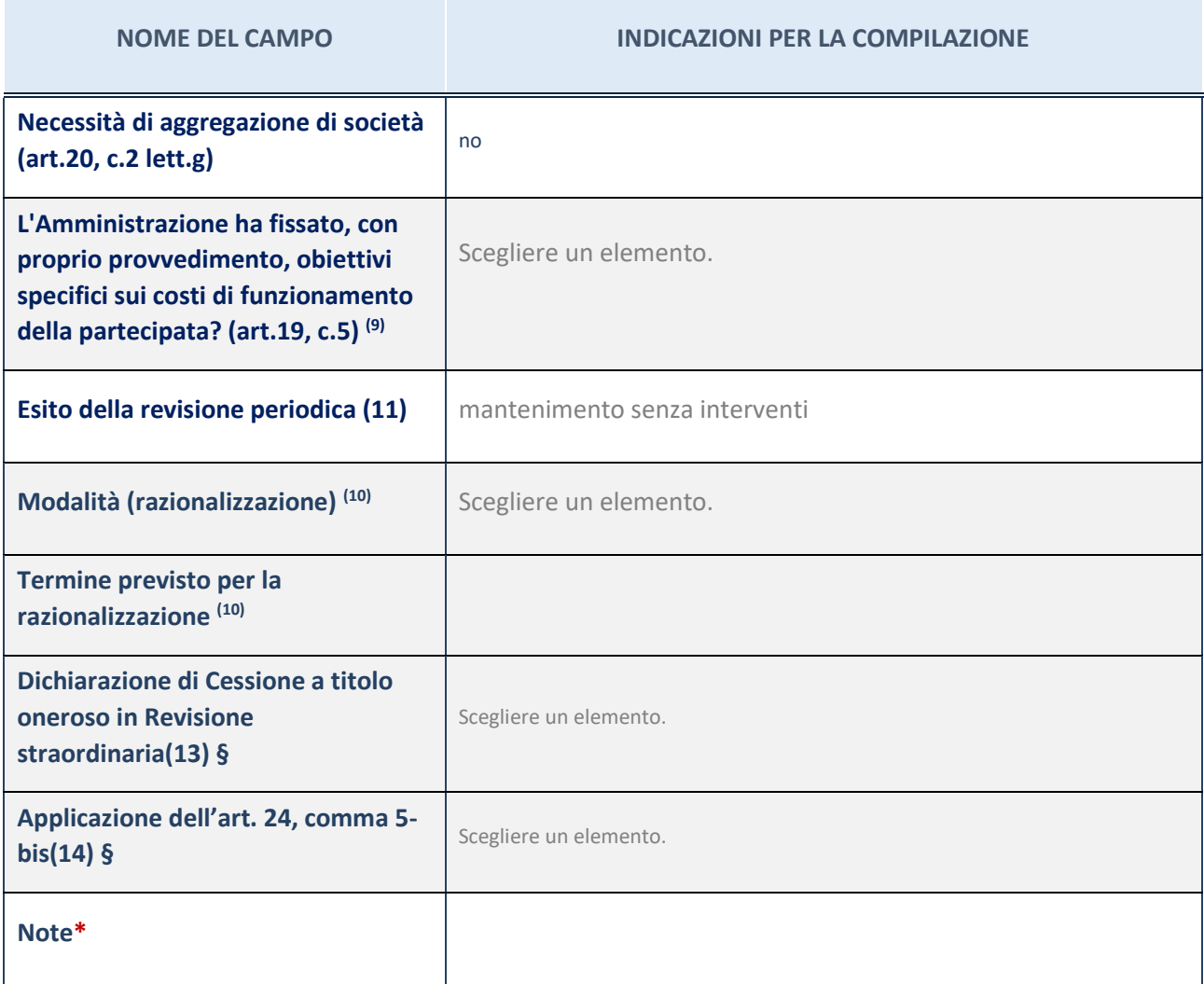

(22) Compilare il campo se "Attività svolta dalla Partecipata" precedentemente selezionata è "Realizzazione e gestione di opera pubblica ovvero organizzazione e gestione di servizio di interesse generale tramite PPP (Art.4, c.2, lett.c)".

(23) Compilare il campo se "Tipo di controllo" è stato selezionato elemento diverso da "nessuno".

 $(24)$  La compilazione del campo non è richiesta per le società in liquidazione, per quelle soggette a procedure concorsuali e per i GAL.

(25) Campo obbligatorio se per "Esito della revisione periodica" è stato selezionato "Razionalizzazione".

- (26) Nel campo l'Amministrazione deve specificare se nel provvedimento di revisione straordinaria, adottato ai sensi dell'art. 24 del TUSP, era stato indicato l'esito "Cessione a titolo oneroso". La compilazione non è richiesta se la società è in liquidazione, è soggetta a procedura concorsuale, è un GAL o nel caso in cui nel campo "Attività svolta dalla partecipata" sia stato selezionato "Coordinamento e attuazione patti territoriali e contratti d'area ex delibera CIPE 21/03/1997 (Art. 26, c.7) oppure "Gestione delle case da gioco – società già costituita e autorizzata alla data del 23/09/2016 (art. 26, c. 12 sexies)".
- (27) Nel campo l'Amministrazione deve dichiarare se la misura di cessione a titolo oneroso non è stata attuata ai sensi dell'art. 24, comma 5-bis. Il campo va compilato nel caso in cui la risposta al campo precedente "Dichiarazione di Cessione a titolo oneroso in Revisione straordinaria" sia Sì.

**§** Nuovo campo rispetto alla rilevazione precedente.

\*Campo con compilazione facoltativa.

#### *Scheda di dettaglio*

# **DATI ANAGRAFICI DELLA PARTECIPATA**

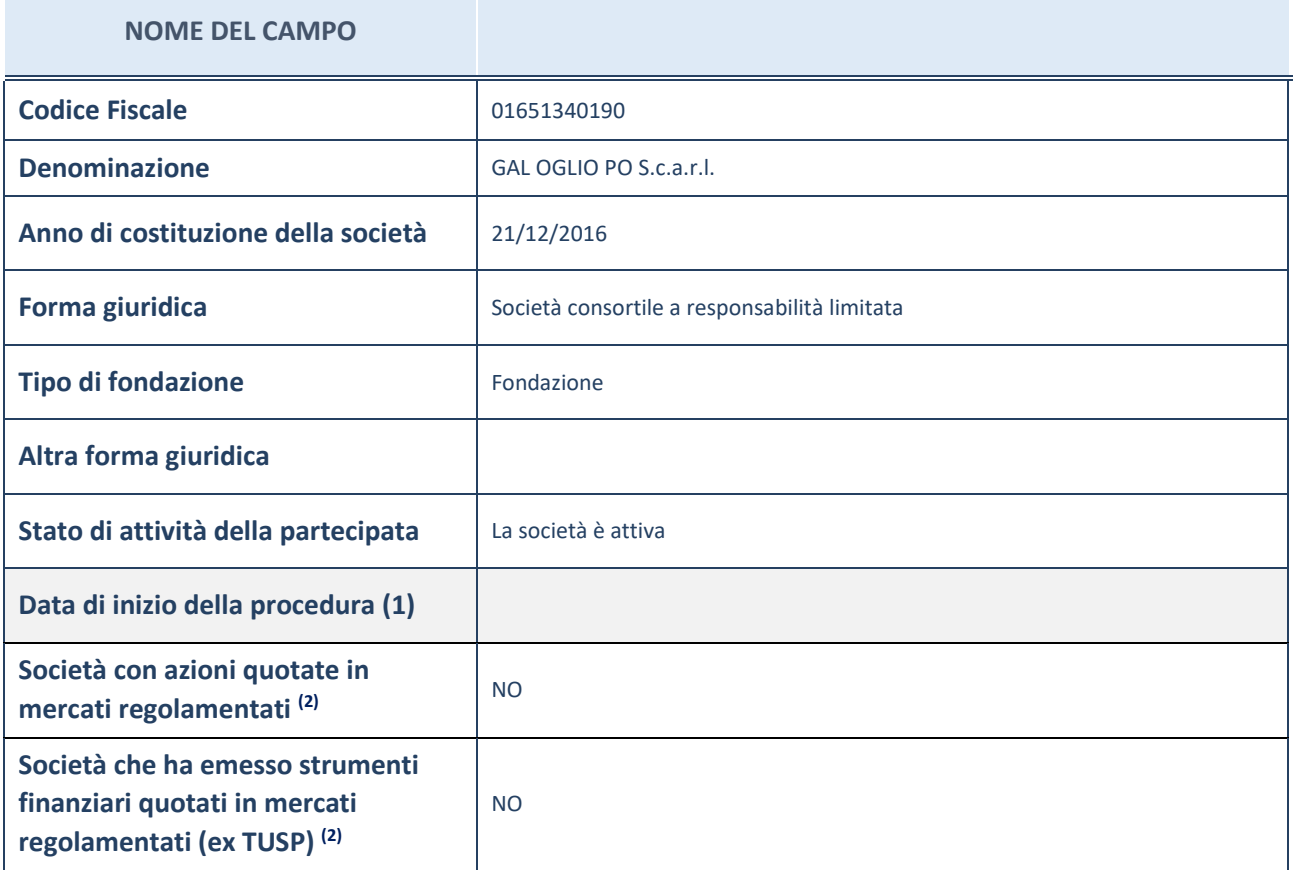

(16) Compilare il campo "Anno di inizio della procedura" solo se nel campo "Stato della società" è stato selezionato un elemento diverso da "La società è attiva".

(17) Le società emittenti azioni o strumenti finanziari in mercati regolamentati nell'applicativo sono individuate mediante elenchi ufficiali.

# **SEDE LEGALE DELLA PARTECIPATA**

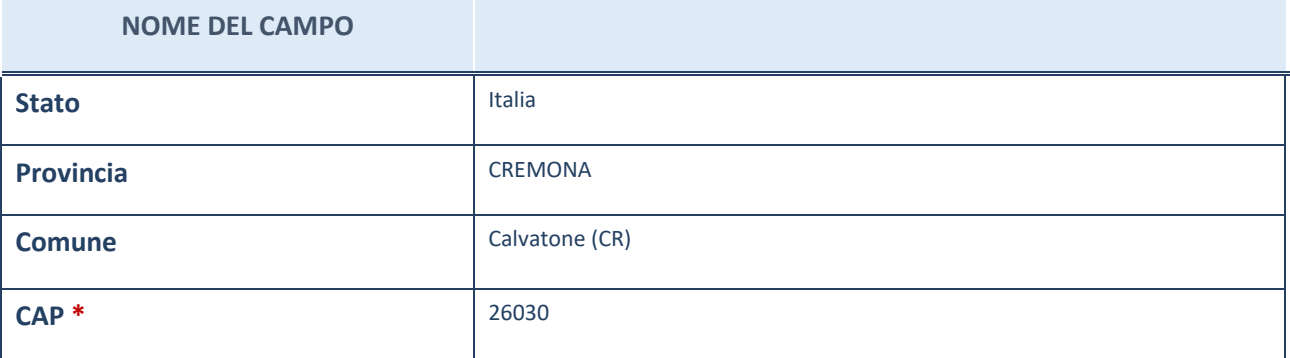

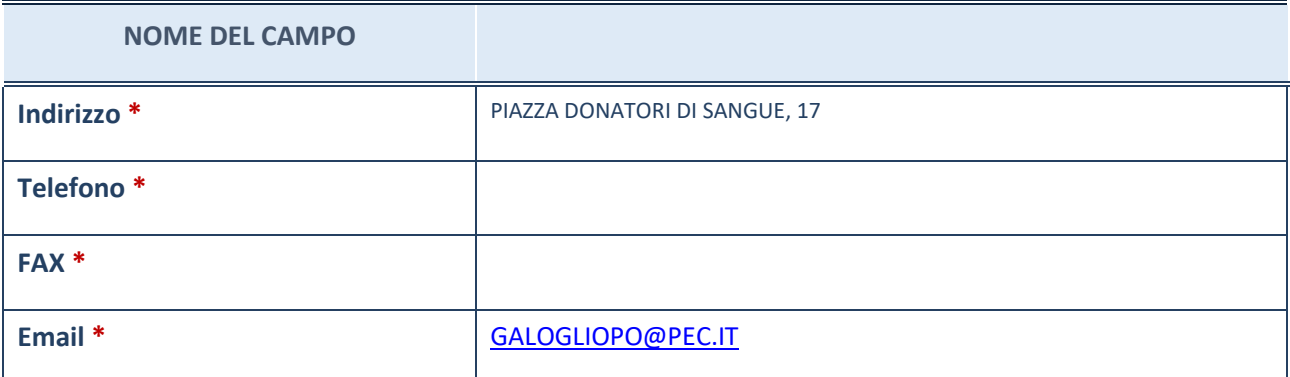

\*campo con compilazione facoltativa

# **SETTORE DI ATTIVITÀ DELLA PARTECIPATA**

La lista dei codici Ateco è disponibile al link *[http://www.istat.it/it/strumenti/definizioni-e](http://www.istat.it/it/strumenti/definizioni-e-classificazioni/ateco-2007)[classificazioni/ateco-2007](http://www.istat.it/it/strumenti/definizioni-e-classificazioni/ateco-2007)*

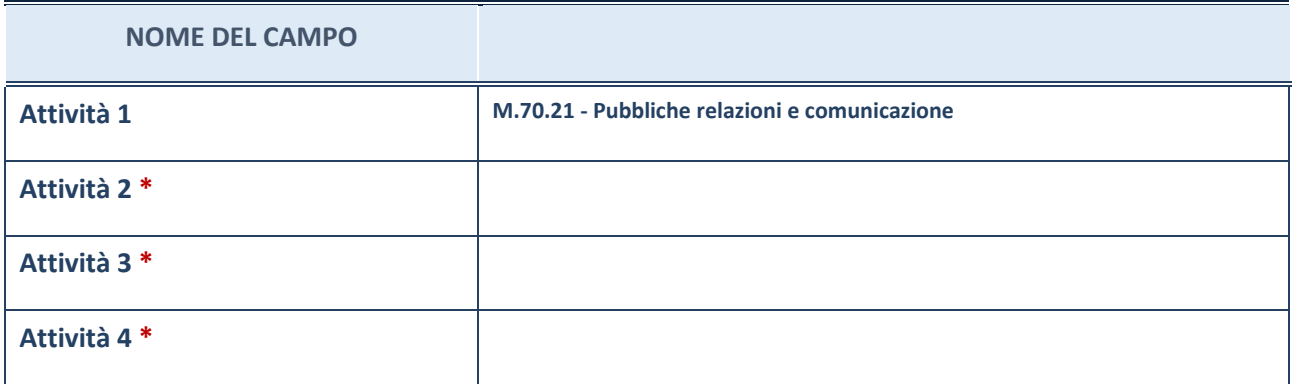

\*campo con compilazione facoltativa

# **ULTERIORI INFORMAZIONI SULLA PARTECIPATA**

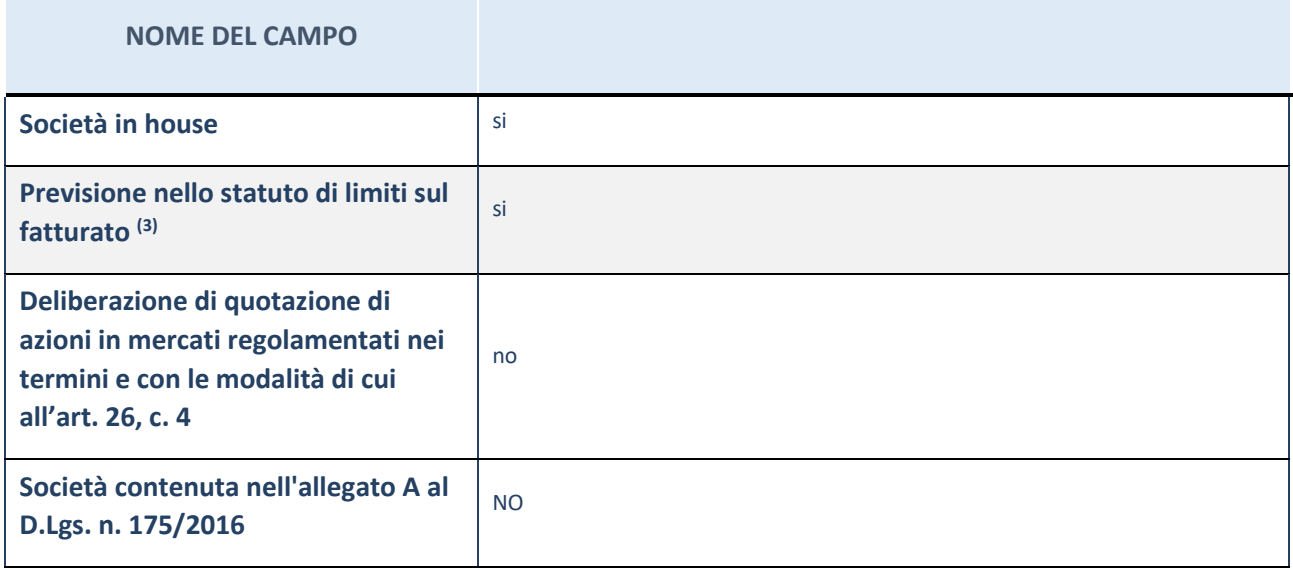

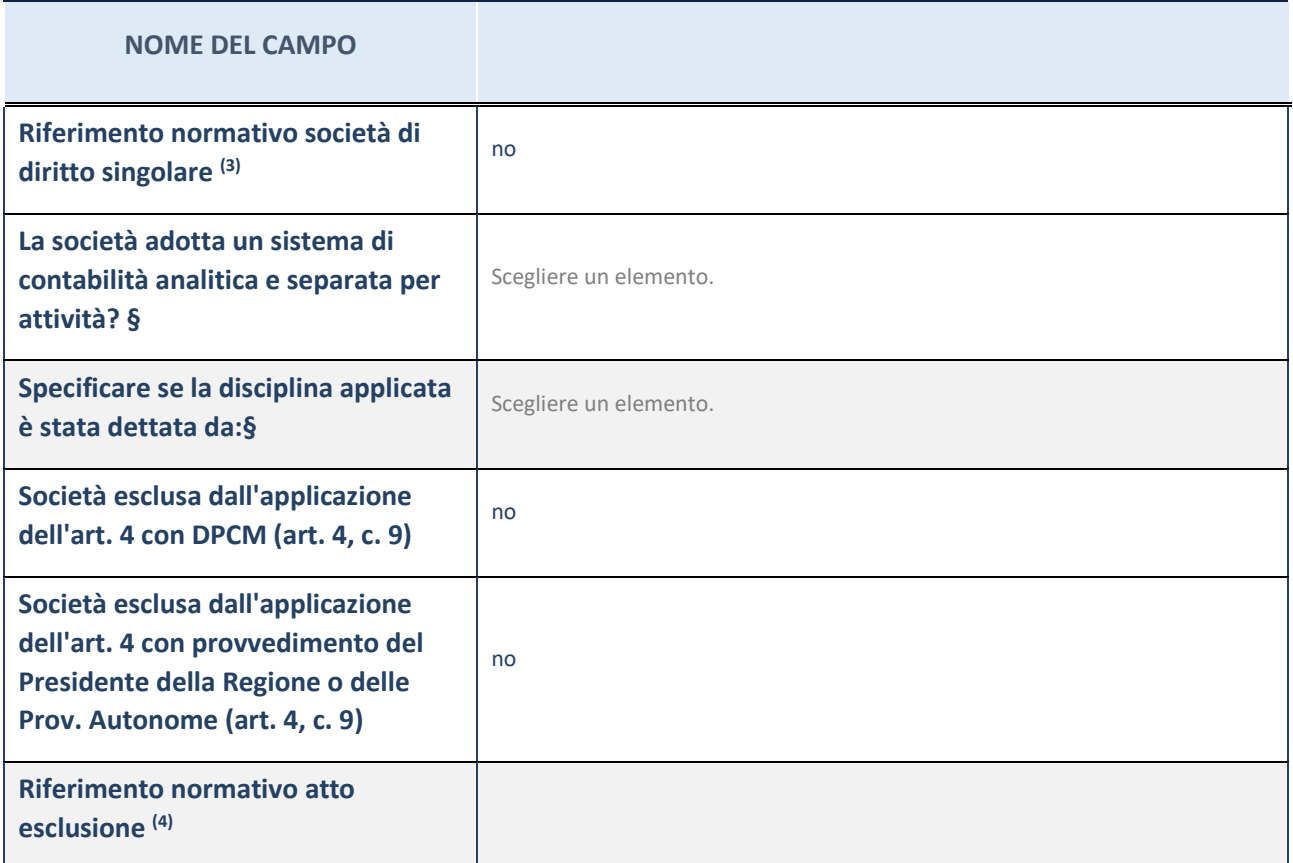

\* La compilazione della Sezione "Ulteriori Informazioni sulla partecipata" non è richiesta per "società quotate ex TUSP", se la società è un GAL oppure se lo stato di attività della società è "in liquidazione" o "soggetta a procedure concorsuali".

(28) Compilare il campo solo se nel campo precedente è stato scelto "sì"

(29) Compilare il campo solo se in uno dei campi precedenti è stato scelto "sì"

#Per la nozione giuridica di "società a partecipazione pubblica di diritto singolare" di cui all'art. 1, comma 4, del TUSP, si veda l'orientamento della Struttura di monitoraggio disponibile sul sito del DT al seguente link:

[http://www.dt.tesoro.it/export/sites/sitodt/modules/documenti\\_it/patrimonio\\_pubblico/patrimonio\\_pa/Orientamento\\_del\\_18](http://www.dt.tesoro.it/export/sites/sitodt/modules/documenti_it/patrimonio_pubblico/patrimonio_pa/Orientamento_del_18_novembre_2019_xSocietx_a_partecipazione_pubblica_di_diritto_singolarex_.pdf) [\\_novembre\\_2019\\_xSocietx\\_a\\_partecipazione\\_pubblica\\_di\\_diritto\\_singolarex\\_.pdf](http://www.dt.tesoro.it/export/sites/sitodt/modules/documenti_it/patrimonio_pubblico/patrimonio_pa/Orientamento_del_18_novembre_2019_xSocietx_a_partecipazione_pubblica_di_diritto_singolarex_.pdf)

**§** Nuovo campo rispetto alla rilevazione precedente.

#### **DATI DI BILANCIO PER LA VERIFICA TUSP**

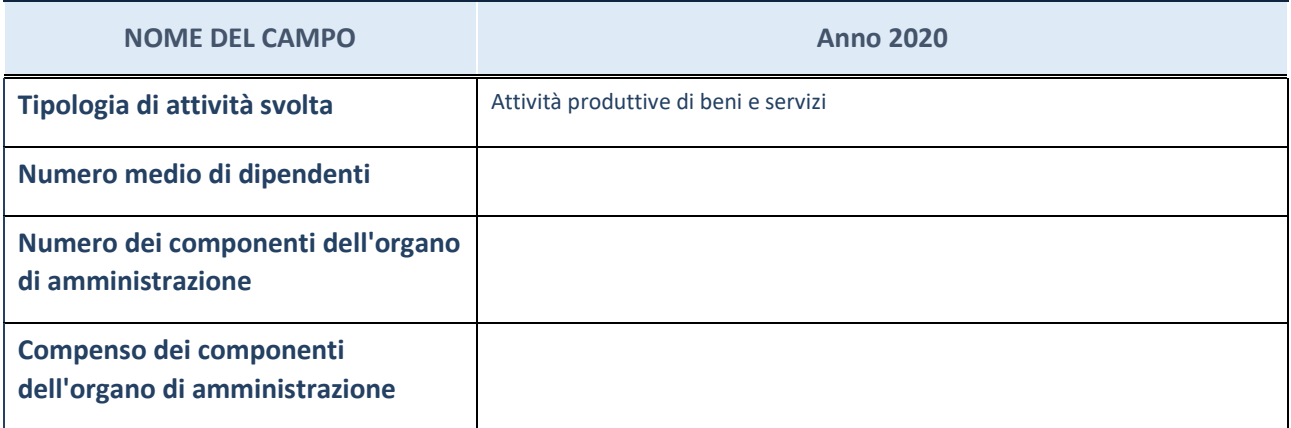

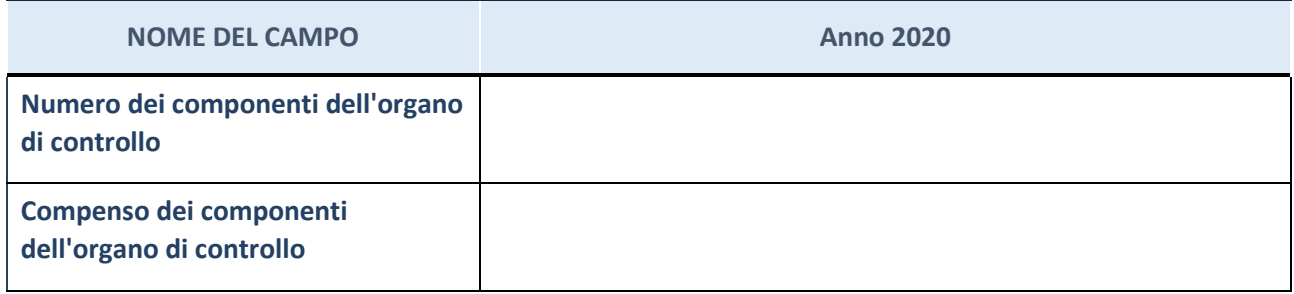

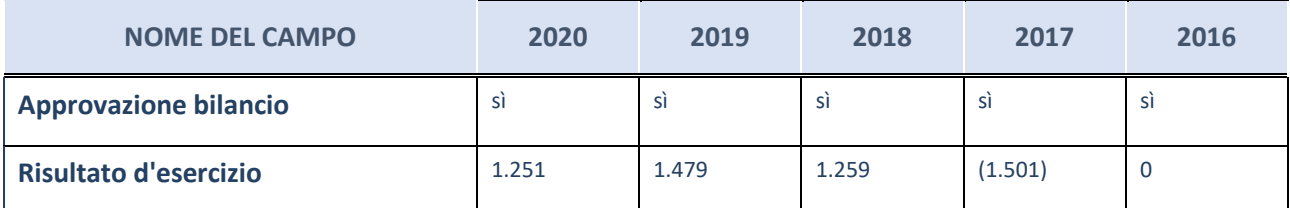

\* La compilazione della Sezione "Dati di bilancio per la verifica TUSP" non è richiesta per le "società quotate ex TUSP", se lo stato di attività della società è "in liquidazione" o "soggetta a procedure concorsuali".

**ATTENZIONE:** l'applicativo richiede la compilazione esclusivamente di una delle seguenti quattro sotto-sezioni di "DATI DI BILANCIO PER LA VERIFICA TUSP".

#### **Attività produttive di beni e servizi o Distretti tecnologici**

Compilare la seguente sotto-sezione se la "*Tipologia di attività svolta*" dalla partecipata è: "*Attività produttive di beni e servizi*" o "*Attività di promozione e sviluppo di progetti di ricerca finanziati (Distretti tecnologici)*".

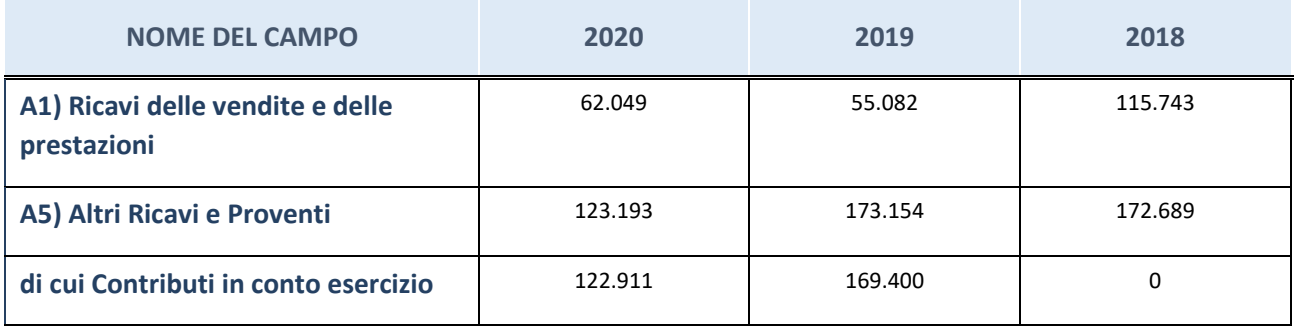

# **Attività di Holding**

Compilare la seguente sotto-sezione se la "*Tipologia di attività svolta*" dalla partecipata è: "*Attività consistenti nell'assunzione di partecipazioni in società esercenti attività diverse da quella creditizia e finanziaria (Holding)".*

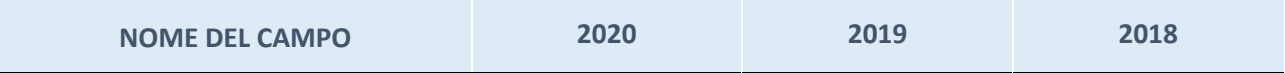

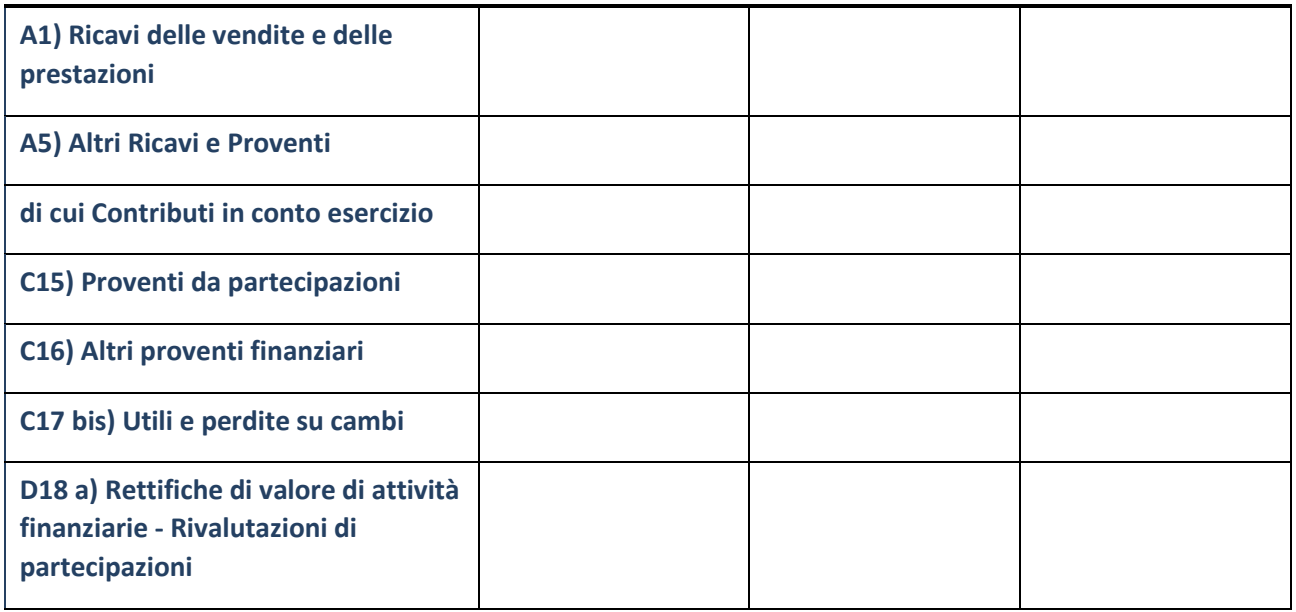

# **Attività bancarie e finanziarie**

Compilare la seguente sotto-sezione se la "*Tipologia di attività svolta*" dalla partecipata è: "*Attività bancarie e finanziarie".*

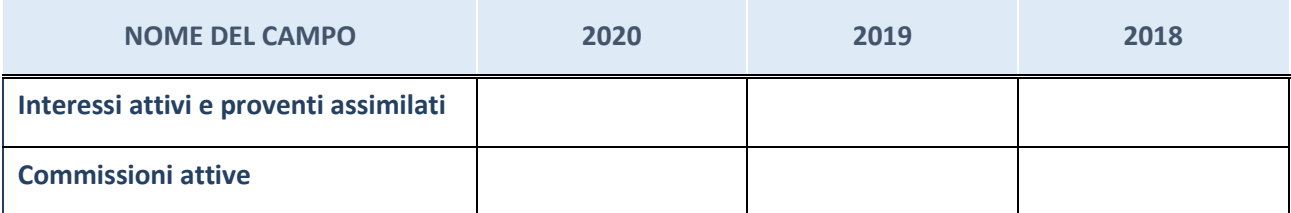

# **Attività assicurative**

Compilare la seguente sotto-sezione se la "*Tipologia di attività svolta*" dalla partecipata è: "*Attività assicurative".*

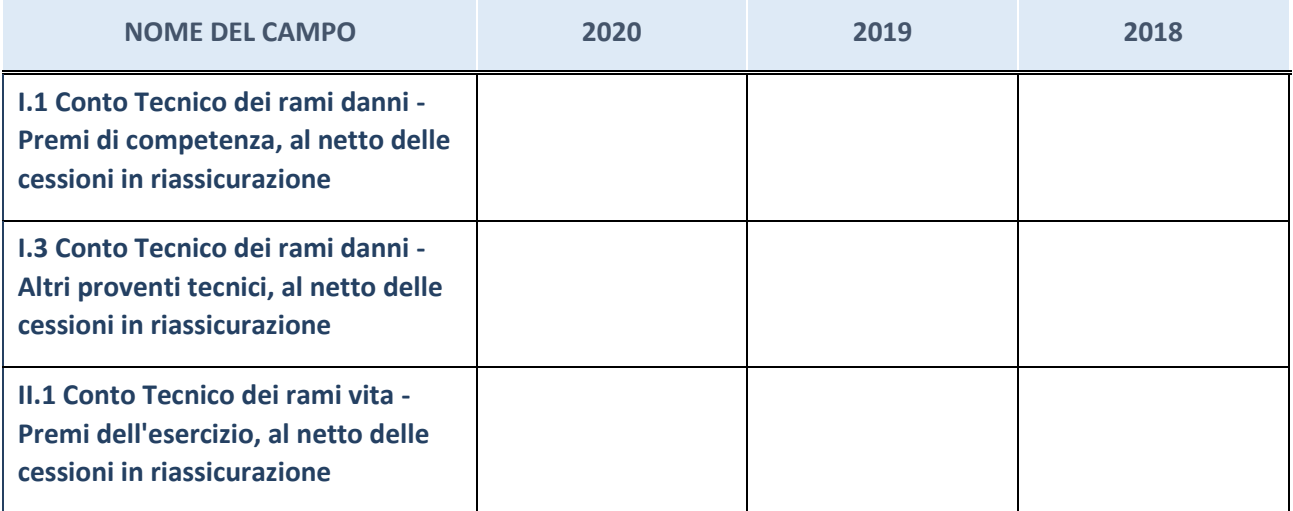

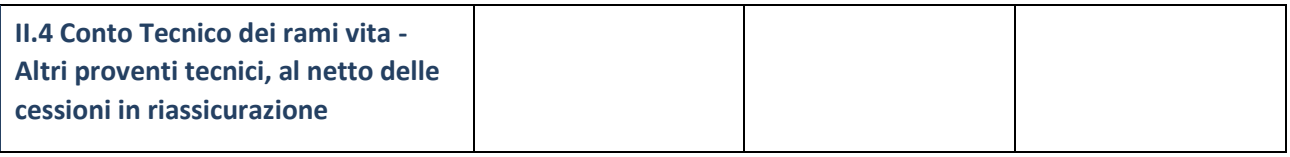

# **QUOTA DI POSSESSO (quota diretta e/o indiretta)**

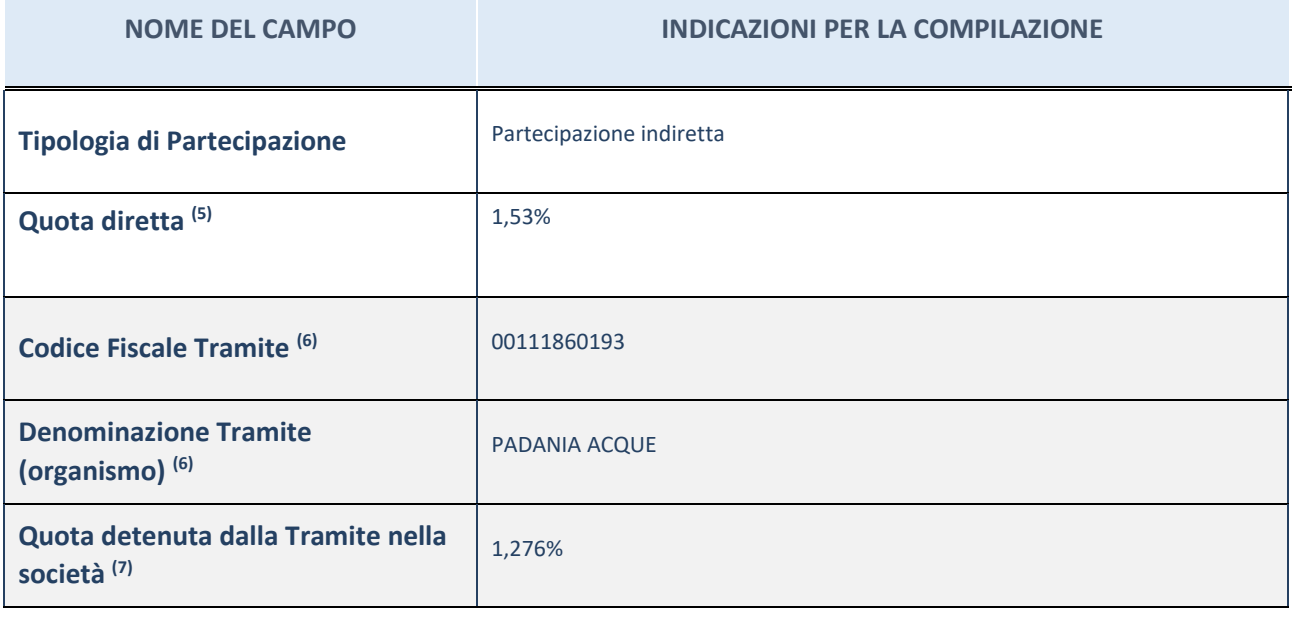

(18) Se la partecipazione è diretta o sia diretta che indiretta, inserire la quota detenuta direttamente dall'Amministrazione nella società.

- (19) Compilare se per "Tipologia di Partecipazione" è stato indicato "Partecipazione Indiretta" o "Partecipazione diretta e indiretta". Inserire CF e denominazione dell'ultima tramite attraverso la quale la società è indirettamente partecipata dall'Amministrazione.
- (20) Inserire la quota di partecipazione che la "tramite" detiene nella società.

#### **QUOTA DI POSSESSO – TIPO DI CONTROLLO**

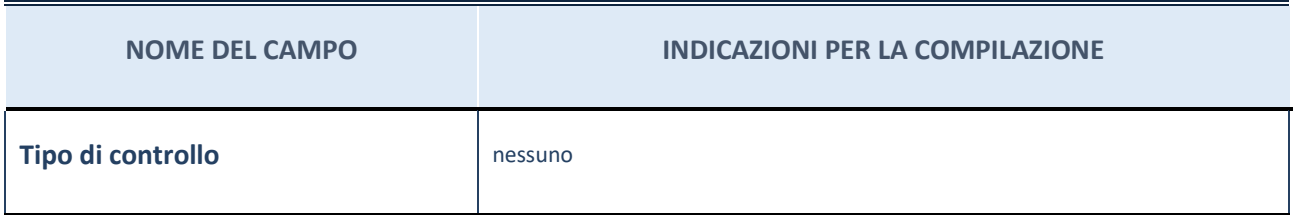

#### **INFORMAZIONI ED ESITO PER LA RAZIONALIZZAZIONE**

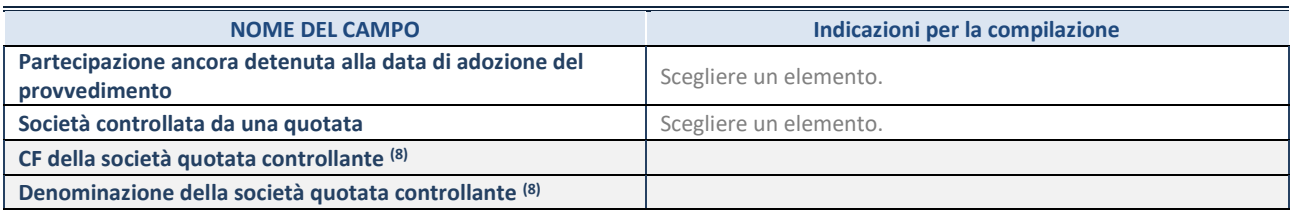

**NOME DEL CAMPO Indicazioni per la compilazione**

(30) Compilare il campo solo se nel campo "Società controllata da una quotata" è stato scelto "sì".

Se la partecipazione è ancora detenuta alla data di adozione del provvedimento continuare con la compilazione dei campi di seguito riportati. Altrimenti, se la partecipazione non è più detenuta alla data di adozione del provvedimento, deve essere compilata la scheda "Partecipazione non più detenuta" in base alla tipologia della razionalizzazione realizzata.

#### **INFORMAZIONI ED ESITO PER LA RAZIONALIZZAZIONE**

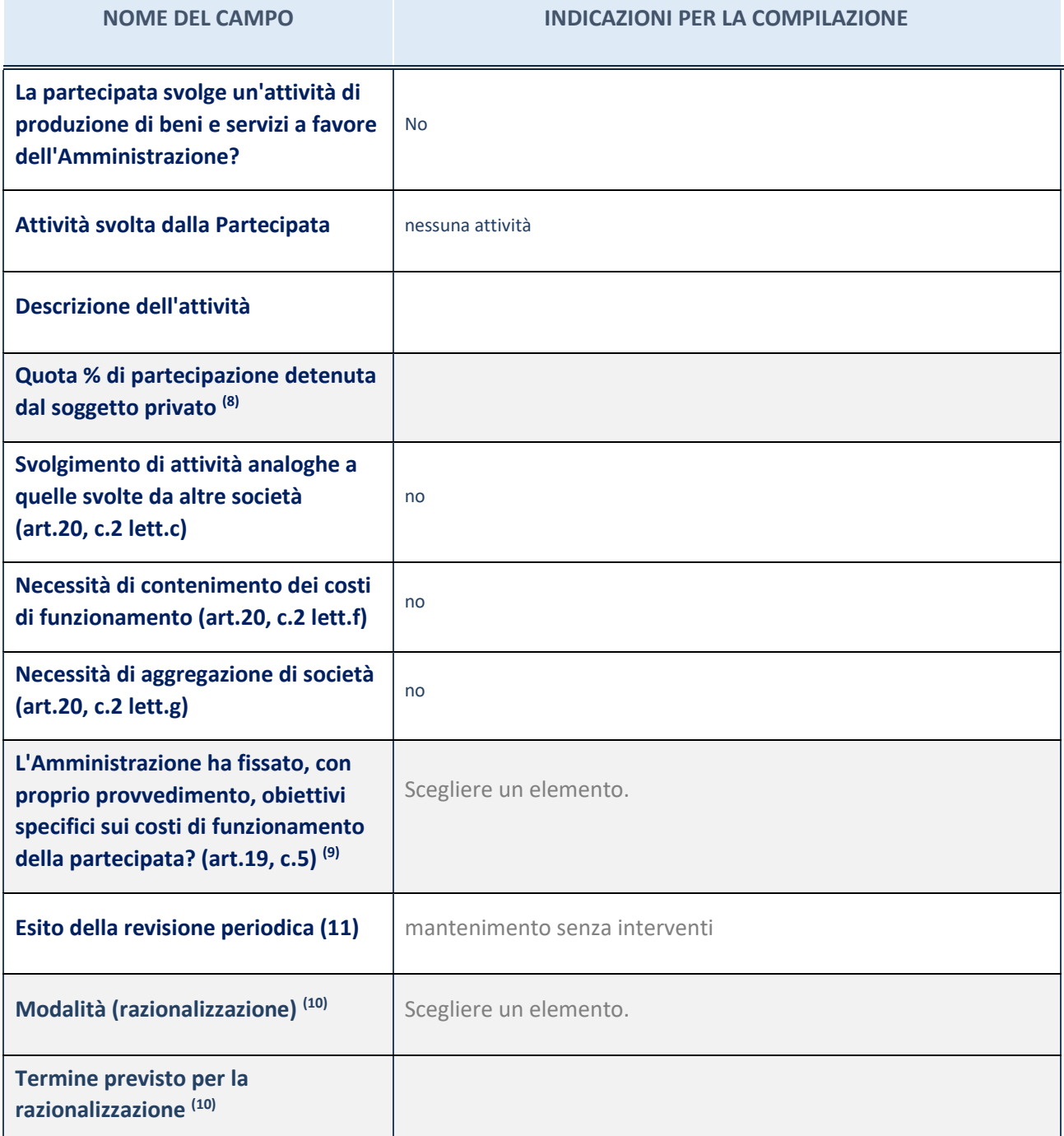

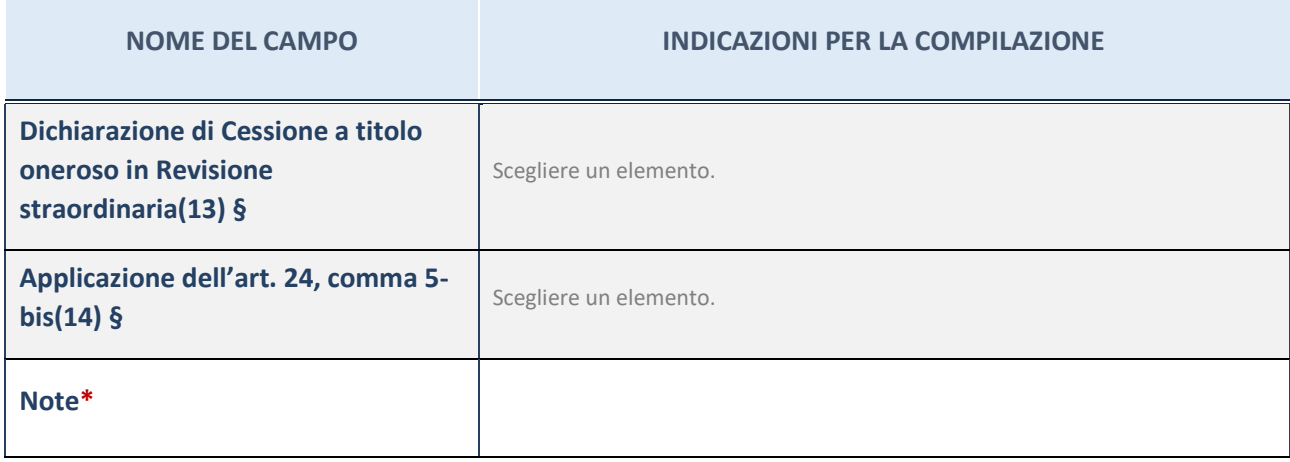

(1) Compilare il campo se "Attività svolta dalla Partecipata" precedentemente selezionata è "realizzazione e gestione di opera pubblica ovvero organizzazione e gestione di servizio di interesse generale tramite PPP (Art.4, c.2, lett. c)".

(2) Compilare il campo se per "Tipo di controllo" è stato selezionato elemento diverso da "nessuno".

(3) Campo obbligatorio se per "Esito della ricognizione" è stato selezionato "Razionalizzazione".

\* Campo con compilazione facoltativa

# 5 Nome Partecipata REI Reindustria Innovazione Società Consortile a r.l..

#### *Scheda di dettaglio*

# **DATI ANAGRAFICI DELLA PARTECIPATA**

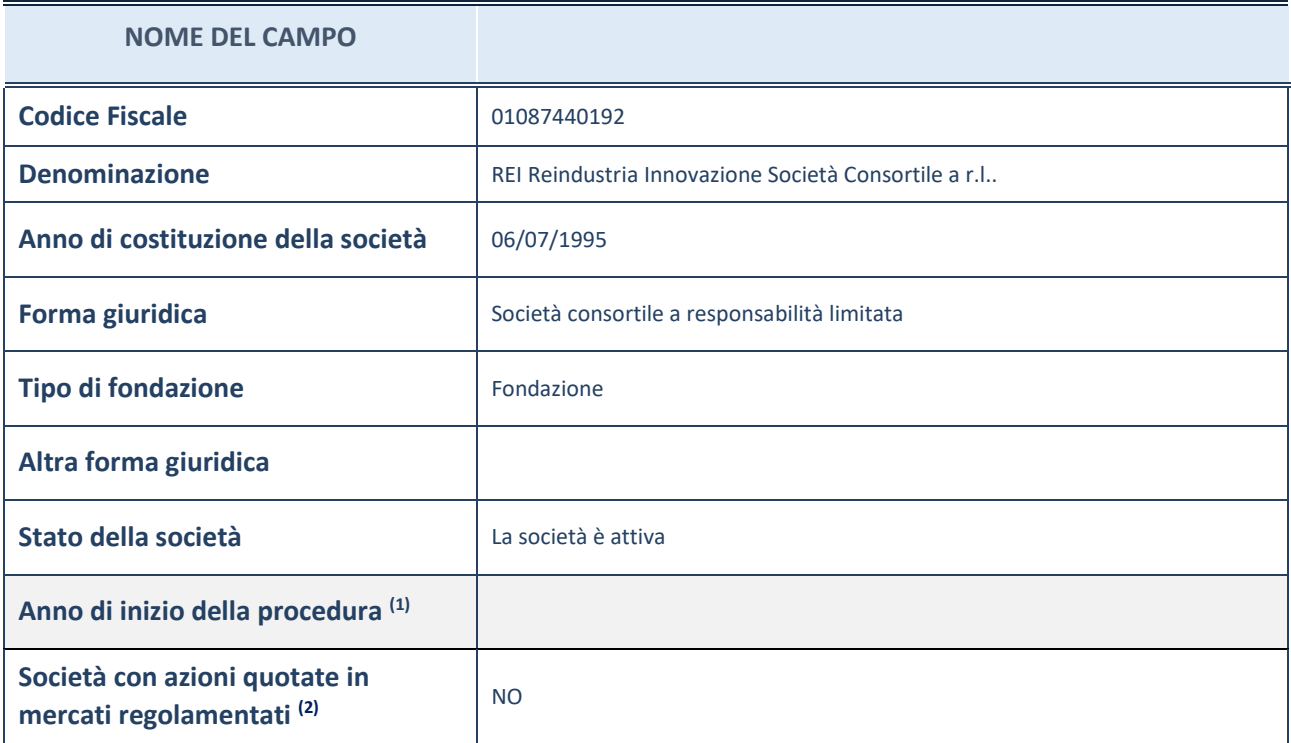

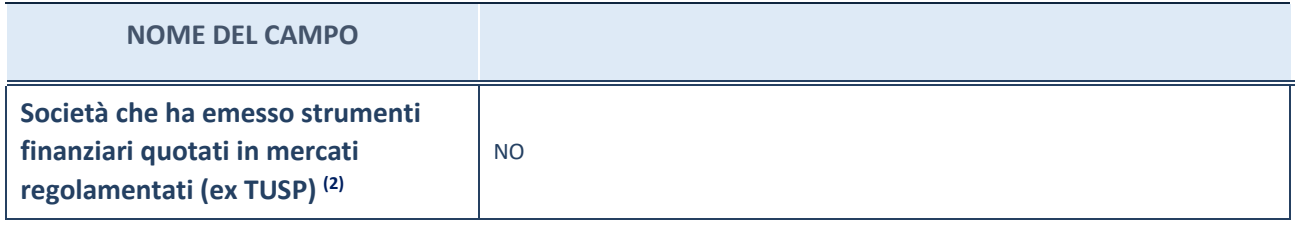

(4) Compilare il campo "Anno di inizio della procedura" solo se nel campo "Stato della società" è stato selezionato un elemento diverso da "La società è attiva".

(5) Le società emittenti azioni o strumenti finanziari in mercati regolamentati nell'applicativo sono individuate mediante elenchi ufficiali.

#### **SEDE LEGALE DELLA PARTECIPATA**

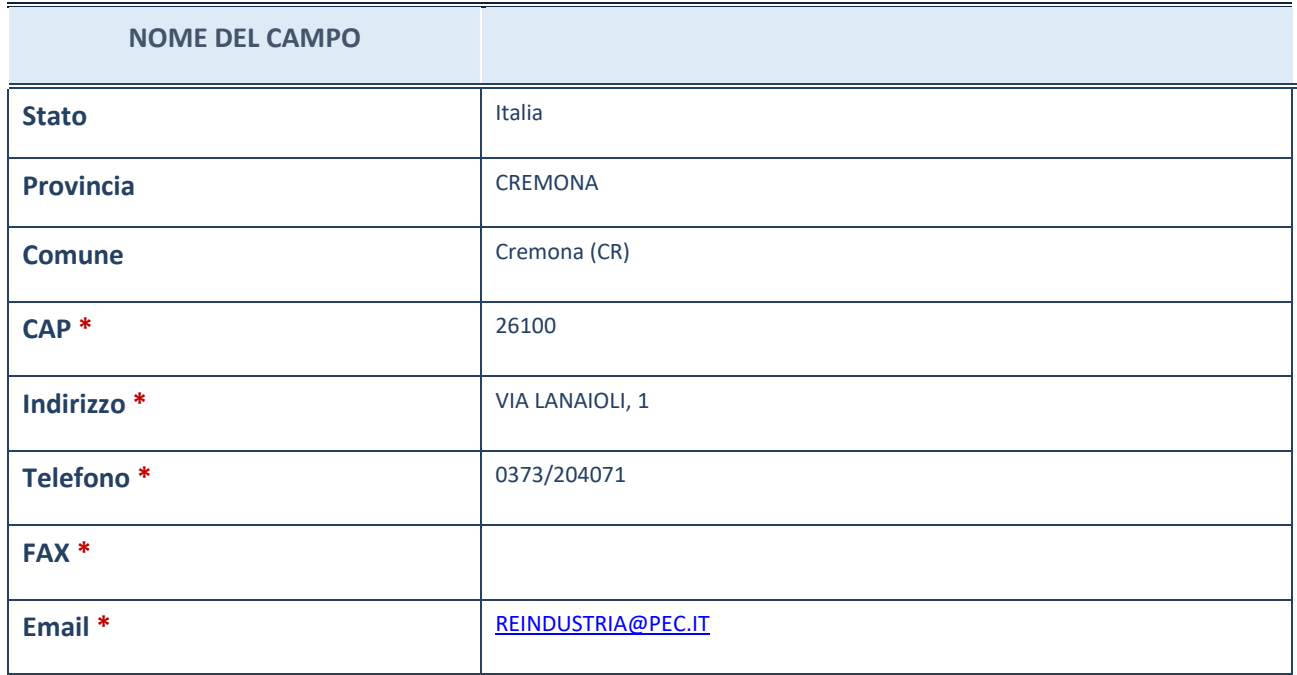

\*campo con compilazione facoltativa

# **SETTORE DI ATTIVITÀ DELLA PARTECIPATA**

La lista dei codici Ateco è disponibile al link *[http://www.istat.it/it/strumenti/definizioni-e](http://www.istat.it/it/strumenti/definizioni-e-classificazioni/ateco-2007)[classificazioni/ateco-2007](http://www.istat.it/it/strumenti/definizioni-e-classificazioni/ateco-2007)*

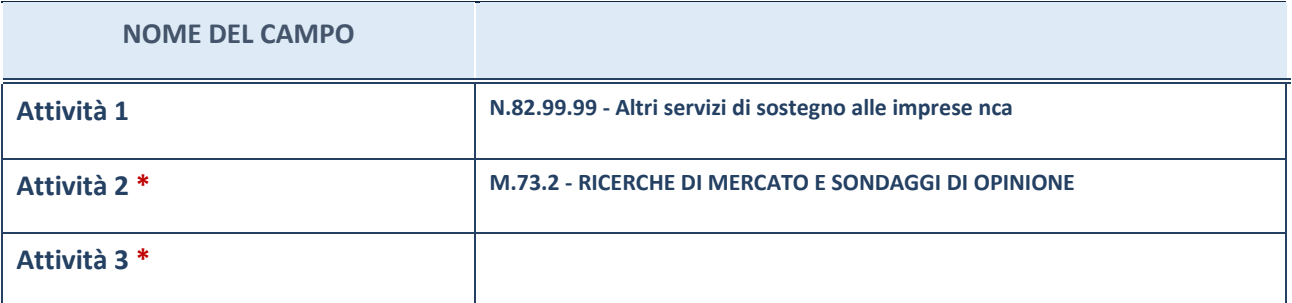

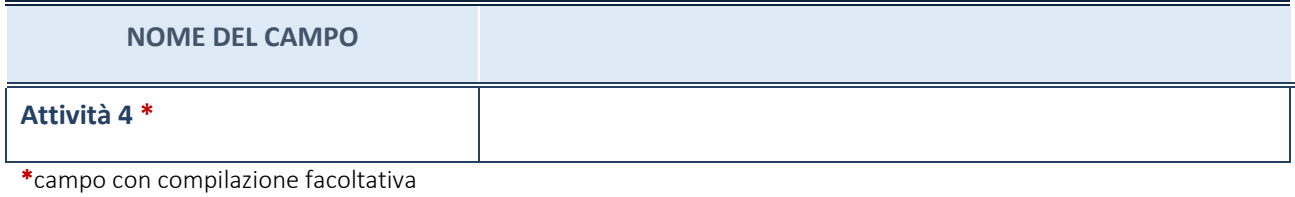

# **ULTERIORI INFORMAZIONI SULLA PARTECIPATA**

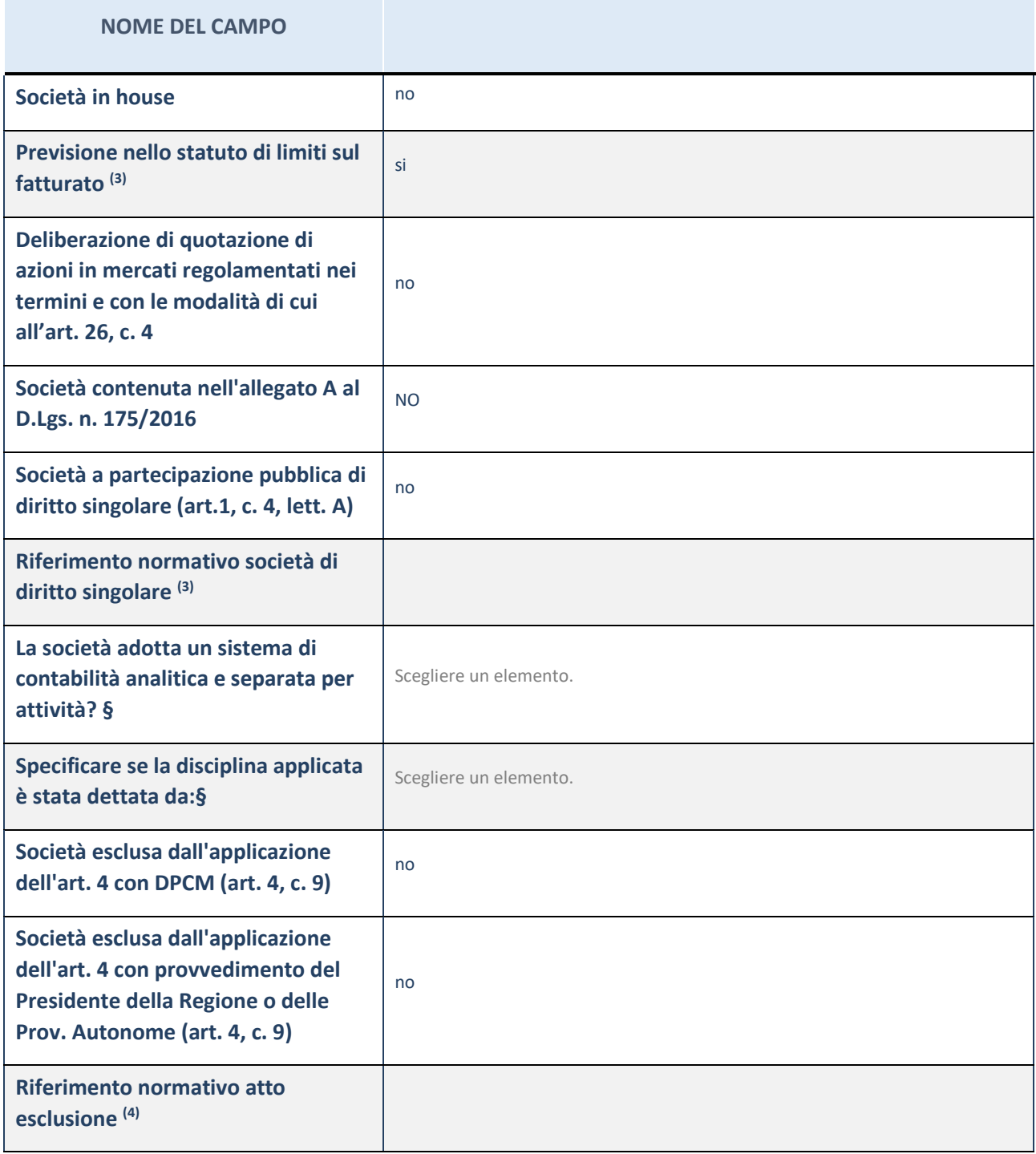

\* La compilazione della Sezione "Ulteriori Informazioni sulla partecipata" non è richiesta per "società quotate ex TUSP", se la società è un GAL oppure se lo stato di attività della società è "in liquidazione" o "soggetta a procedure concorsuali".

(31) Compilare il campo solo se nel campo precedente è stato scelto "sì"

(32) Compilare il campo solo se in uno dei campi precedenti è stato scelto "sì"

#Per la nozione giuridica di "società a partecipazione pubblica di diritto singolare" di cui all'art. 1, comma 4, del TUSP, si veda l'orientamento della Struttura di monitoraggio disponibile sul sito del DT al seguente link:

[http://www.dt.tesoro.it/export/sites/sitodt/modules/documenti\\_it/patrimonio\\_pubblico/patrimonio\\_pa/Orientamento\\_del\\_18](http://www.dt.tesoro.it/export/sites/sitodt/modules/documenti_it/patrimonio_pubblico/patrimonio_pa/Orientamento_del_18_novembre_2019_xSocietx_a_partecipazione_pubblica_di_diritto_singolarex_.pdf) [\\_novembre\\_2019\\_xSocietx\\_a\\_partecipazione\\_pubblica\\_di\\_diritto\\_singolarex\\_.pdf](http://www.dt.tesoro.it/export/sites/sitodt/modules/documenti_it/patrimonio_pubblico/patrimonio_pa/Orientamento_del_18_novembre_2019_xSocietx_a_partecipazione_pubblica_di_diritto_singolarex_.pdf)

**§** Nuovo campo rispetto alla rilevazione precedente.

# **DATI DI BILANCIO PER LA VERIFICA TUSP**

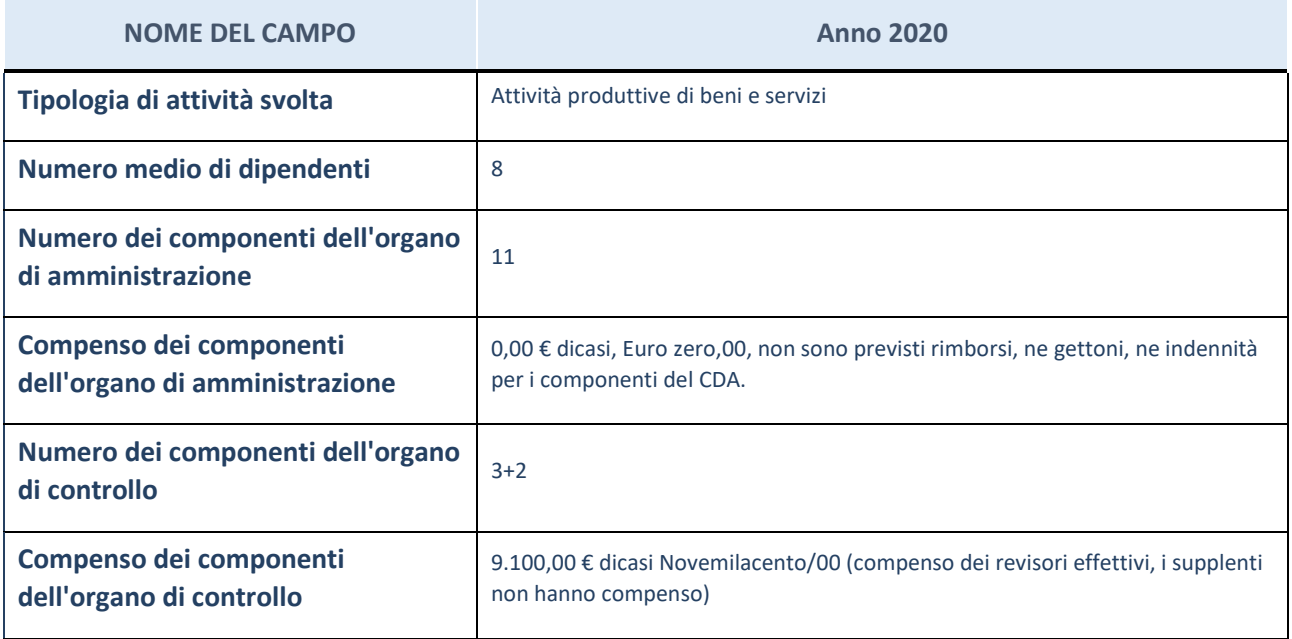

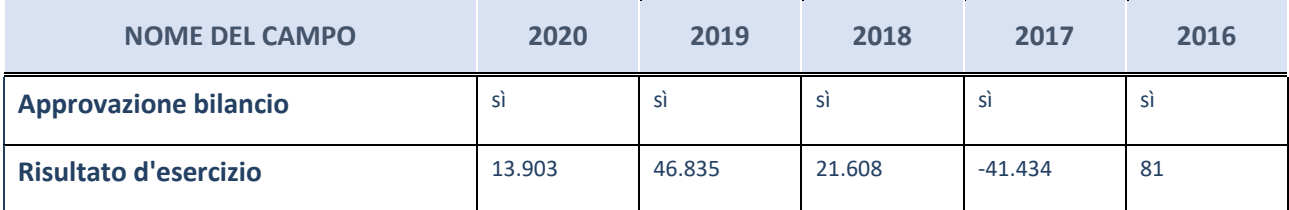

\* La compilazione della Sezione "Dati di bilancio per la verifica TUSP" non è richiesta per le "società quotate ex TUSP", se lo stato di attività della società è "in liquidazione" o "soggetta a procedure concorsuali".

**ATTENZIONE:** l'applicativo richiede la compilazione esclusivamente di una delle seguenti quattro sotto-sezioni di "DATI DI BILANCIO PER LA VERIFICA TUSP".

#### **Attività produttive di beni e servizi o Distretti tecnologici**

Compilare la seguente sotto-sezione se la "*Tipologia di attività svolta*" dalla partecipata è: "*Attività produttive di beni e servizi*" o "*Attività di promozione e sviluppo di progetti di ricerca finanziati (Distretti tecnologici)*".

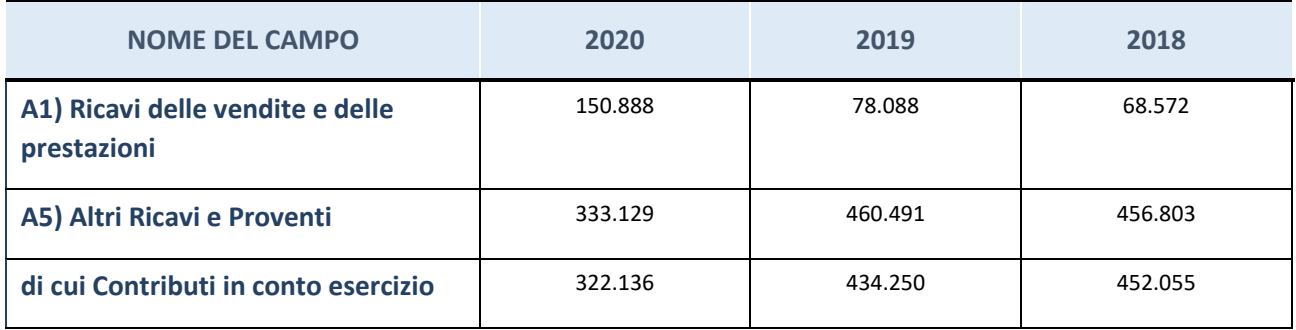

# **Attività di Holding**

Compilare la seguente sotto-sezione se la "*Tipologia di attività svolta*" dalla partecipata è: "*Attività consistenti nell'assunzione di partecipazioni in società esercenti attività diverse da quella creditizia e finanziaria (Holding)".*

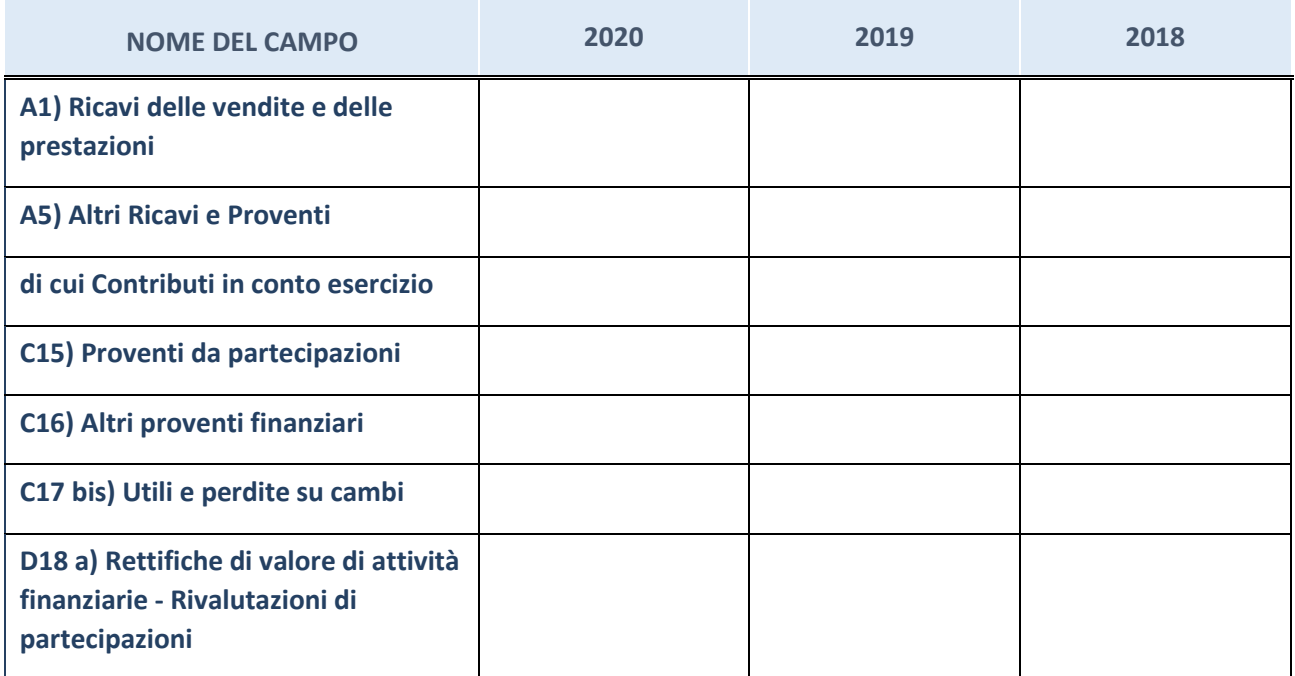

# **Attività bancarie e finanziarie**

Compilare la seguente sotto-sezione se la "*Tipologia di attività svolta*" dalla partecipata è: "*Attività bancarie e finanziarie".*

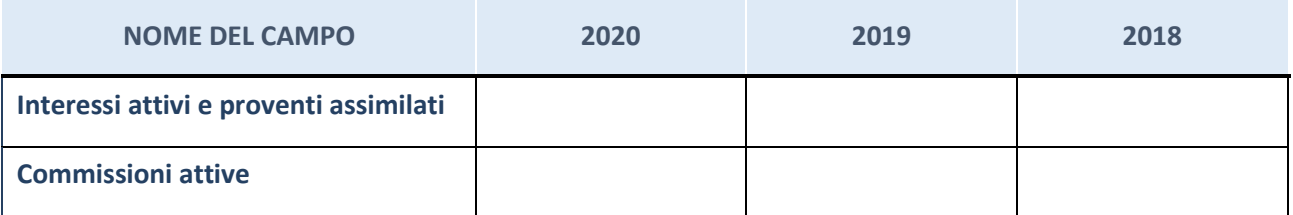

#### **Attività assicurative**

Compilare la seguente sotto-sezione se la "*Tipologia di attività svolta*" dalla partecipata è: "*Attività assicurative".*

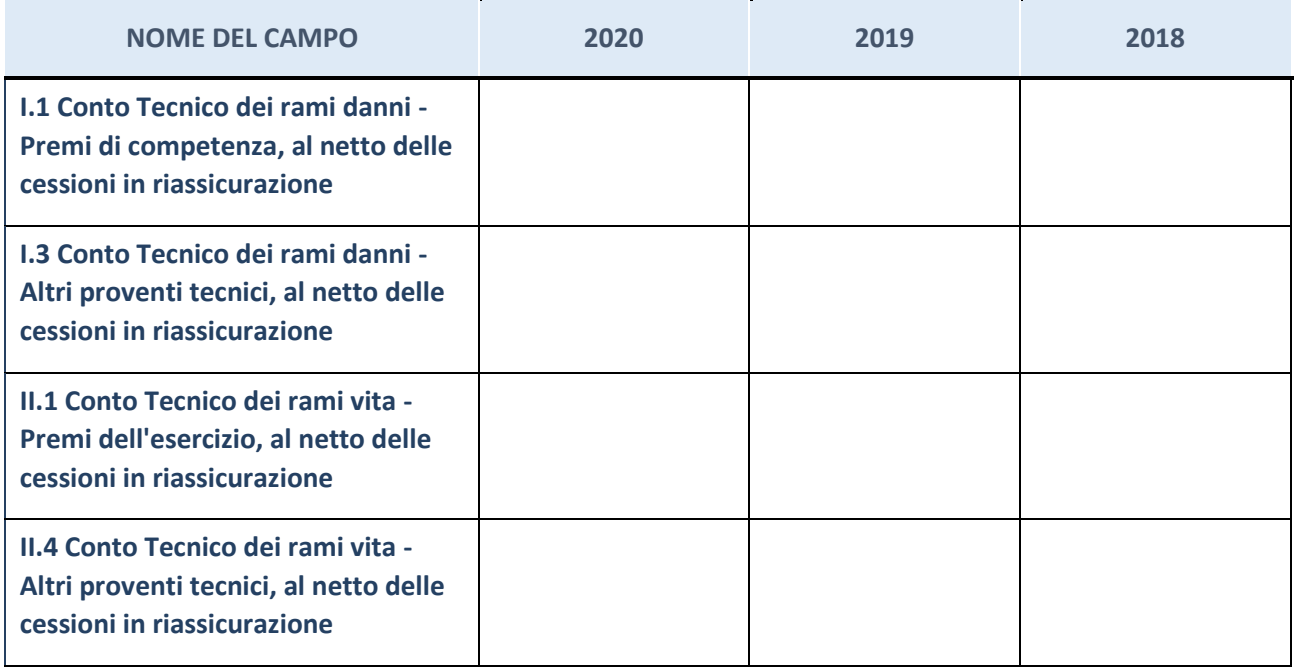

# **QUOTA DI POSSESSO (quota diretta e/o indiretta)**

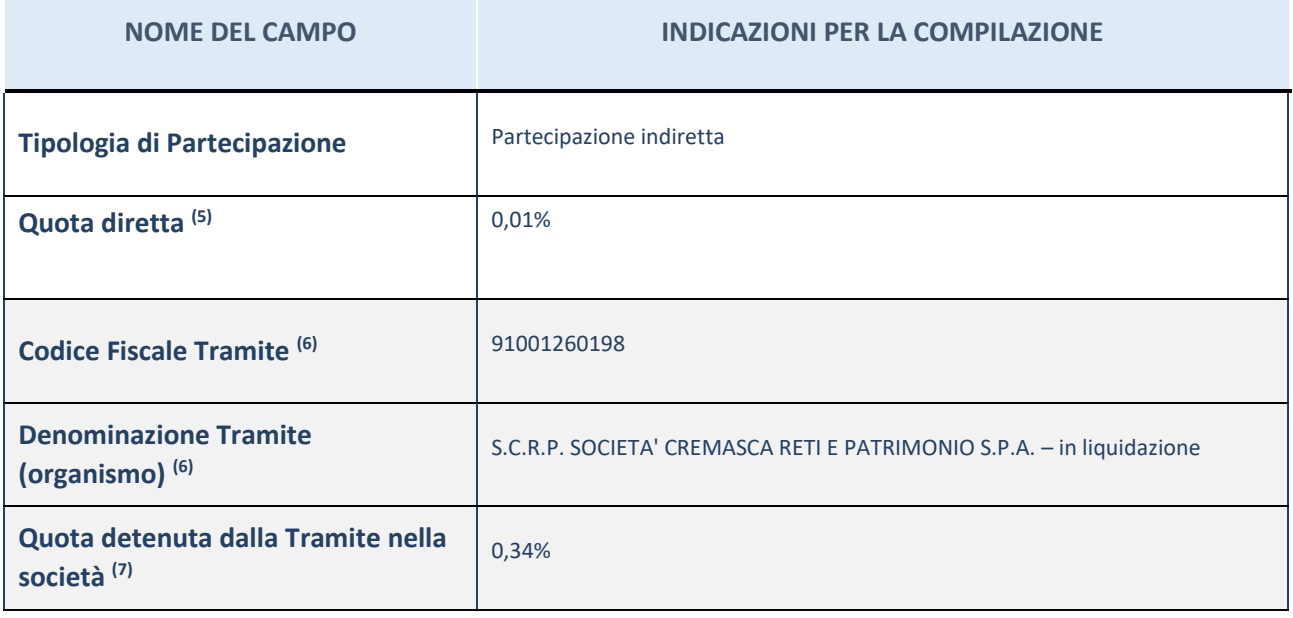

(6) Se la partecipazione è diretta o sia diretta che indiretta, inserire la quota detenuta direttamente dall'Amministrazione nella società.

- (7) Compilare se per "Tipologia di Partecipazione" è stato indicato "Partecipazione Indiretta" o "Partecipazione diretta e indiretta". Inserire CF e denominazione dell'ultima tramite attraverso la quale la società è indirettamente partecipata dall'Amministrazione.
- (8) Inserire la quota di partecipazione che la "tramite" detiene nella società.

#### **QUOTA DI POSSESSO – TIPO DI CONTROLLO**

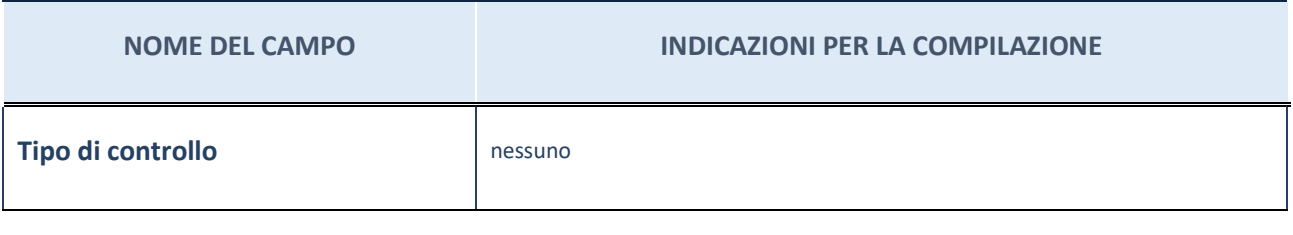

#### **INFORMAZIONI ED ESITO PER LA RAZIONALIZZAZIONE**

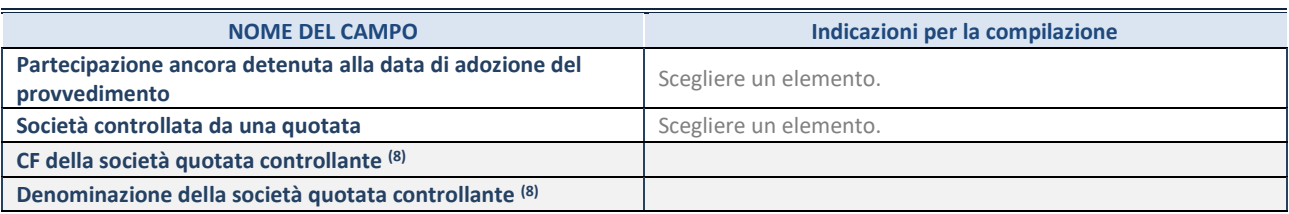

(33) Compilare il campo solo se nel campo "Società controllata da una quotata" è stato scelto "sì".

Se la partecipazione è ancora detenuta alla data di adozione del provvedimento continuare con la compilazione dei campi di seguito riportati. Altrimenti, se la partecipazione non è più detenuta alla data di adozione del provvedimento, deve essere compilata la scheda "Partecipazione non più detenuta" in base alla tipologia della razionalizzazione realizzata.

#### **INFORMAZIONI ED ESITO PER LA RAZIONALIZZAZIONE**

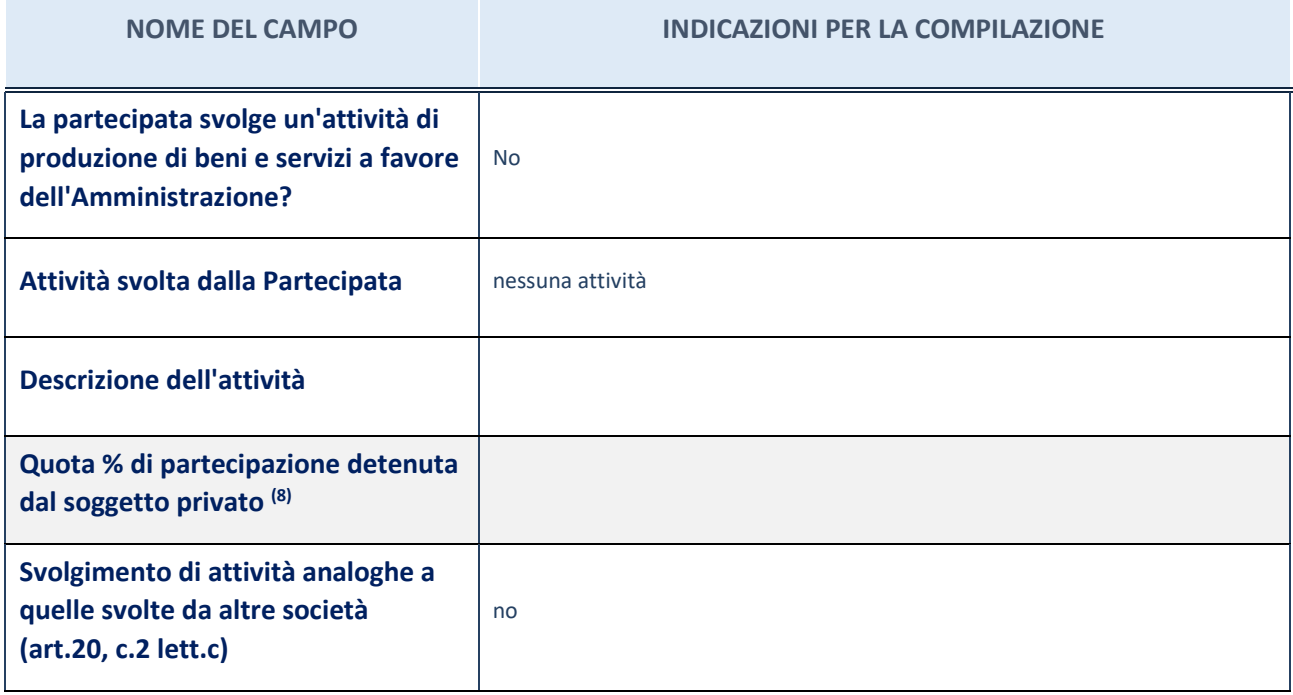

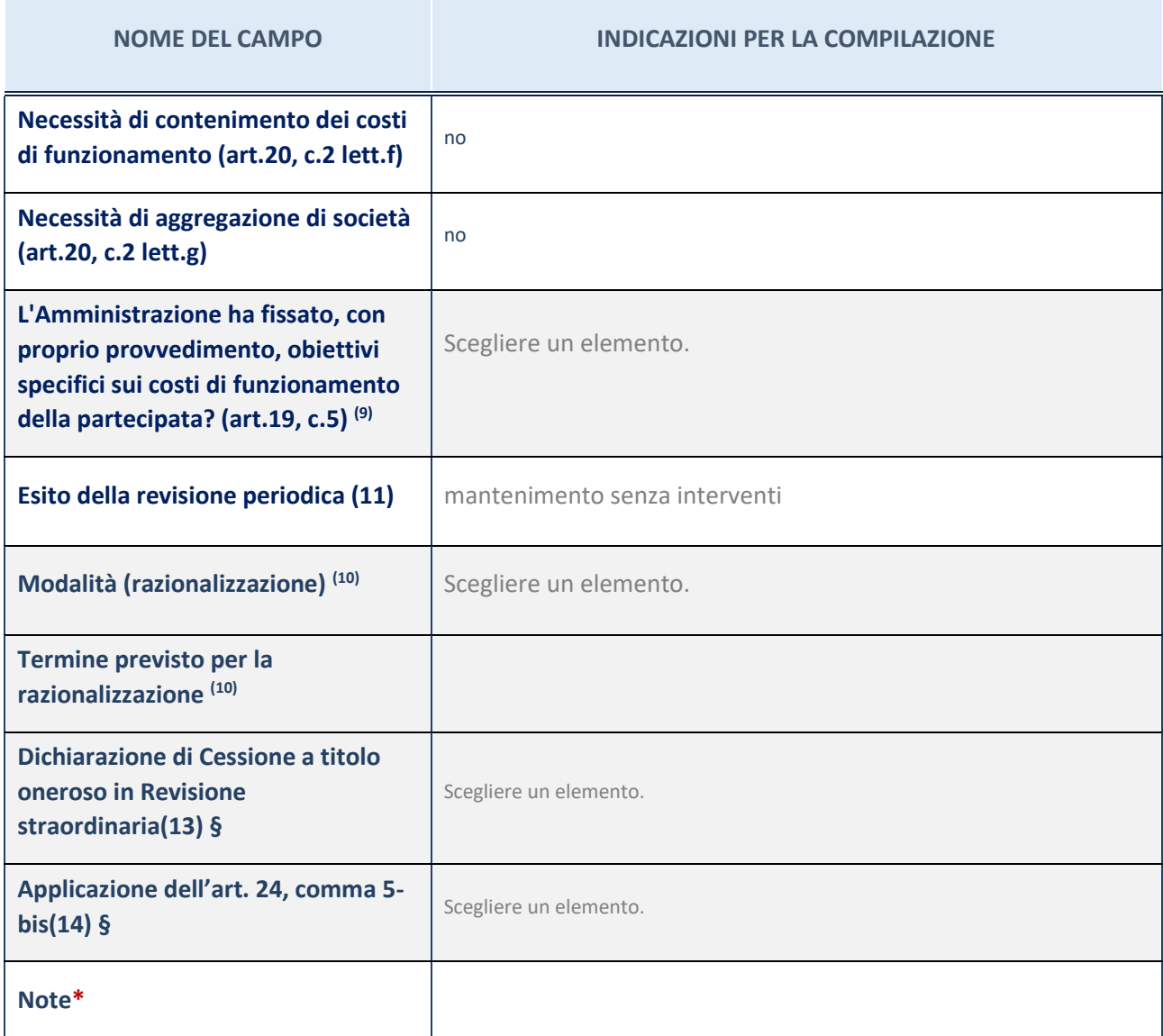

(34) Compilare il campo se "Attività svolta dalla Partecipata" precedentemente selezionata è "Realizzazione e gestione di opera pubblica ovvero organizzazione e gestione di servizio di interesse generale tramite PPP (Art.4, c.2, lett.c)".

(35) Compilare il campo se "Tipo di controllo" è stato selezionato elemento diverso da "nessuno".

(36) La compilazione del campo non è richiesta per le società in liquidazione, per quelle soggette a procedure concorsuali e per i GAL.

(37) Campo obbligatorio se per "Esito della revisione periodica" è stato selezionato "Razionalizzazione".

- (38) Nel campo l'Amministrazione deve specificare se nel provvedimento di revisione straordinaria, adottato ai sensi dell'art. 24 del TUSP, era stato indicato l'esito "Cessione a titolo oneroso". La compilazione non è richiesta se la società è in liquidazione, è soggetta a procedura concorsuale, è un GAL o nel caso in cui nel campo "Attività svolta dalla partecipata" sia stato selezionato "Coordinamento e attuazione patti territoriali e contratti d'area ex delibera CIPE 21/03/1997 (Art. 26, c.7) oppure "Gestione delle case da gioco – società già costituita e autorizzata alla data del 23/09/2016 (art. 26, c. 12 sexies)".
- (39) Nel campo l'Amministrazione deve dichiarare se la misura di cessione a titolo oneroso non è stata attuata ai sensi dell'art. 24, comma 5-bis. Il campo va compilato nel caso in cui la risposta al campo precedente "Dichiarazione di Cessione a titolo oneroso in Revisione straordinaria" sia Sì.

**§** Nuovo campo rispetto alla rilevazione precedente.

\*Campo con compilazione facoltativa.

# 6 Nome Partecipata CONSORZIO INFORMATICA TERRITORIO S.R.L. IN SIGLA CONSORZIO I.T. SRL

#### *Scheda di dettaglio*

#### **DATI ANAGRAFICI DELLA PARTECIPATA**

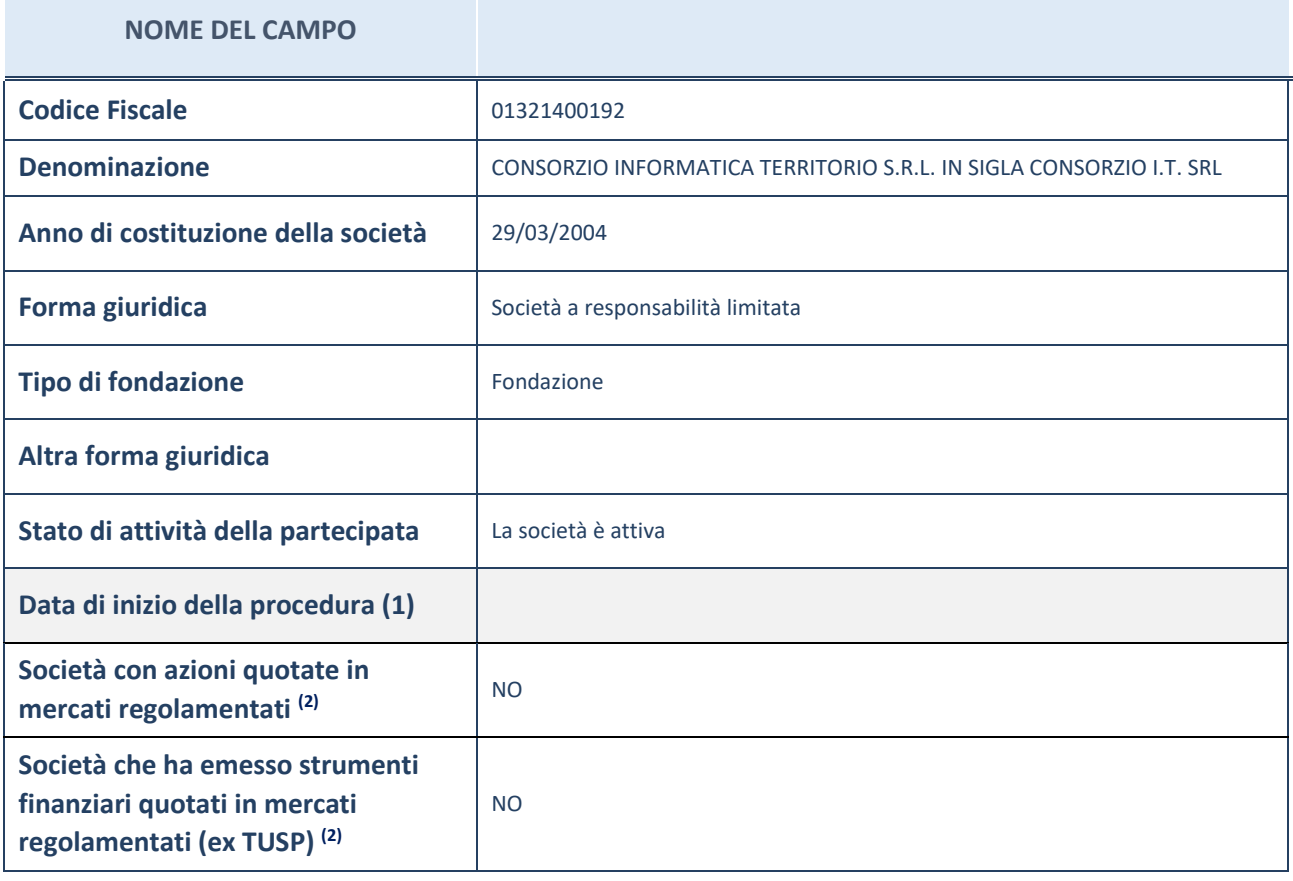

(9) Compilare il campo "Anno di inizio della procedura" solo se nel campo "Stato della società" è stato selezionato un elemento diverso da "La società è attiva".

(10) Le società emittenti azioni o strumenti finanziari in mercati regolamentati nell'applicativo sono individuate mediante elenchi ufficiali.

# **SEDE LEGALE DELLA PARTECIPATA**

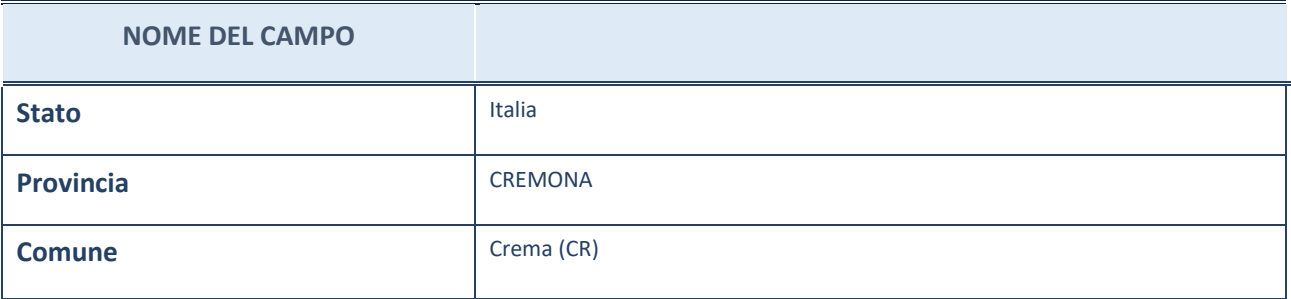

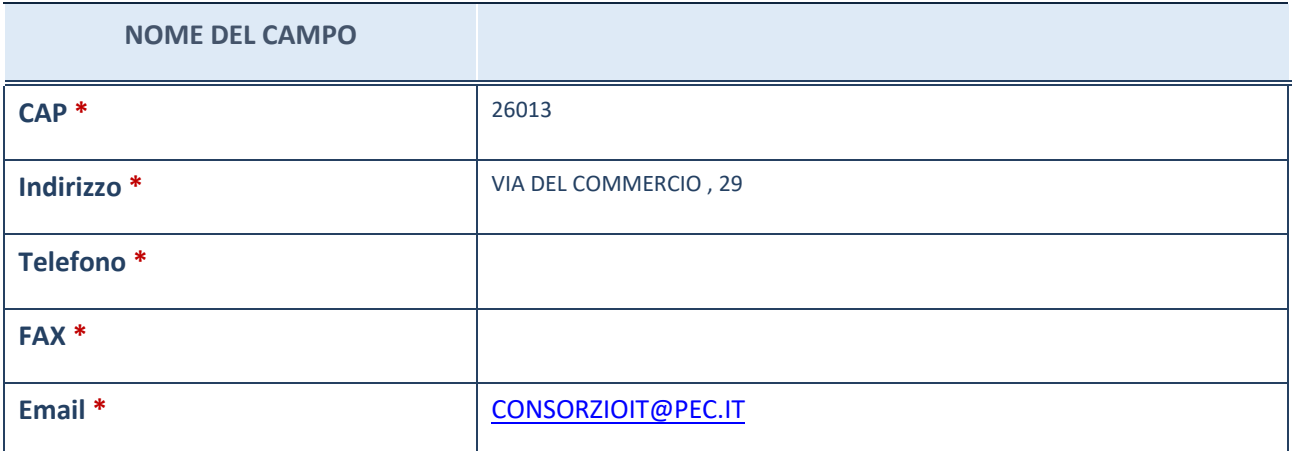

\*campo con compilazione facoltativa

# **SETTORE DI ATTIVITÀ DELLA PARTECIPATA**

La lista dei codici Ateco è disponibile al link *[http://www.istat.it/it/strumenti/definizioni-e](http://www.istat.it/it/strumenti/definizioni-e-classificazioni/ateco-2007)[classificazioni/ateco-2007](http://www.istat.it/it/strumenti/definizioni-e-classificazioni/ateco-2007)*

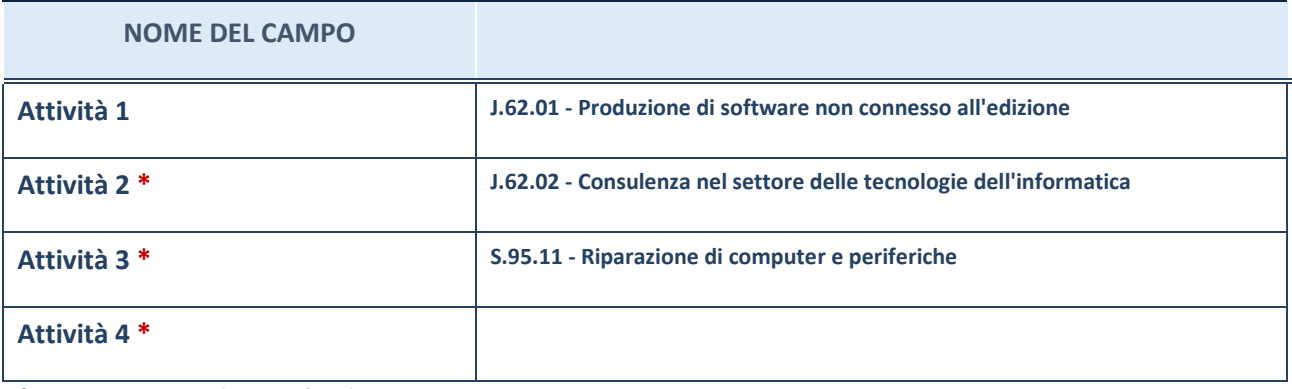

\*campo con compilazione facoltativa

# **ULTERIORI INFORMAZIONI SULLA PARTECIPATA**

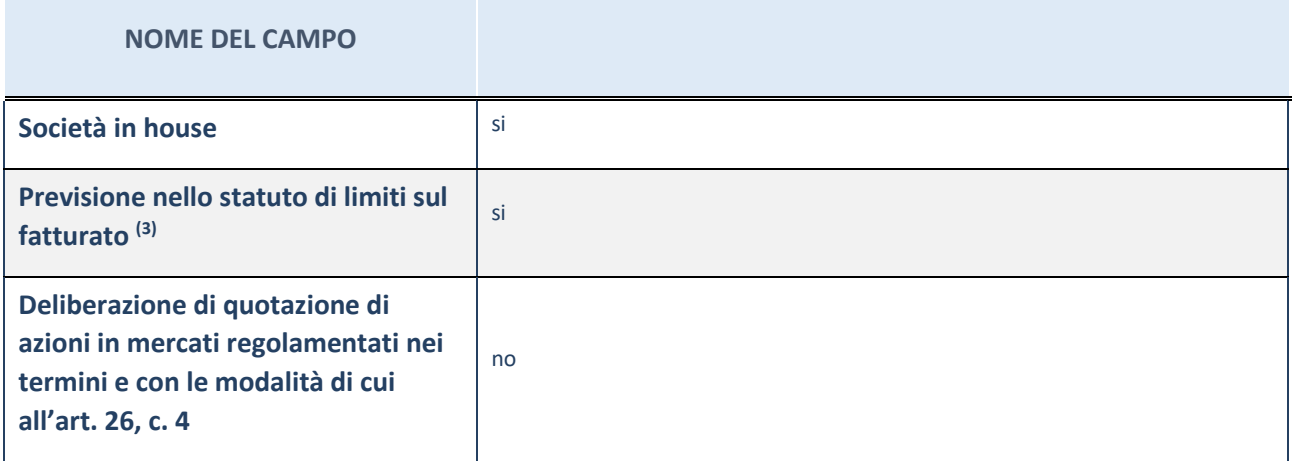

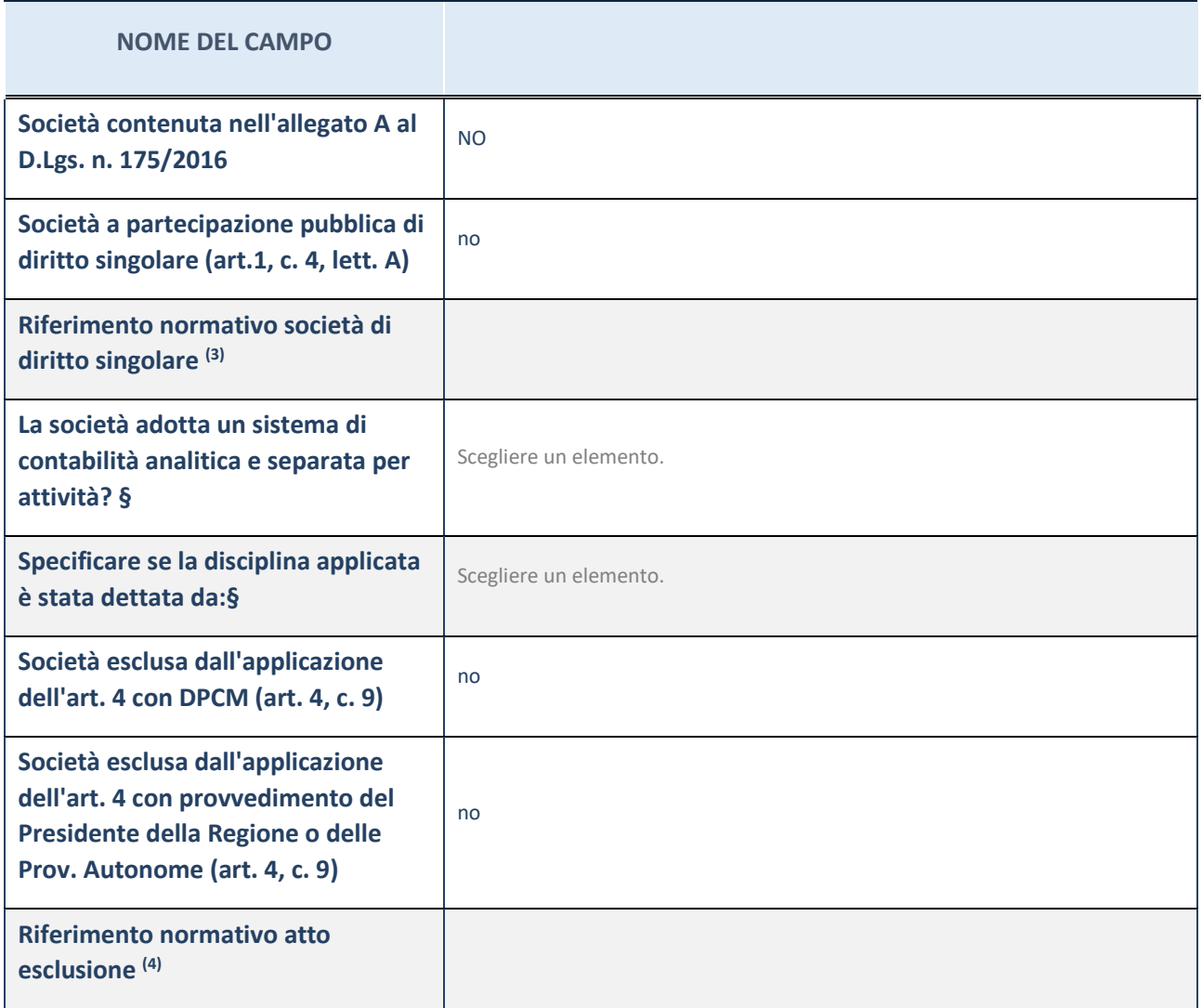

\* La compilazione della Sezione "Ulteriori Informazioni sulla partecipata" non è richiesta per "società quotate ex TUSP", se la società è un GAL oppure se lo stato di attività della società è "in liquidazione" o "soggetta a procedure concorsuali".

(40) Compilare il campo solo se nel campo precedente è stato scelto "sì"

(41) Compilare il campo solo se in uno dei campi precedenti è stato scelto "sì"

#Per la nozione giuridica di "società a partecipazione pubblica di diritto singolare" di cui all'art. 1, comma 4, del TUSP, si veda l'orientamento della Struttura di monitoraggio disponibile sul sito del DT al seguente link:

[http://www.dt.tesoro.it/export/sites/sitodt/modules/documenti\\_it/patrimonio\\_pubblico/patrimonio\\_pa/Orientamento\\_del\\_18](http://www.dt.tesoro.it/export/sites/sitodt/modules/documenti_it/patrimonio_pubblico/patrimonio_pa/Orientamento_del_18_novembre_2019_xSocietx_a_partecipazione_pubblica_di_diritto_singolarex_.pdf) [\\_novembre\\_2019\\_xSocietx\\_a\\_partecipazione\\_pubblica\\_di\\_diritto\\_singolarex\\_.pdf](http://www.dt.tesoro.it/export/sites/sitodt/modules/documenti_it/patrimonio_pubblico/patrimonio_pa/Orientamento_del_18_novembre_2019_xSocietx_a_partecipazione_pubblica_di_diritto_singolarex_.pdf)

**§** Nuovo campo rispetto alla rilevazione precedente.

# **DATI DI BILANCIO PER LA VERIFICA TUSP**

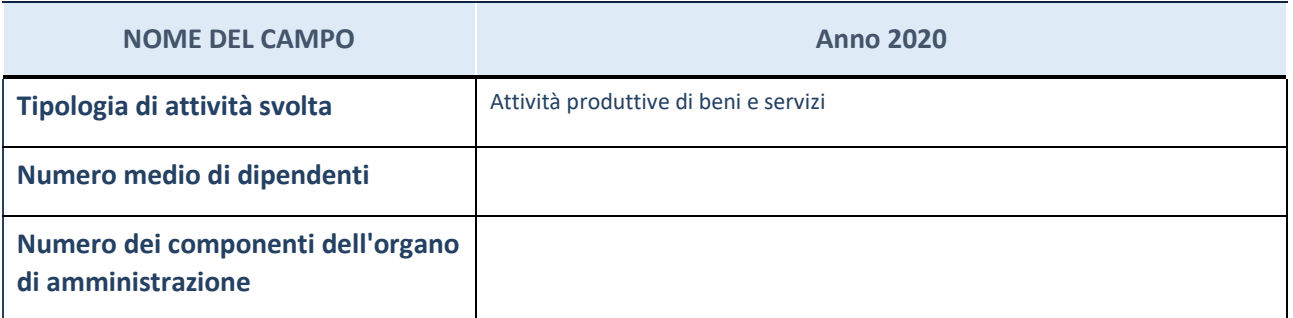

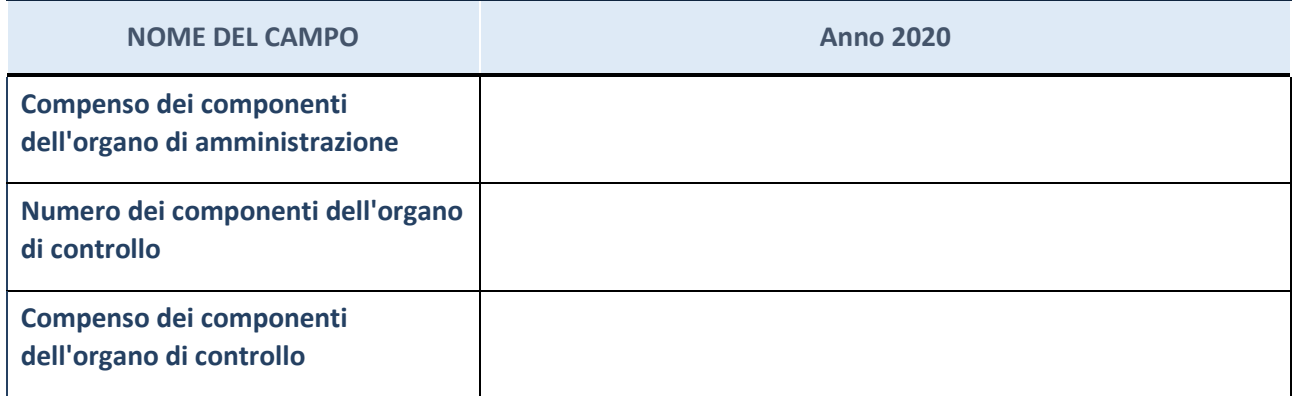

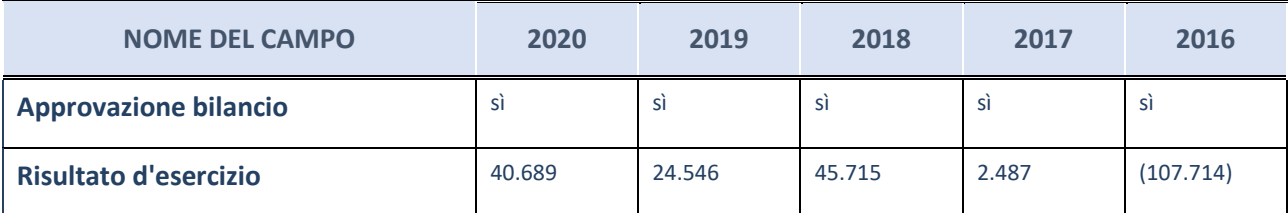

\* La compilazione della Sezione "Dati di bilancio per la verifica TUSP" non è richiesta per le "società quotate ex TUSP", se lo stato di attività della società è "in liquidazione" o "soggetta a procedure concorsuali".

**ATTENZIONE:** l'applicativo richiede la compilazione esclusivamente di una delle seguenti quattro sotto-sezioni di "DATI DI BILANCIO PER LA VERIFICA TUSP".

#### **Attività produttive di beni e servizi o Distretti tecnologici**

Compilare la seguente sotto-sezione se la "*Tipologia di attività svolta*" dalla partecipata è: "*Attività produttive di beni e servizi*" o "*Attività di promozione e sviluppo di progetti di ricerca finanziati (Distretti tecnologici)*".

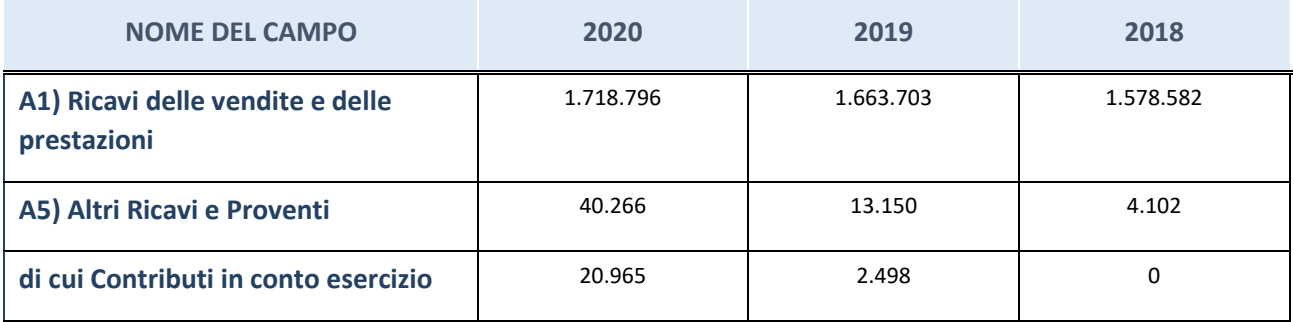

# **Attività di Holding**

Compilare la seguente sotto-sezione se la "*Tipologia di attività svolta*" dalla partecipata è: "*Attività consistenti nell'assunzione di partecipazioni in società esercenti attività diverse da quella creditizia e finanziaria (Holding)".*

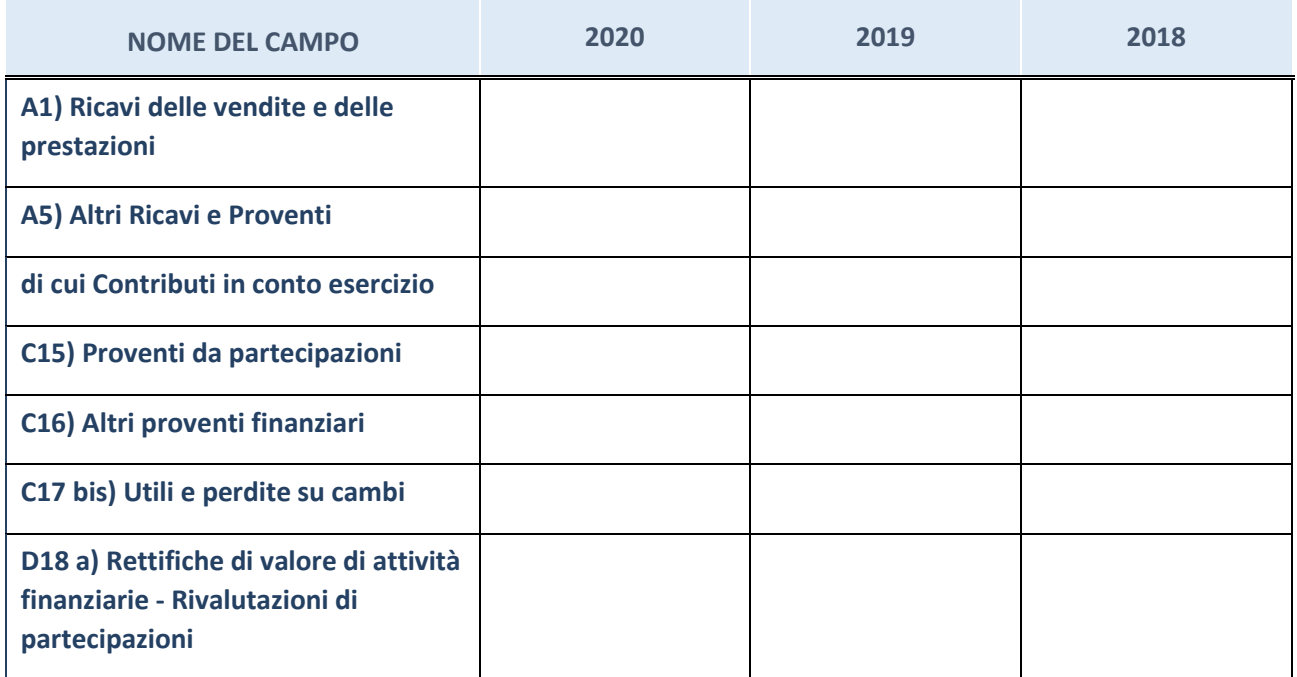

# **Attività bancarie e finanziarie**

Compilare la seguente sotto-sezione se la "*Tipologia di attività svolta*" dalla partecipata è: "*Attività bancarie e finanziarie".*

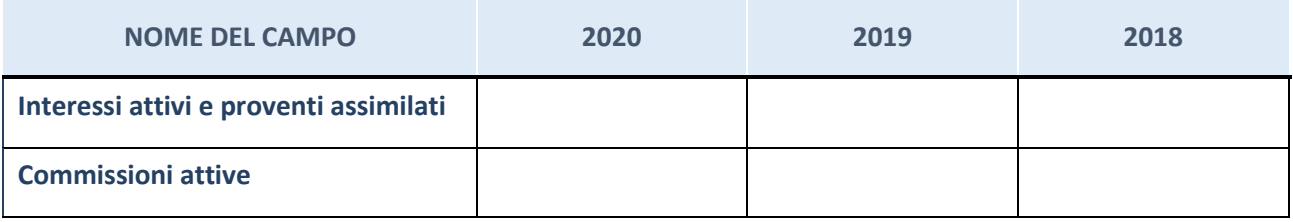

# **Attività assicurative**

Compilare la seguente sotto-sezione se la "*Tipologia di attività svolta*" dalla partecipata è: "*Attività assicurative".*

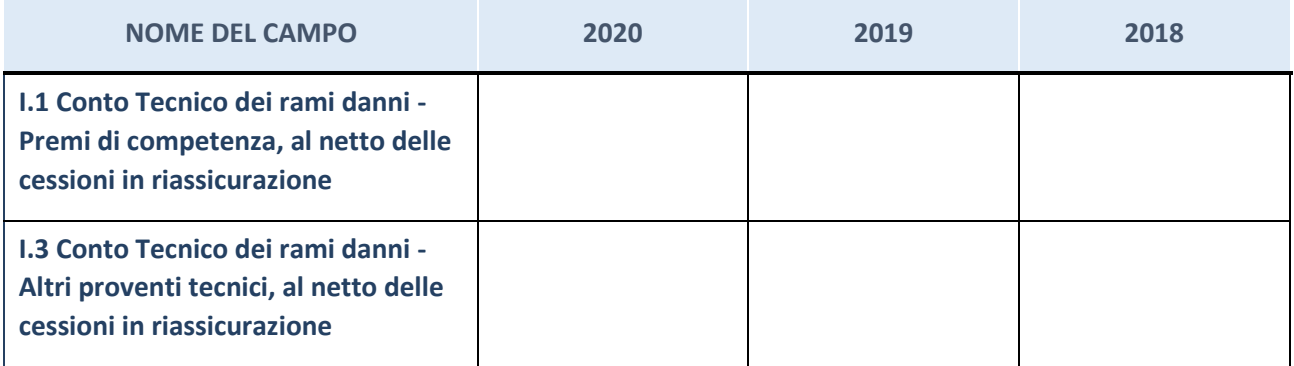

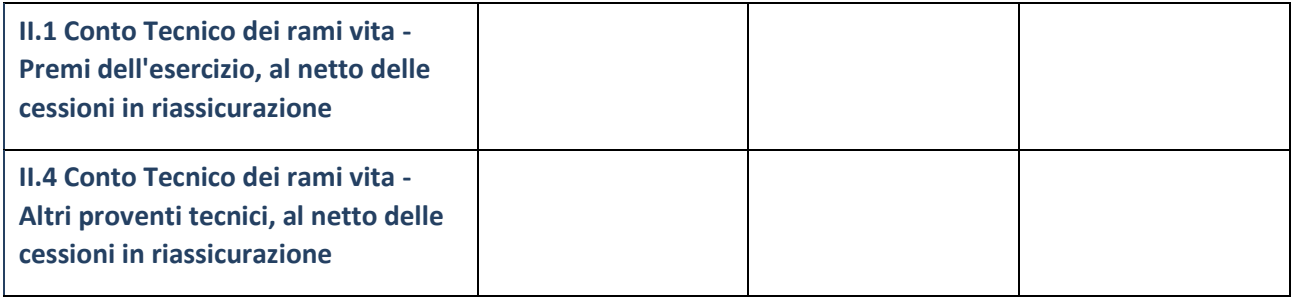

# **QUOTA DI POSSESSO (quota diretta e/o indiretta)**

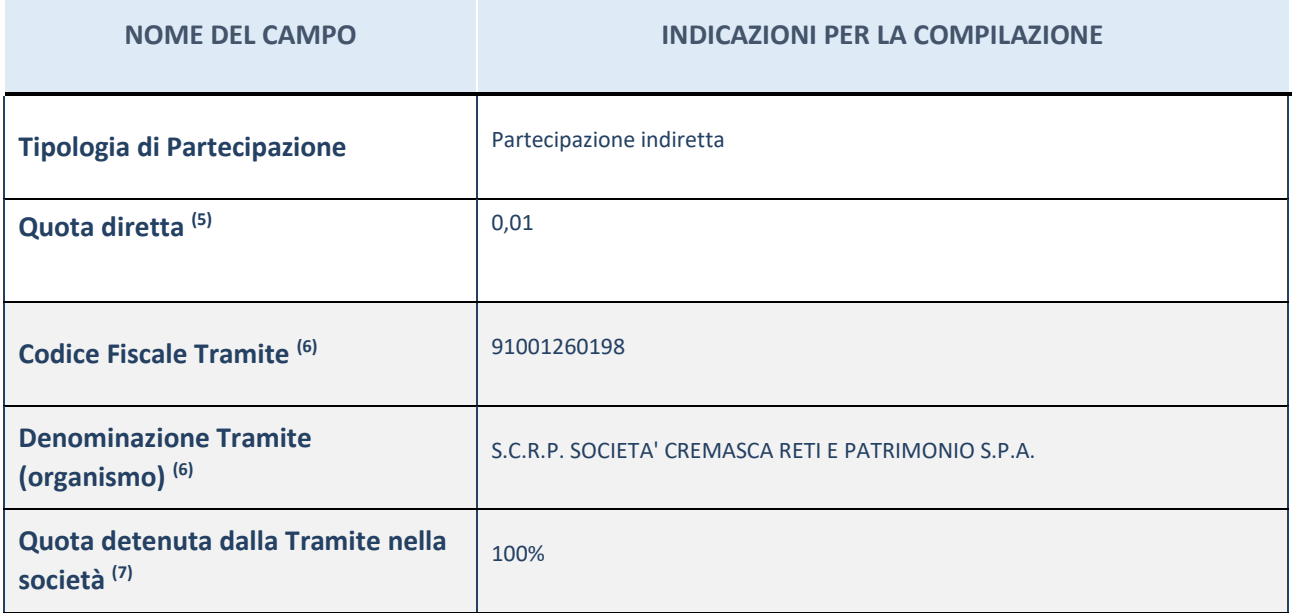

(11) Se la partecipazione è diretta o sia diretta che indiretta, inserire la quota detenuta direttamente dall'Amministrazione nella società.

(12) Compilare se per "Tipologia di Partecipazione" è stato indicato "Partecipazione Indiretta" o "Partecipazione diretta e indiretta". Inserire CF e denominazione dell'ultima tramite attraverso la quale la società è indirettamente partecipata dall'Amministrazione.

 $(13)$  Inserire la quota di partecipazione che la "tramite" detiene nella società.

#### **QUOTA DI POSSESSO – TIPO DI CONTROLLO**

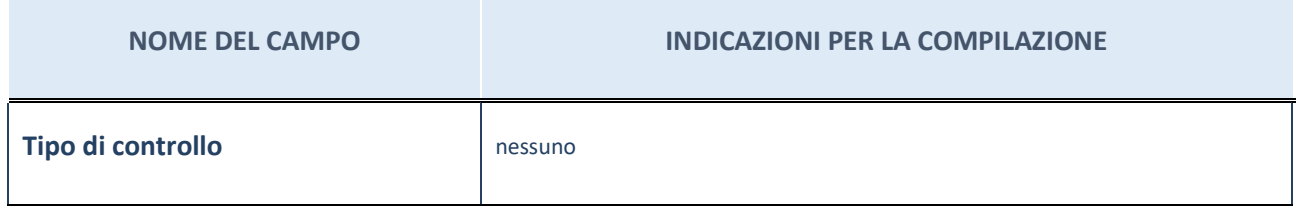

#### **INFORMAZIONI ED ESITO PER LA RAZIONALIZZAZIONE**

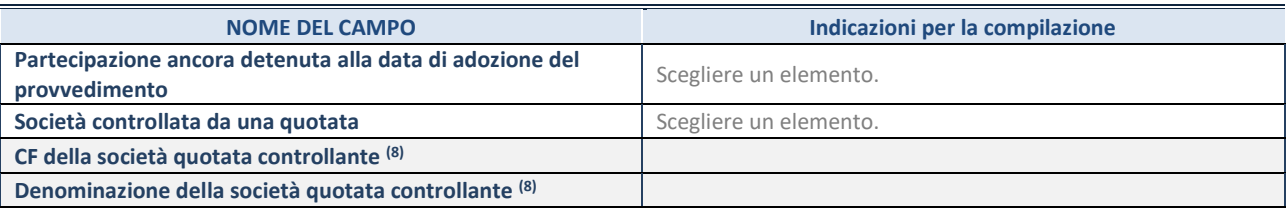

(42) Compilare il campo solo se nel campo "Società controllata da una quotata" è stato scelto "sì".

Se la partecipazione è ancora detenuta alla data di adozione del provvedimento continuare con la compilazione dei campi di seguito riportati. Altrimenti, se la partecipazione non è più detenuta alla data di adozione del provvedimento, deve essere compilata la scheda "Partecipazione non più detenuta" in base alla tipologia della razionalizzazione realizzata.

#### **INFORMAZIONI ED ESITO PER LA RAZIONALIZZAZIONE**

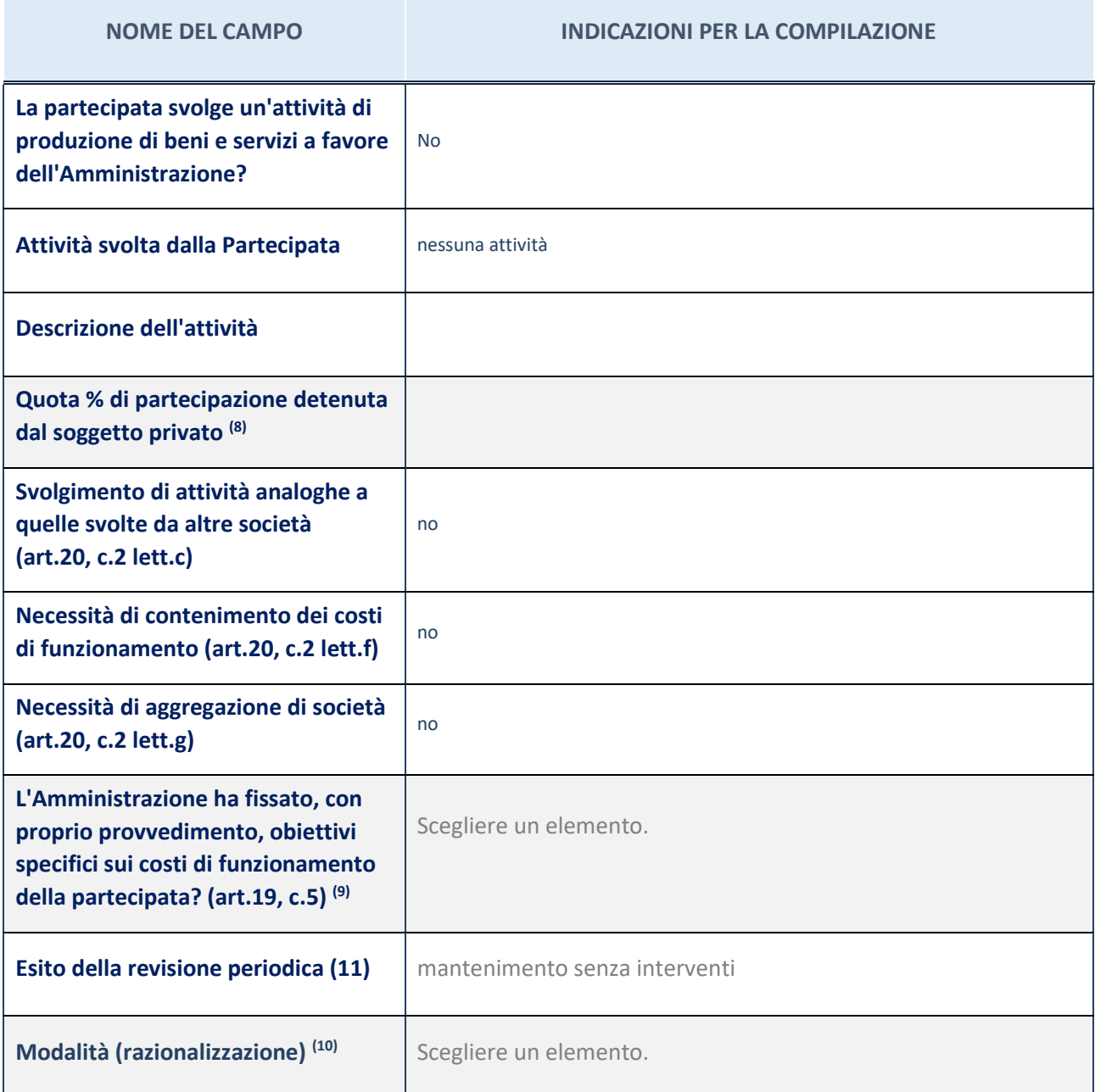

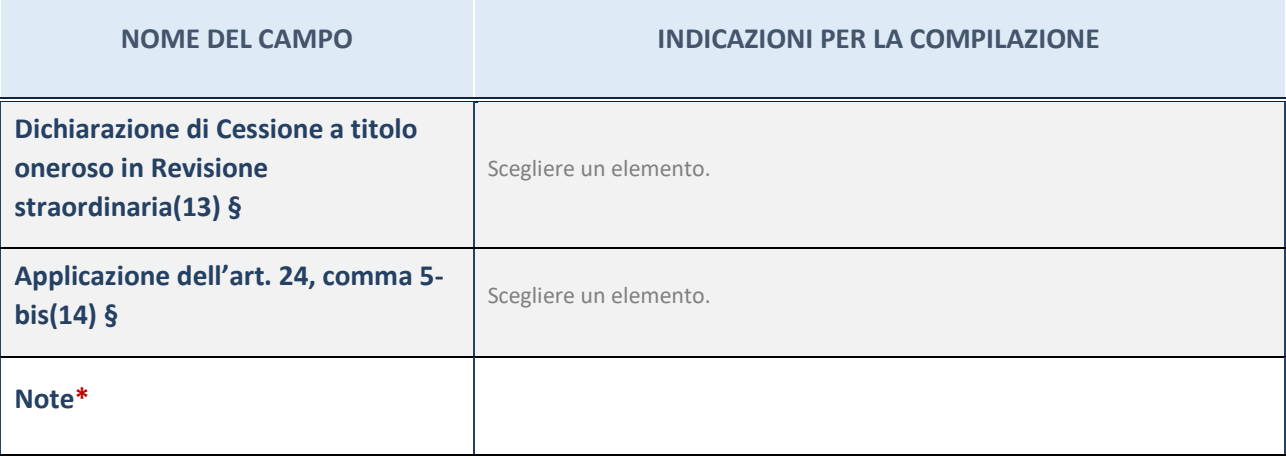

(43)

- (44) Compilare il campo se "Attività svolta dalla Partecipata" precedentemente selezionata è "Realizzazione e gestione di opera pubblica ovvero organizzazione e gestione di servizio di interesse generale tramite PPP (Art.4, c.2, lett.c)".
- (45) Compilare il campo se "Tipo di controllo" è stato selezionato elemento diverso da "nessuno".
- (46) La compilazione del campo non è richiesta per le società in liquidazione, per quelle soggette a procedure concorsuali e per i GAL.
- (47) Campo obbligatorio se per "Esito della revisione periodica" è stato selezionato "Razionalizzazione".
- (48) Nel campo l'Amministrazione deve specificare se nel provvedimento di revisione straordinaria, adottato ai sensi dell'art. 24 del TUSP, era stato indicato l'esito "Cessione a titolo oneroso". La compilazione non è richiesta se la società è in liquidazione, è soggetta a procedura concorsuale, è un GAL o nel caso in cui nel campo "Attività svolta dalla partecipata" sia stato selezionato "Coordinamento e attuazione patti territoriali e contratti d'area ex delibera CIPE 21/03/1997 (Art. 26, c.7) oppure "Gestione delle case da gioco – società già costituita e autorizzata alla data del 23/09/2016 (art. 26, c. 12 sexies)".
- (49) Nel campo l'Amministrazione deve dichiarare se la misura di cessione a titolo oneroso non è stata attuata ai sensi dell'art. 24, comma 5-bis. Il campo va compilato nel caso in cui la risposta al campo precedente "Dichiarazione di Cessione a titolo oneroso in Revisione straordinaria" sia Sì.

**§** Nuovo campo rispetto alla rilevazione precedente.

\*Campo con compilazione facoltativa.

#### 7 Nome Partecipata SOCIETA' CREMASCA SERVIZI S.R.L. CON LA SIGLA S.C.S. S.R.L.

#### *Scheda di dettaglio*

#### **DATI ANAGRAFICI DELLA PARTECIPATA**

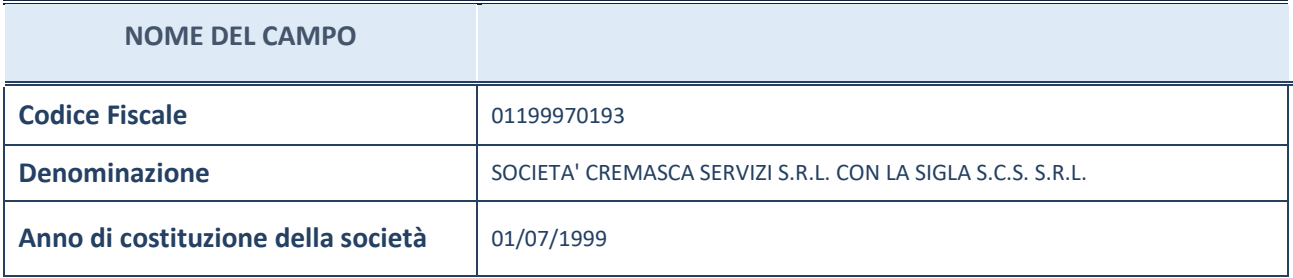

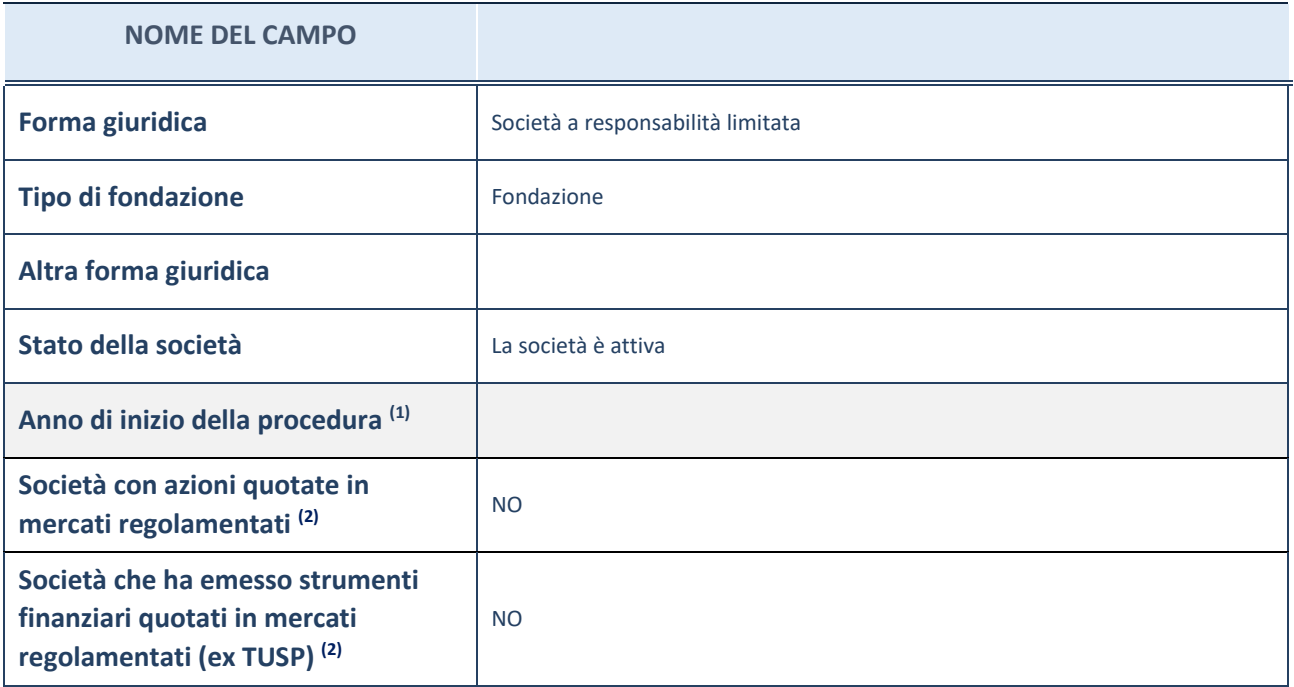

(14) Compilare il campo "Anno di inizio della procedura" solo se nel campo "Stato della società" è stato selezionato un elemento diverso da "La società è attiva".

(15) Le società emittenti azioni o strumenti finanziari in mercati regolamentati nell'applicativo sono individuate mediante elenchi ufficiali.

# **SEDE LEGALE DELLA PARTECIPATA**

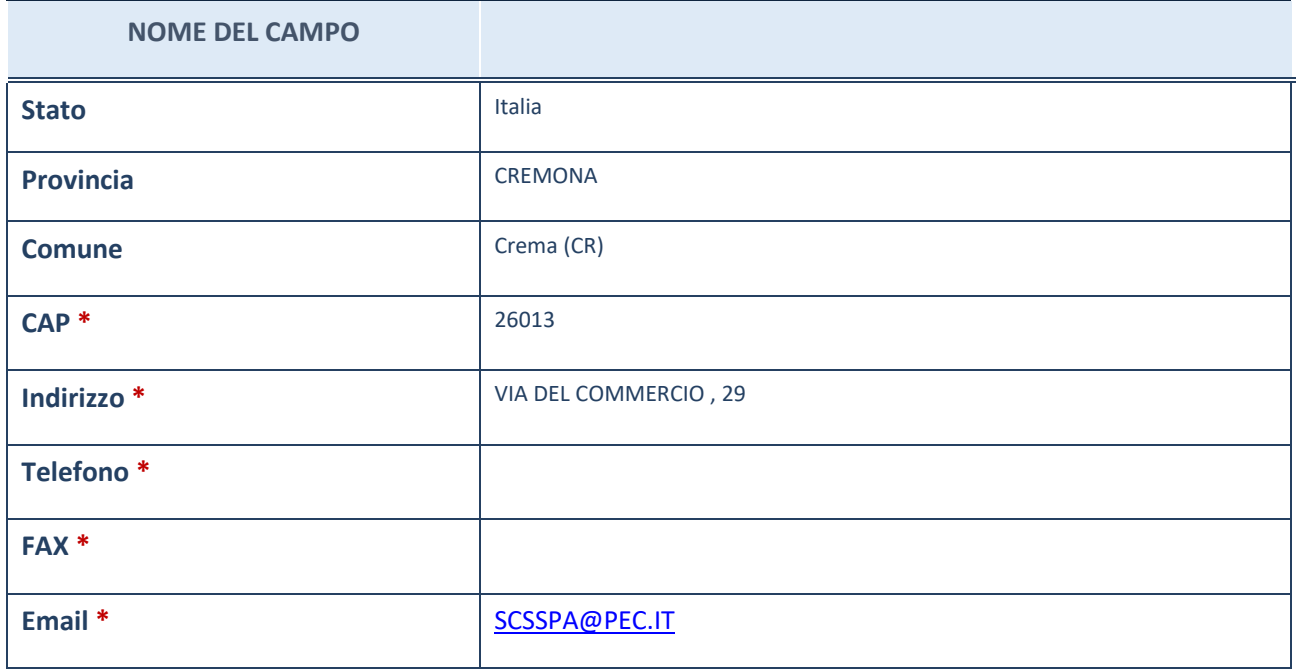

\*campo con compilazione facoltativa

# **SETTORE DI ATTIVITÀ DELLA PARTECIPATA**

La lista dei codici Ateco è disponibile al link *[http://www.istat.it/it/strumenti/definizioni-e](http://www.istat.it/it/strumenti/definizioni-e-classificazioni/ateco-2007)[classificazioni/ateco-2007](http://www.istat.it/it/strumenti/definizioni-e-classificazioni/ateco-2007)*

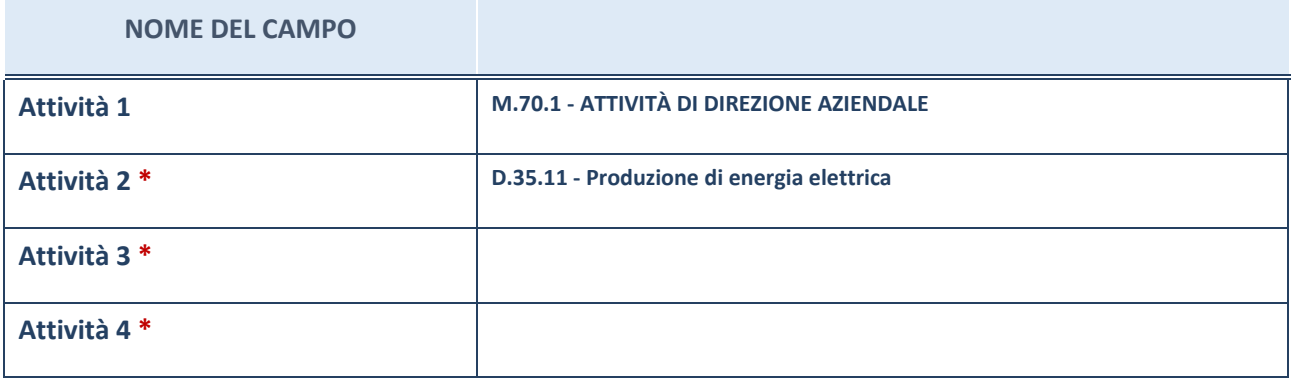

\*campo con compilazione facoltativa

# **ULTERIORI INFORMAZIONI SULLA PARTECIPATA**

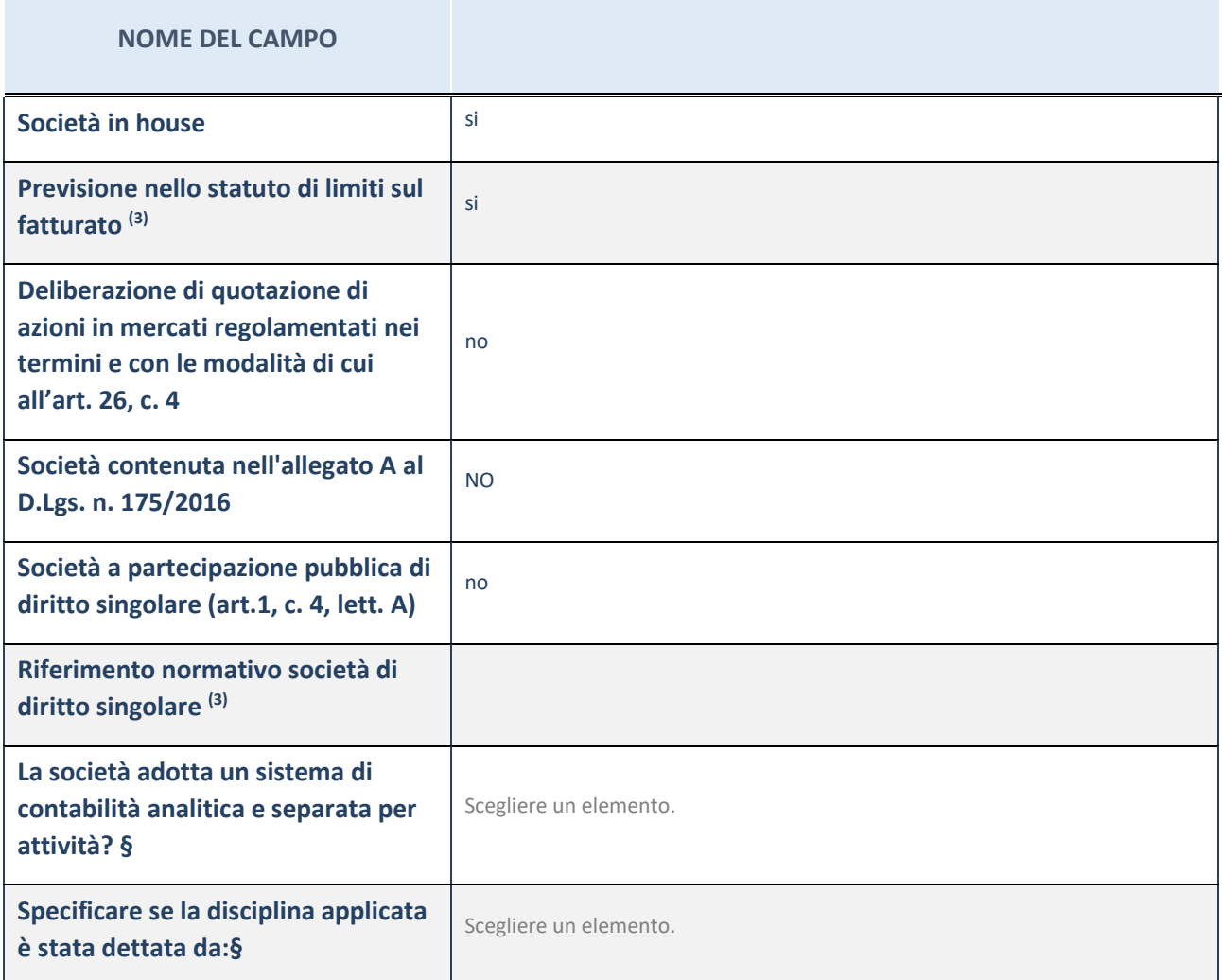

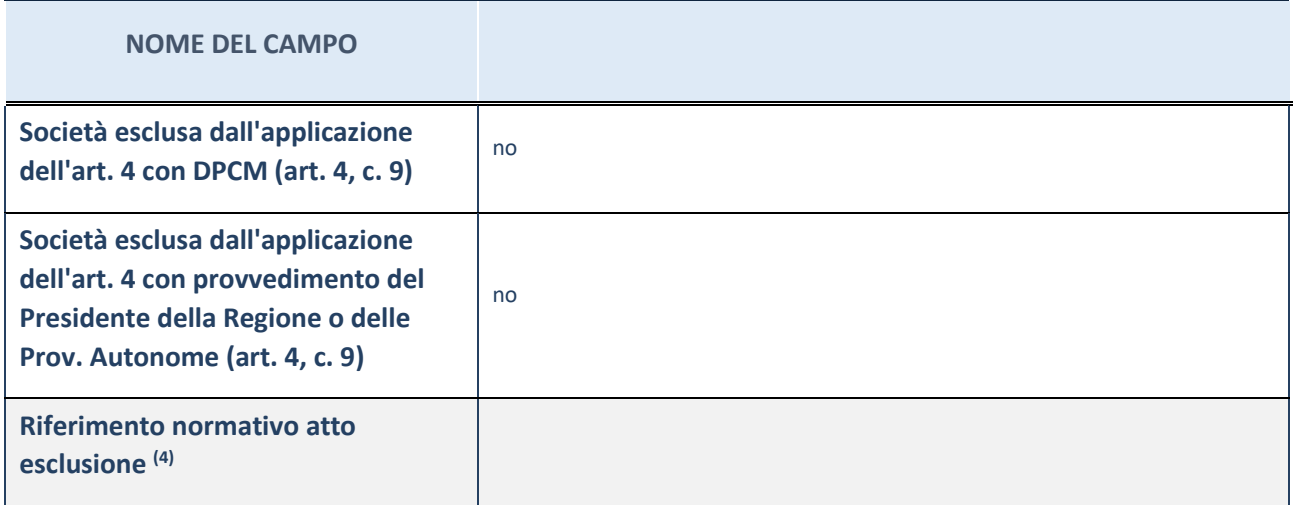

\* La compilazione della Sezione "Ulteriori Informazioni sulla partecipata" non è richiesta per "società quotate ex TUSP", se la società è un GAL oppure se lo stato di attività della società è "in liquidazione" o "soggetta a procedure concorsuali".

(50) Compilare il campo solo se nel campo precedente è stato scelto "sì"

(51) Compilare il campo solo se in uno dei campi precedenti è stato scelto "sì"

#Per la nozione giuridica di "società a partecipazione pubblica di diritto singolare" di cui all'art. 1, comma 4, del TUSP, si veda l'orientamento della Struttura di monitoraggio disponibile sul sito del DT al seguente link:

[http://www.dt.tesoro.it/export/sites/sitodt/modules/documenti\\_it/patrimonio\\_pubblico/patrimonio\\_pa/Orientamento\\_del\\_18](http://www.dt.tesoro.it/export/sites/sitodt/modules/documenti_it/patrimonio_pubblico/patrimonio_pa/Orientamento_del_18_novembre_2019_xSocietx_a_partecipazione_pubblica_di_diritto_singolarex_.pdf) novembre 2019 xSocietx a partecipazione pubblica di diritto singolarex .pdf

**§** Nuovo campo rispetto alla rilevazione precedente.

# **DATI DI BILANCIO PER LA VERIFICA TUSP**

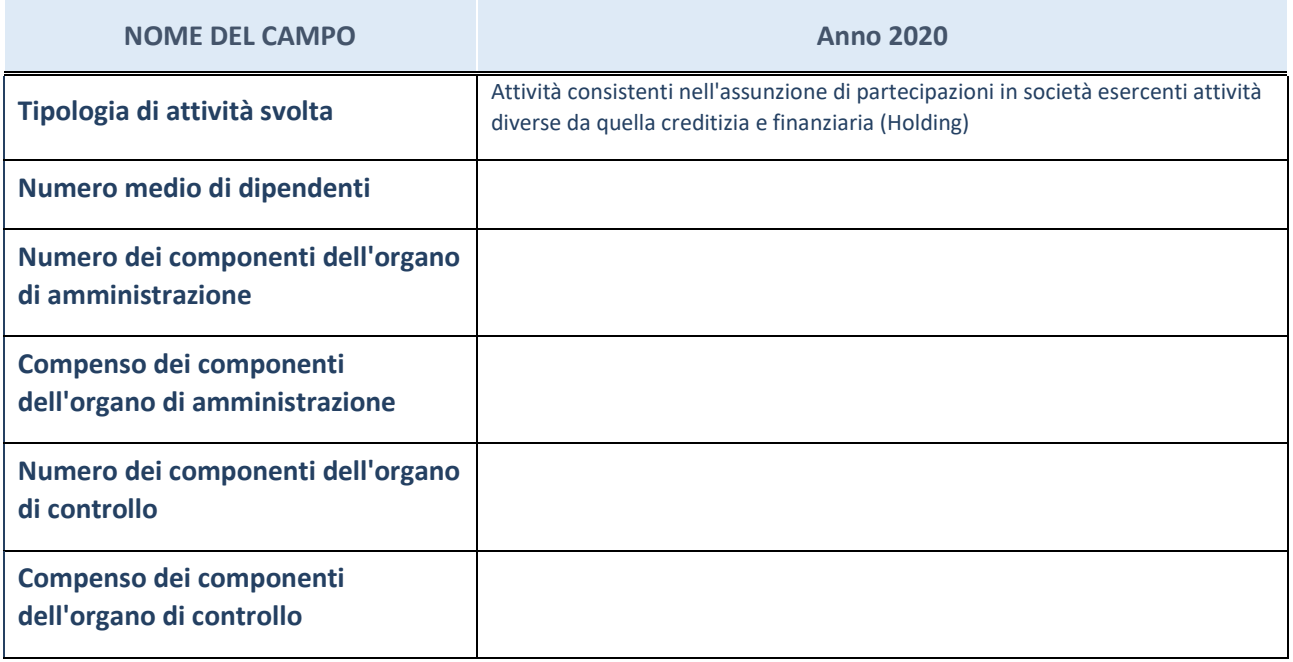

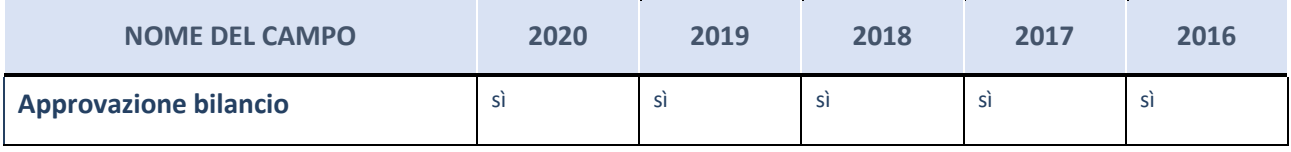

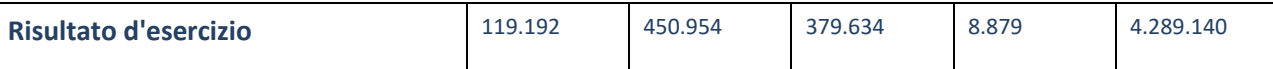

\* La compilazione della Sezione "Dati di bilancio per la verifica TUSP" non è richiesta per le "società quotate ex TUSP", se lo stato di attività della società è "in liquidazione" o "soggetta a procedure concorsuali".

**ATTENZIONE:** l'applicativo richiede la compilazione esclusivamente di una delle seguenti quattro sotto-sezioni di "DATI DI BILANCIO PER LA VERIFICA TUSP".

#### **Attività produttive di beni e servizi o Distretti tecnologici**

Compilare la seguente sotto-sezione se la "*Tipologia di attività svolta*" dalla partecipata è: "*Attività produttive di beni e servizi*" o "*Attività di promozione e sviluppo di progetti di ricerca finanziati (Distretti tecnologici)*".

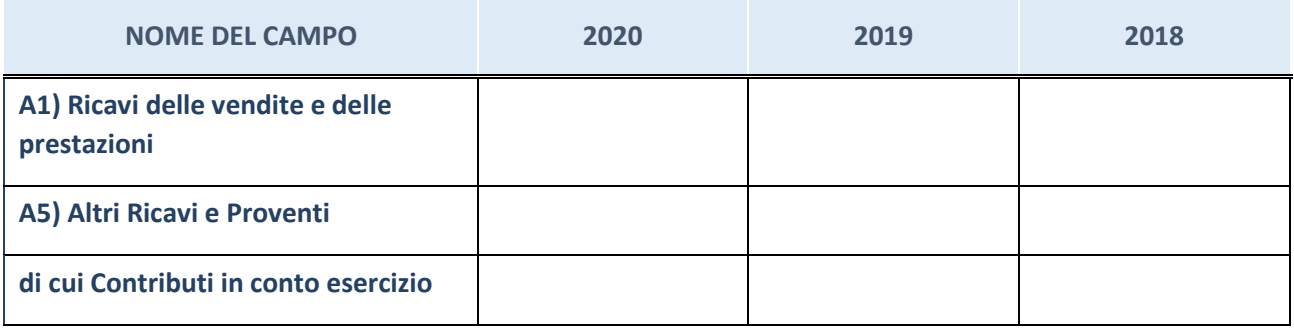

#### **Attività di Holding**

Compilare la seguente sotto-sezione se la "*Tipologia di attività svolta*" dalla partecipata è: "*Attività consistenti nell'assunzione di partecipazioni in società esercenti attività diverse da quella creditizia e finanziaria (Holding)".*

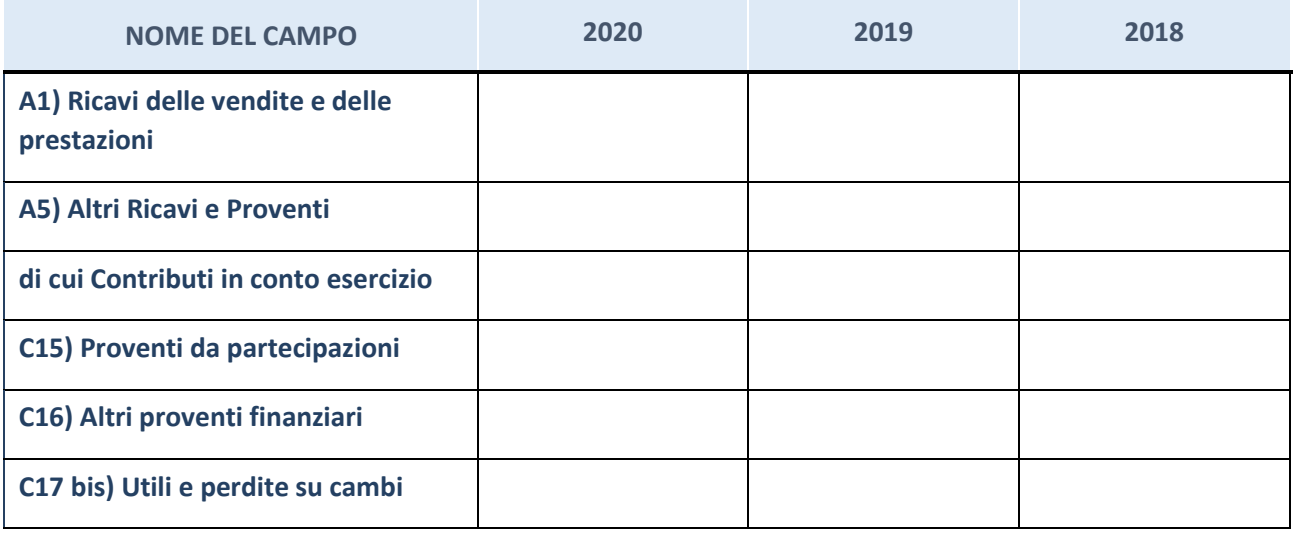

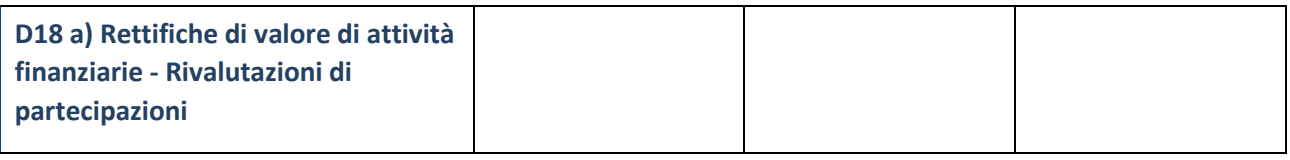

# **Attività bancarie e finanziarie**

Compilare la seguente sotto-sezione se la "*Tipologia di attività svolta*" dalla partecipata è: "*Attività bancarie e finanziarie".*

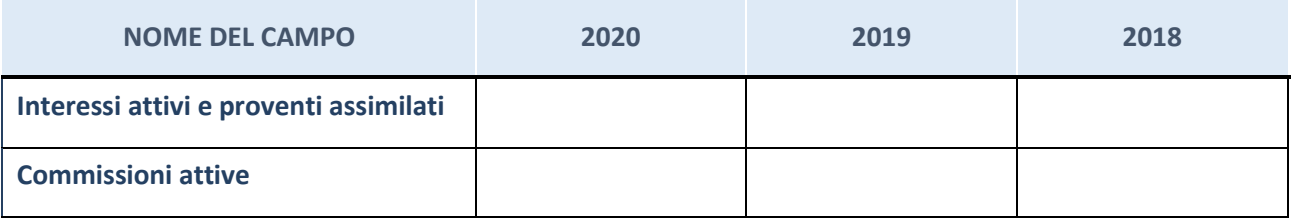

# **Attività assicurative**

Compilare la seguente sotto-sezione se la "*Tipologia di attività svolta*" dalla partecipata è: "*Attività assicurative".*

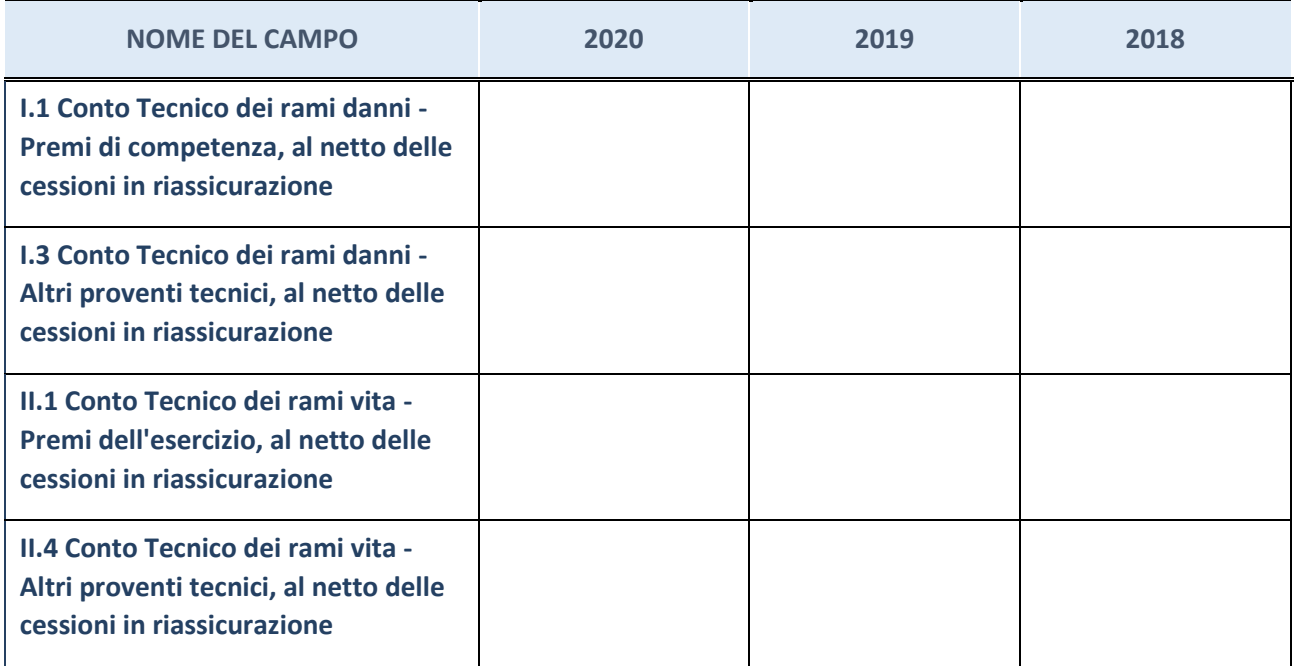

# **QUOTA DI POSSESSO (quota diretta e/o indiretta)**

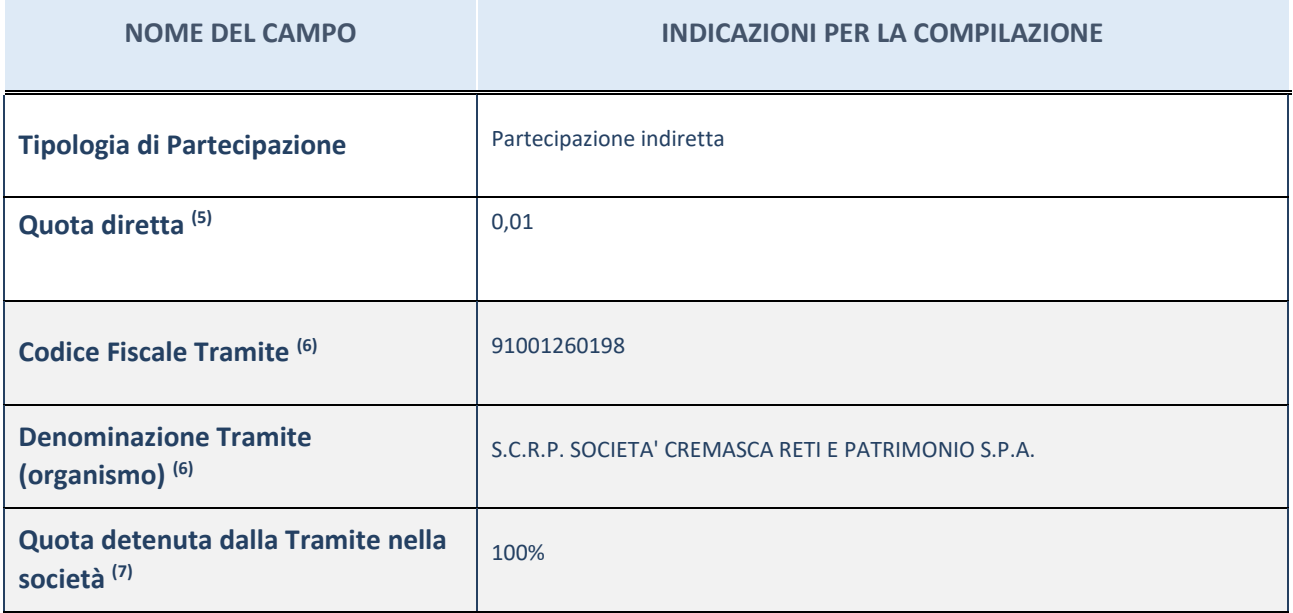

(16) Se la partecipazione è diretta o sia diretta che indiretta, inserire la quota detenuta direttamente dall'Amministrazione nella società.

(17) Compilare se per "Tipologia di Partecipazione" è stato indicato "Partecipazione Indiretta" o "Partecipazione diretta e indiretta". Inserire CF e denominazione dell'ultima tramite attraverso la quale la società è indirettamente partecipata dall'Amministrazione.

 $(18)$  Inserire la quota di partecipazione che la "tramite" detiene nella società.

#### **QUOTA DI POSSESSO – TIPO DI CONTROLLO**

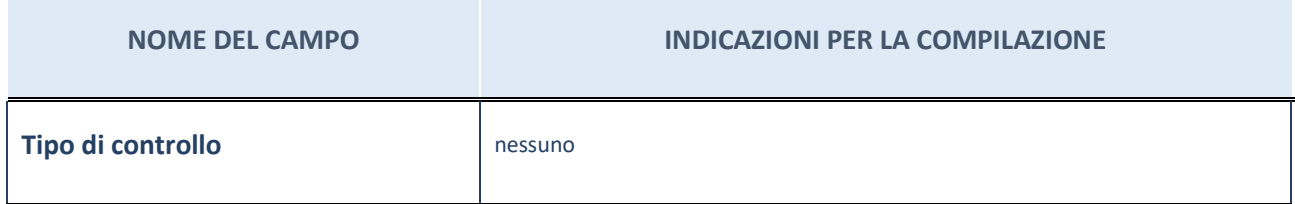

#### **INFORMAZIONI ED ESITO PER LA RAZIONALIZZAZIONE**

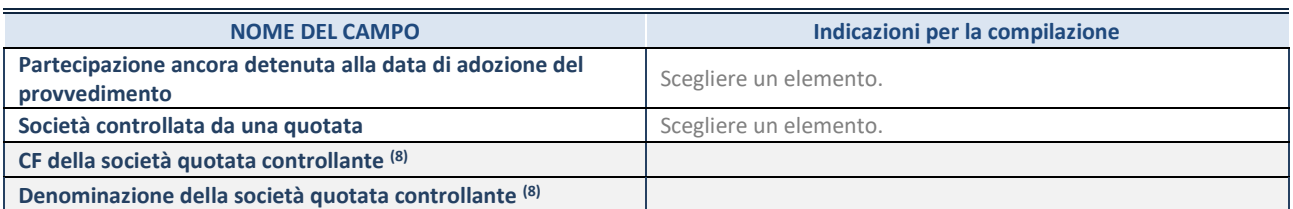

**NOME DEL CAMPO Indicazioni per la compilazione**

(52) Compilare il campo solo se nel campo "Società controllata da una quotata" è stato scelto "sì".

Se la partecipazione è ancora detenuta alla data di adozione del provvedimento continuare con la compilazione dei campi di seguito riportati. Altrimenti, se la partecipazione non è più detenuta alla data di adozione del provvedimento, deve essere compilata la scheda "Partecipazione non più detenuta" in base alla tipologia della razionalizzazione realizzata.

#### **INFORMAZIONI ED ESITO PER LA RAZIONALIZZAZIONE**

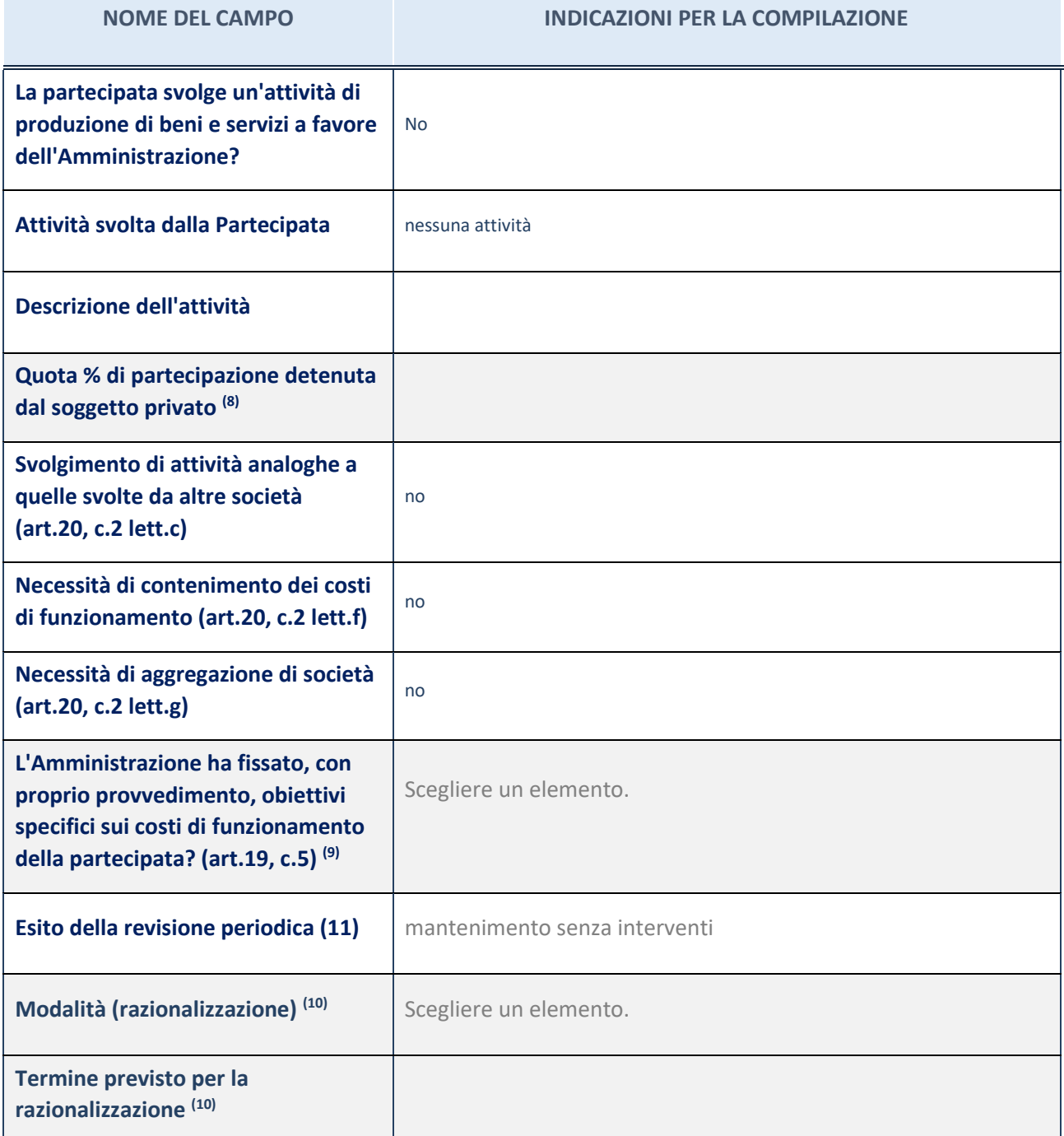

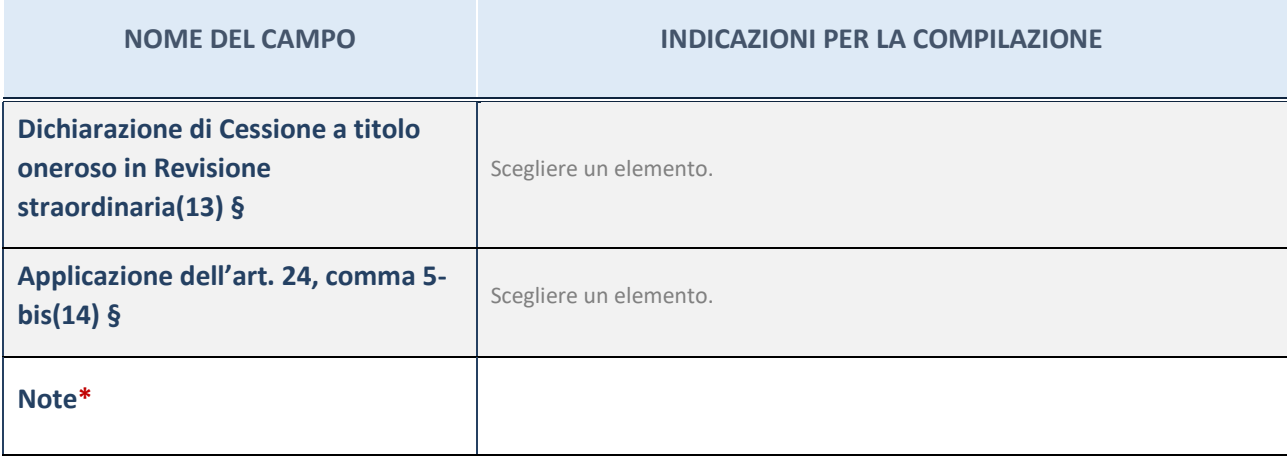

(53) Compilare il campo se "Attività svolta dalla Partecipata" precedentemente selezionata è "Realizzazione e gestione di opera pubblica ovvero organizzazione e gestione di servizio di interesse generale tramite PPP (Art.4, c.2, lett.c)".

- (54) Compilare il campo se "Tipo di controllo" è stato selezionato elemento diverso da "nessuno".
- (55) La compilazione del campo non è richiesta per le società in liquidazione, per quelle soggette a procedure concorsuali e per i GAL.
- (56) Campo obbligatorio se per "Esito della revisione periodica" è stato selezionato "Razionalizzazione".
- (57) Nel campo l'Amministrazione deve specificare se nel provvedimento di revisione straordinaria, adottato ai sensi dell'art. 24 del TUSP, era stato indicato l'esito "Cessione a titolo oneroso". La compilazione non è richiesta se la società è in liquidazione, è soggetta a procedura concorsuale, è un GAL o nel caso in cui nel campo "Attività svolta dalla partecipata" sia stato selezionato "Coordinamento e attuazione patti territoriali e contratti d'area ex delibera CIPE 21/03/1997 (Art. 26, c.7) oppure "Gestione delle case da gioco – società già costituita e autorizzata alla data del 23/09/2016 (art. 26, c. 12 sexies)".
- (58) Nel campo l'Amministrazione deve dichiarare se la misura di cessione a titolo oneroso non è stata attuata ai sensi dell'art. 24, comma 5-bis. Il campo va compilato nel caso in cui la risposta al campo precedente "Dichiarazione di Cessione a titolo oneroso in Revisione straordinaria" sia Sì.
- **§** Nuovo campo rispetto alla rilevazione precedente.

\*Campo con compilazione facoltativa.

(19)